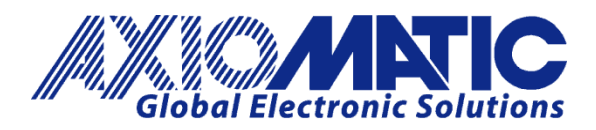

**USER MANUAL UMAX130510**

# **DUAL INPUT, DUAL OUTPUT SIGNAL CONTROLLER WITH CAN, SAE J1939**

**USER MANUAL**

**P/N: AX130510**

# **VERSION HISTORY**

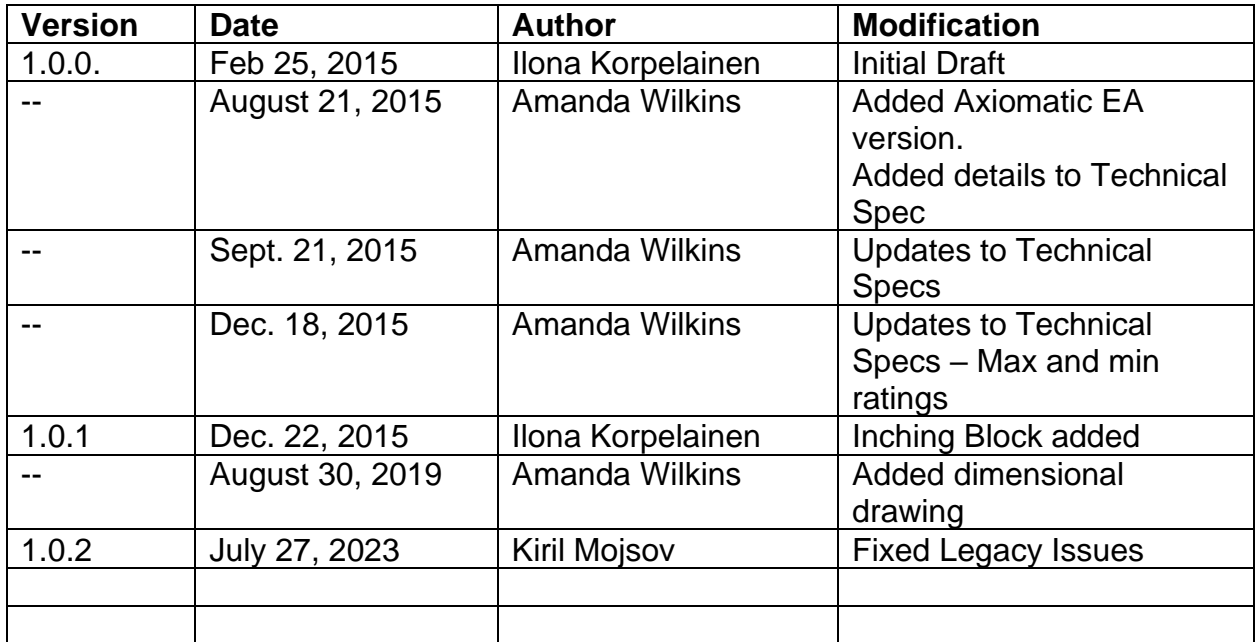

#### **ACCRONYMS**

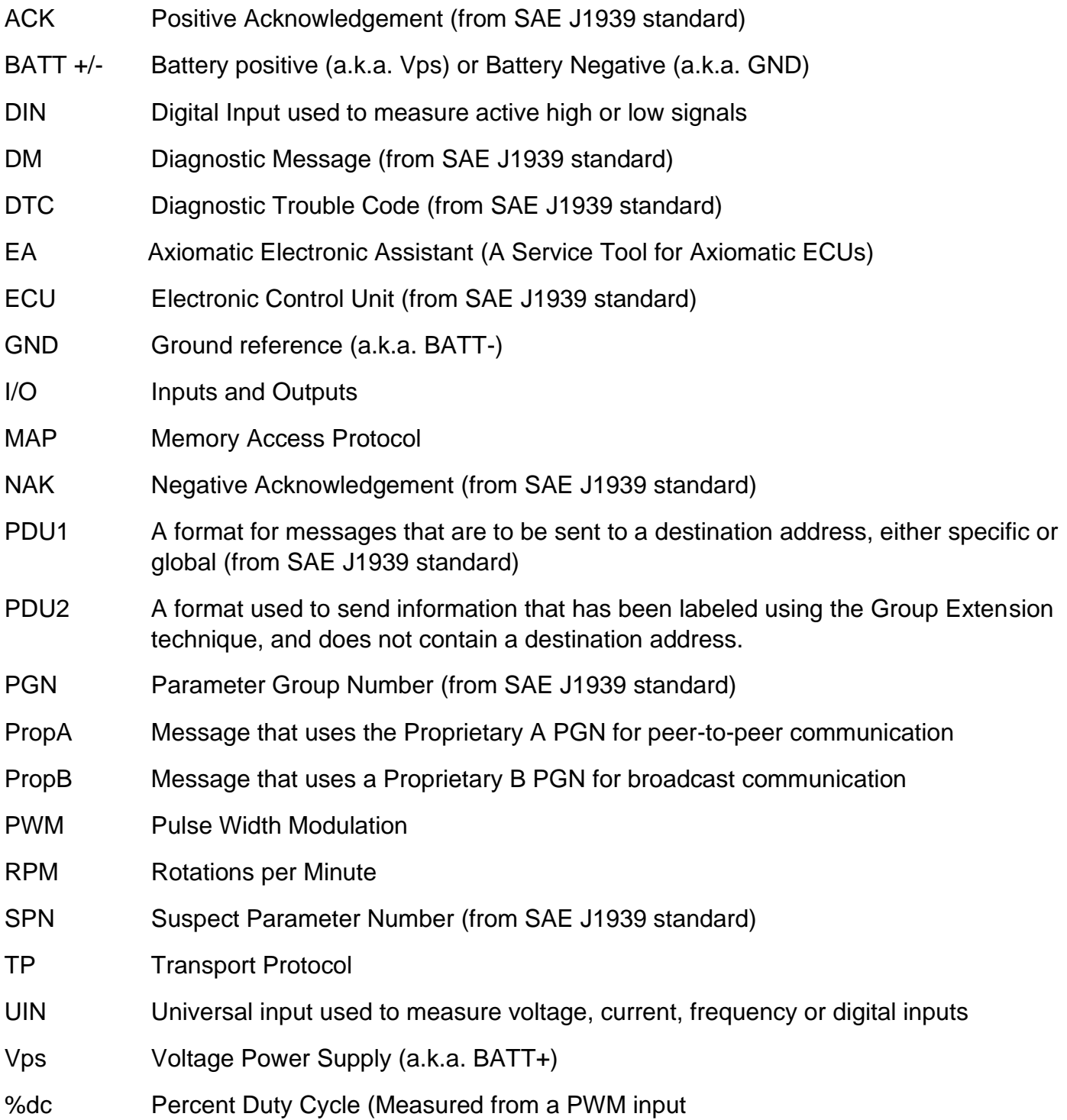

# **Note:**

An Axiomatic Electronic Assistant KIT may be ordered as P/N: AX070502 or AX070506K

# **TABLE OF CONTENTS**

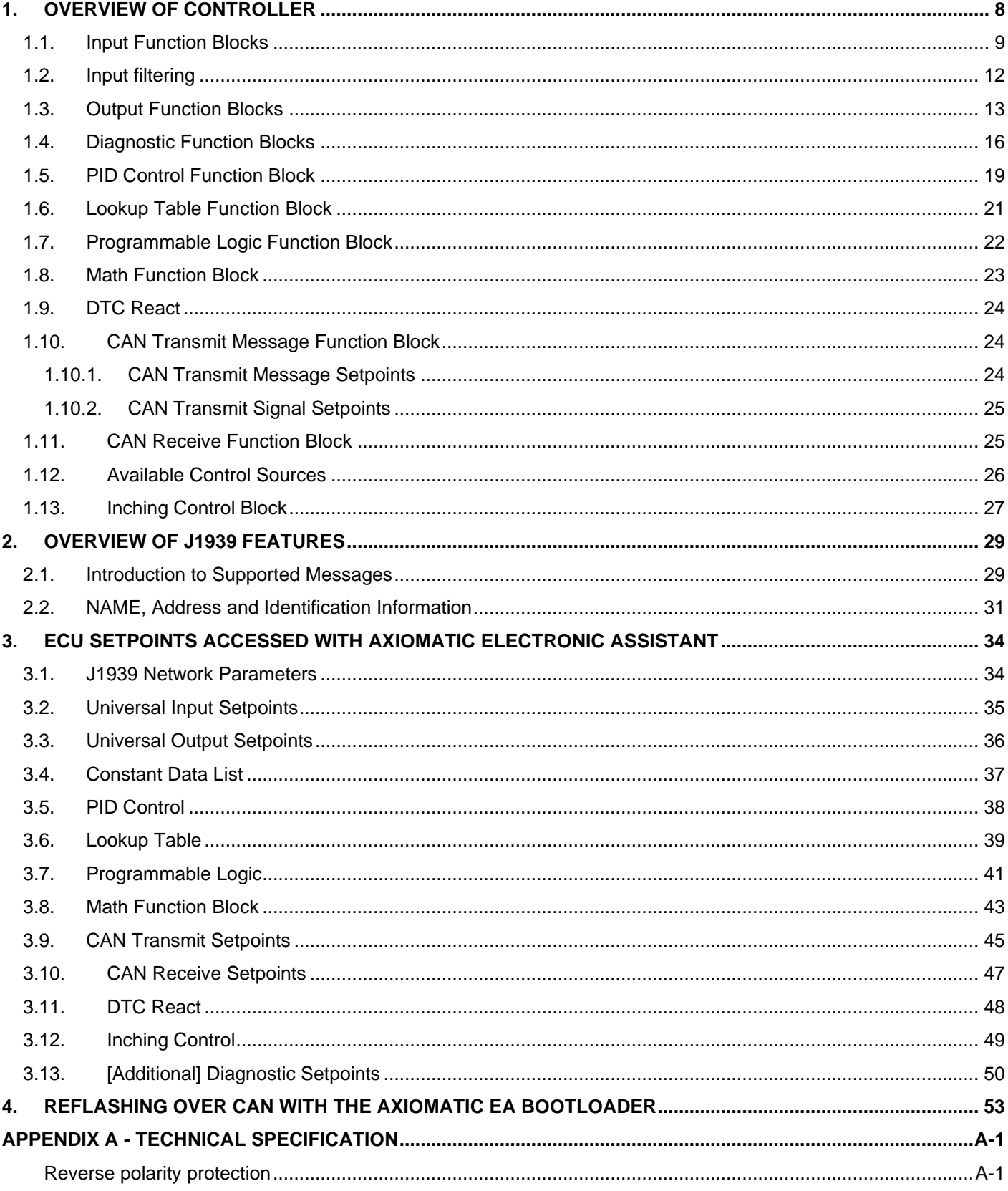

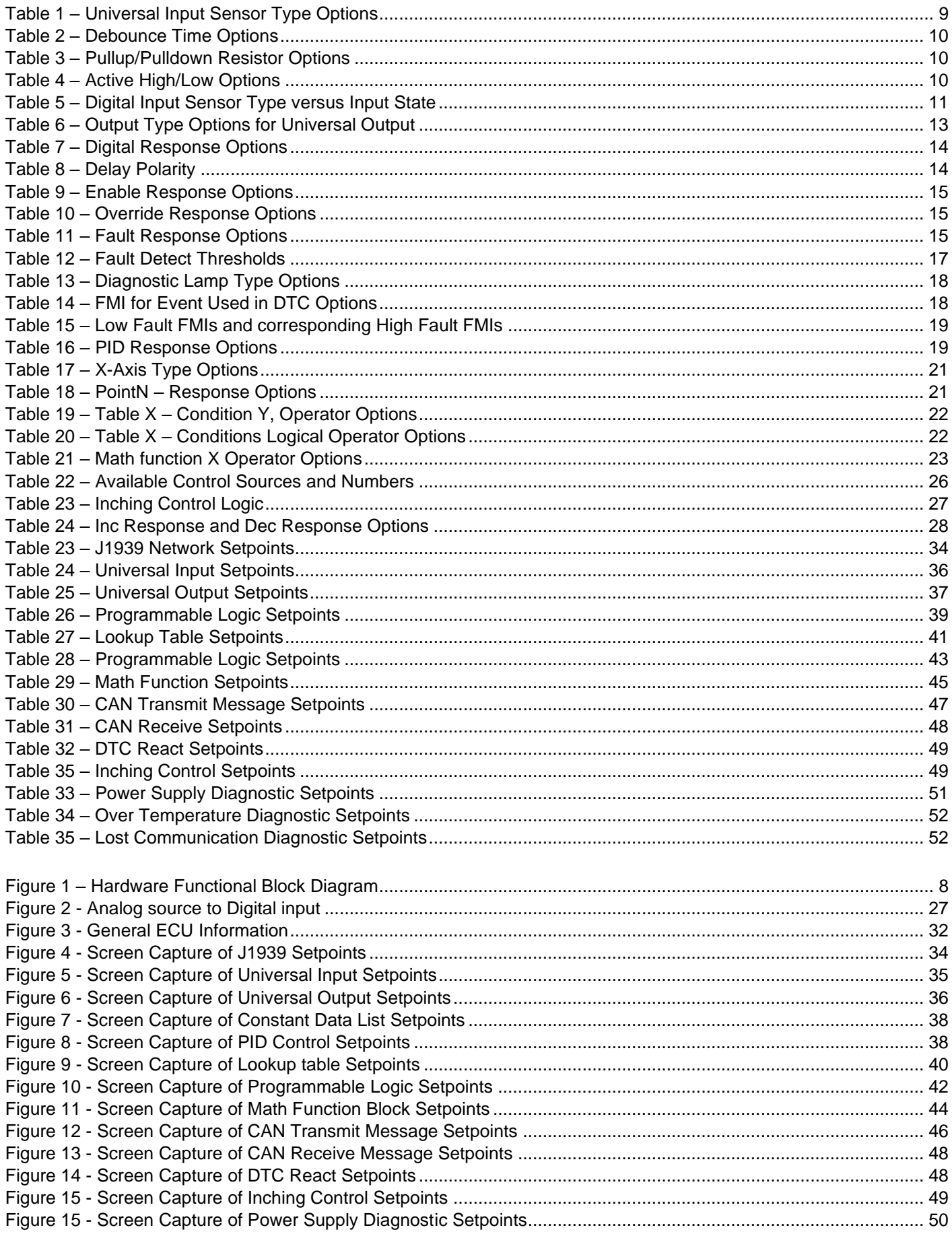

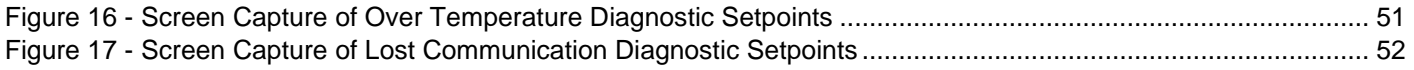

# **REFERENCES**

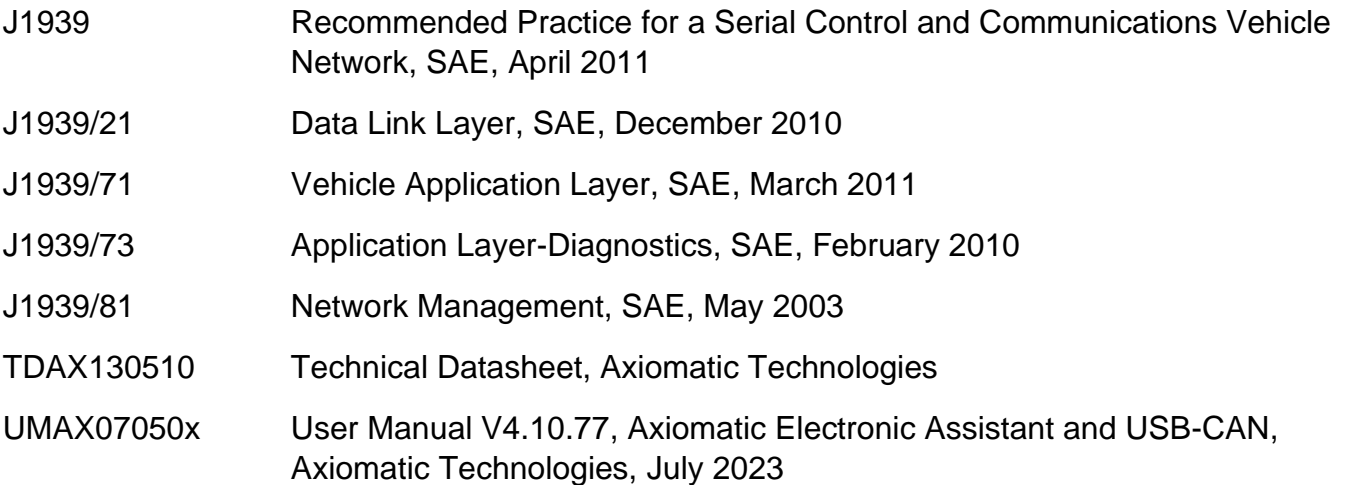

#### *This document assumes the reader is familiar with the SAE J1939 standard. Terminology from the standard is used, but not described in this document.*

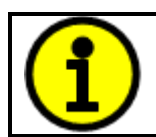

NOTE: This product is supported by Axiomatic Electronic Assistant V4.10.77.0 and higher

# <span id="page-7-0"></span>**1. OVERVIEW OF CONTROLLER**

The Dual Input Dual Output Signal Controller (2In2Out) is designed for extremely versatile control of up to two signal level outputs. Its flexible circuit design gives the user a wide range of configurable input and output types. The sophisticated control algorithms allow the user to program the controller for a wide range of applications without the need for customer software.

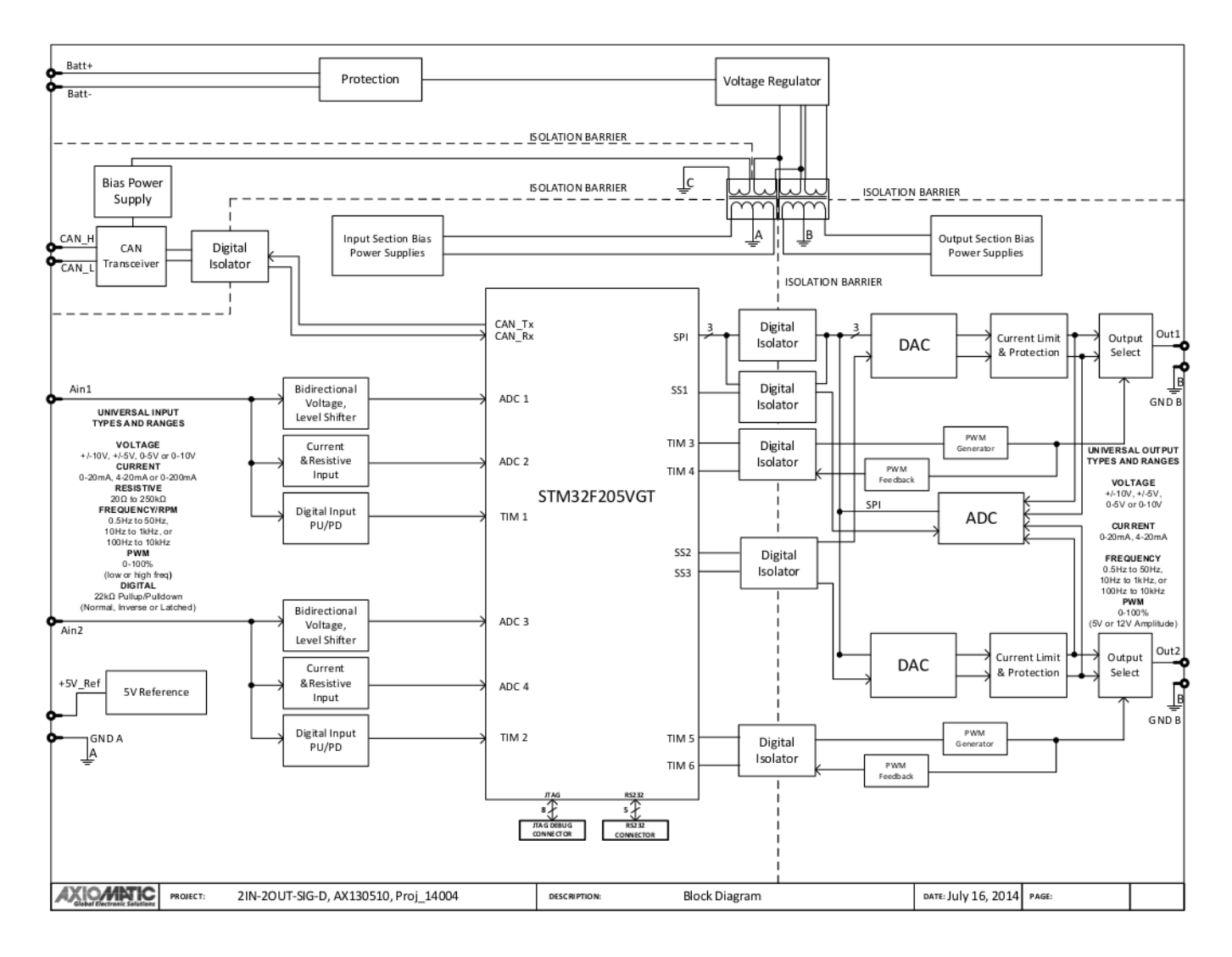

**Figure 1 – Hardware Functional Block Diagram**

<span id="page-7-1"></span>The controller has two fully programmable universal inputs that can be setup to read: voltage, current, resistive, frequency or digital input signals. There are also two universal outputs that can be setup to output: voltage (0-5V, 0-10V, +/-5V or +/-10V), current (0-20mA or 4-20mA), PWM (fixed frequency), Frequency (fixed duty cycle), variable PWM and Freq, and Digital On/Off. All I/O ports on the unit are fully independent from another.

The controller is four way isolated. Power supply input is galvanic-isolated from bias power supplies. Universal inputs are digitally isolated from universal outputs and CAN Bus. Each isolation section is provided with individual ground. 5V Reference is provide from input section.

The Axiomatic Electronic Assistant is used to configure the Dual Input Dual Output Signal Controller. Configurable properties, Axiomatic EA setpoints, are listed in chapter [3.](#page-33-0) Setpoint configuration can be saved in a file which can then be utilized to program the same configuration to another Dual Input Dual Output Signal Controller. Throughout this document, Axiomatic EA setpoint names are referred to with bolded text in double-quotes and the setpoint option is referred to with italicized text in single-quotes. For example, "**Input Sensor Type**" setpoint set to option '*Voltage 0 to 5V*'.

In this document the configurable properties of the ECU are divided into function blocks, namely Input Function Block, Output Function Block, Diagnostic Function Block, PID Control Function Block, Lookup Table Function Block, Programmable Logic Function Block, Math Function Block, DTC React Function Block, CAN Transmit Message Function Block, CAN Receive Message Function Block and Inching Control Block. These function blocks are presented in detail in next subchapters.

#### <span id="page-8-0"></span>**1.1. Input Function Blocks**

The controller has two universal inputs, which can be configured to measure voltage, current, resistance, frequency, pulse width (PWM) or digital signal.

Universal Input setpoint group has the "**Input Sensor Type**" setpoint, which is used to configure input type. Selecting input type effects on other setpoints and how they are interpreted and should thus be selected first on this block. The input sensor types are listed in [Table 1.](#page-8-1)

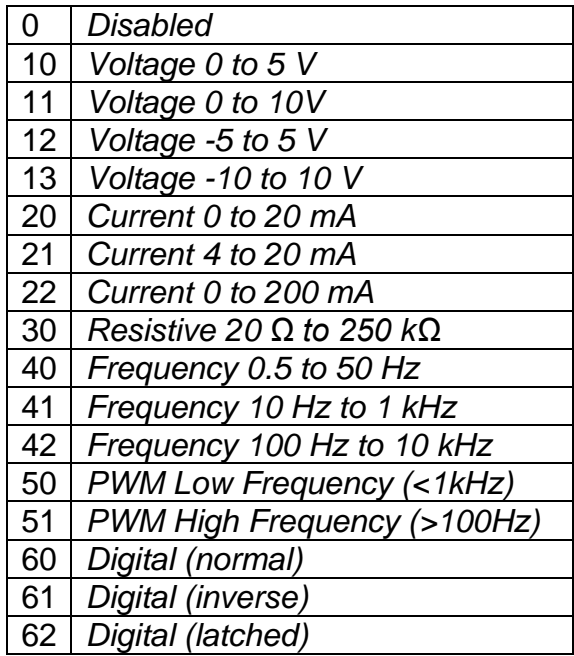

#### **Table 1 – Universal Input Sensor Type Options**

<span id="page-8-1"></span>With Universal Inputs voltage (i.e. 0-5V, 0-10V, +/-5V, +/-10V) or current (0-20mA, 4-20mA, 0- 200mA) sensor types the input signals go directly to a 12-bit analog-to-digital converter (ADC) on the processor. The voltage input is a high impedance input protected against shorts to GND or

Vps. In current mode, a current sense resistor (249Ω, for 0-20mA and 5Ω for 0-200mA) is used to measure the input signal.

Resistive inputs can accurately read a resistive value connected between the input pin and GND A. The 2In2Out controller multiplexes a configurable current source (10uA, 100uA, 1mA, 10mA) to the input pin set up as resistive input, and measures voltage created across the input. Depending on the value of the resistive load, the input will self-calibrate to the appropriate sourcing current.

| <b>None</b> |
|-------------|
| 111ns       |
| 1.78us      |
| 14.22us     |

**Table 2 – Debounce Time Options**

<span id="page-9-0"></span>Frequency/RPM or Pulse Width Modulated (PWM) "**Input Sensor Type**" options connect an input to 16-bit timer pin on the processor. "**Debounce Time**" setpoint is used to select an input capture filter for the timer pin in question. "**Pulse Per Revolution**" setpoint is only associated with the frequency input type. If the configured to be different from 0, then the input data will be reported as in rotations-per-minute (RPM). Otherwise, frequency inputs are measured in Hertz.

Universal Inputs have available three Digital "**Input Sensor Type**" options: Normal, Inverse and Latched. With digital input sensor types, the input measurement is given, either 1 (ON) or 0 (OFF). The Universal Inputs measure digital voltage with 2.2V ON threshold and 1V OFF threshold.

On Frequency, PWM and digital input modes 10kΩ pull-up or pull-down resistors can be enabled or disabled by setting the value of the "**Pullup/Pulldown Resistor**" setpoint. Setpoint options are given in [Table 3.](#page-9-1) By default pull-down resistors are enabled for all inputs.

| 0   Pullup/down Off |
|---------------------|
| 10 $k\Omega$ Pullup |
| 10 kΩ Pulldown      |

**Table 3 – Pullup/Pulldown Resistor Options**

<span id="page-9-2"></span><span id="page-9-1"></span>"**Active High/Active Low**" setpoint is used to configure how signal high and low are interpreted. Setpoint options are given in [Table 4.](#page-9-2) By default all inputs are selected to be Active High, which means that signal high is interpreted as 1(ON) and signal low as 0(OFF).

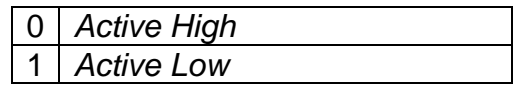

**Table 4 – Active High/Low Options**

[Table 5](#page-10-0) shows the effect of different digital input types on input signal measurement interpretation with recommended "**Pullup/Pulldown Resistor**" and "**Active High/Low**" combinations. Fault diagnostics are not available for digital input types.

| <b>Input Sensor Type</b> |                   | <b>Pulldown</b><br><b>Active High</b> | <b>Pullup</b><br><b>Active Low</b> | Input measured (state) |
|--------------------------|-------------------|---------------------------------------|------------------------------------|------------------------|
| 6                        | Digital (normal)  | High                                  | Low or Open                        | (ON)                   |
|                          |                   | Low or Open                           | High                               | $0$ (OFF)              |
| 61                       | Digital (inverse) | High or Open                          | Low                                | (ON)                   |
|                          |                   | Low                                   | High or Open                       | $0$ (OFF)              |
| 62                       | Digital (latched) | High to Low                           | Low to High                        | 0 (no change)          |
|                          |                   | Low to High                           | High to Low                        | (state change)         |

**Table 5 – Digital Input Sensor Type versus Input State**

<span id="page-10-0"></span>The "**Minimum Range**" and "**Maximum Range**" setpoints are used to define range of the signal input outputs as a control source. For example if "**Maximum Range**" is set to 4V for an input, the control signal is saturated at 4V if input signal rises above 4V. The "**Minimum Range**" and "**Maximum Range**" setpoints are interpreted in input types units, thus they should be re-adjusted after editing "**Input Sensor Type**".

Software filters can be applied to the measured input signal. Setpoints "**Software Filter Type**" and "**Software Filter Constant**" are used to configure the software filter. By default no filter is applied to the signal. Software filtering is described in detail in section [below.](#page-11-0)

The rest of the setpoints in the Input setpoint group are used to configure input related fault diagnostics and are described in section [1.4.](#page-15-0)

# <span id="page-11-0"></span>**1.2. Input filtering**

Measured input data from universal inputs can be filtered to form desired CAN message data. Input filters are configured with "**Filter Type**" and "**Filter Constant**" setpoints. Filters are configured for each input individually.

"**Filter Type**" setpoint defines the type of software filter used. Setpoint options are '*No Filtering'*, '*Moving Average'* and '*Repeating Average'*. The '*No Filtering'* option applies no filtering to the measured input data. The '*Moving Average* option applies the transfer function [below](#page-11-1) to the measured input data, where Valuen is the current value of the CAN message data, Valuen-1 is the previous CAN message data and Filter Constant is the value of the "**Filter Constant setpoint**".

<span id="page-11-1"></span>Equation 1 - Moving Average Transfer Function:

Value<sub>N</sub>= Value<sub>N-1</sub>+ (Input- Value<sub>N-1</sub>) Filter Constant

<span id="page-11-2"></span>Equation 2 - Repeating Average Transfer Function:

Value=  $\frac{\sum_{0}^{N}$ Input<sub>N</sub> N

The '*Repeating Average'* option applies the transfer function [above](#page-11-2) to the measured input data, where N is value of the **"Filter Constant"** setpoint. At every reading of the input value, the value is added to the sum. At every  $N<sup>th</sup>$  read, the sum is divided by N, and the result is new CAN message data. The sum is set to zero for the next read and summing is started again.

# <span id="page-12-0"></span>**1.3. Output Function Blocks**

The controller has two fully isolated universal outputs. "**Output Type**" setpoint determines what kind of signal the output produces. Changing this setpoint causes other setpoints in the group to update to match selected type, thus the "**Output Type**" should be selected before configuring other setpoints within the setpoint group. "**Output Type**" setpoint options are listed in [Table 6.](#page-12-1)

| ი  | Disabled                       |
|----|--------------------------------|
| 12 | Voltage 0 to 5V                |
| 13 | Voltage 0 to 10V               |
| 14 | Voltage -5 to 5V               |
| 15 | Voltage -10 to 10V             |
| 20 | Current 0 to 20mA              |
| 21 | Current 4 to 20mA              |
| 40 | Frequency 0 to 50kHz           |
| 50 | <b>PWM</b>                     |
| 60 | Digital On/Off                 |
| 70 | <b>Mixed PWM and Frequency</b> |

**Table 6 – Output Type Options for Universal Output**

<span id="page-12-1"></span>Voltage and current outputs are generated with fully isolated onboard digital to analog converters (DAC). Frequency, PWM, Digital and Mixed outputs are produced with controllers timer outputs. Signal amplitude can be selected to be either 5V of 12V with "**Frequency/PWM Amplitude**" setpoint.

Output signal minimum and maximum values are configured with "**Output At Minimum Command**" and "**Output At Maximum Command**" setpoints. Value range for both of the setpoints is limited by selected "**Output Type**".

With linear output types (all output types except '*Digital On/Off'*), regardless of what type of control input is selected, the output will always respond in a linear fashion to changes in the input per [Equation 3.](#page-12-2)

$$
y = mx + a
$$

$$
m = \frac{Ymax - Ymin}{Xmax - Xmin}
$$

$$
a = Ymin - m * Xmin
$$

#### **Equation 3 - Linear Slope Calculations**

<span id="page-12-2"></span>In the case of the Output Control Logic function block, X and Y are defined as

Xmin = Control Input Minimum Ymin = "**Output at Minimum Command**"

Xmax = Control Input Maximum Ymax = "**Output at Maximum Command**"

In all cases, while X-axis has the constraint that Xmin < Xmax, there is no such limitation on the Yaxis. Thus configuring "**Output At Minimum Command**" to be greater than "**Output At Maximum Command**" allows output to follow control signal inversely.

In order to prevent abrupt changes at the output due to sudden changes in the command input, the user can choose to use the independent up or down ramps to smooth out the response. The "**Ramp Up**" and "**Ramp Down**" setpoints are in milliseconds, and the step size of the output change will be determined by taking the absolute value of the output range and dividing it by the ramp time.

"**Fixed Output Frequency/PWM Duty Cycle**" setpoint is used to select output signal duty cycle with '*Frequency 0 to 50Hz*' output type and frequency with '*PWM*' output type. The value of this setpoint defaults when "**Output Type**" setpoint is changed.

With the *'Digital On/Off'* output type, in OFF state output is 0V and in ON state 5V or 12V depending on selected amplitude. The *'Digital On/Off'* output type has several associated setpoints. The **"Digital Response"** setpoint is used to select digital response, setpoint options are listed in [Table 7.](#page-13-0)

| ი | Normal On/Off         |
|---|-----------------------|
|   | <b>Inverse Logic</b>  |
|   | Latched Logic         |
|   | <b>Blinking Logic</b> |

**Table 7 – Digital Response Options**

<span id="page-13-0"></span>In a *'Normal'* response, when the Control input commands the output ON, then the output will be turned ON. However, in an *'Inverse'* response, the output will be ON unless the input commands the output ON, in which case it turns OFF.

The "**Digital Out Delay**" and "**Delay Polarity**" setpoints are associated with *'Normal'* "**Digital Response**". The "**Digital Out Delay**" defines output state change delay in milliseconds. Setting "**Digital Out Delay**" to 0ms applies no state change delay. The "**Delay Polarity**" setpoint defines which edge the state change delay will be applied. For example, selecting *'Rising Edge'* for "**Delay Polarity**" and setting "**Digital Out Delay**" value >0ms, applies defined delay when driving output signal state changes form OFF to ON.

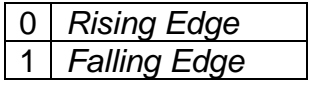

**Table 8 – Delay Polarity**

<span id="page-13-1"></span>If a *'Latched'* response is selected, the output will change state, when the input commands the state from OFF to ON.

If a *'Blinking'* response is selected, the output will blink at the rate of the **"Digital Blink Rate"** setpoint while the input commands the output ON. When commanded OFF, the output will stay off.

The "**Control Source**" setpoint together with "**Control Number**" setpoint determine which signal is used to drive the output. For example setting "**Control Source**" to '*Universal Input Measured'* and "**Control Number**" to '*1*', connects signal measured from Universal Input1 to the output in question. The input signal is scaled per input type range between 0 and 1 to form control signal.

Outputs respond in a linear fashion to changes in control signal. If a non-digital signal is selected to drive digital output the command state will be 0 (OFF) at or below the "**Output At Minimum Command**", 1 (ON) at or above "**Output At Maximum Command**" and will not change in between those points.

The '*Mixed PWM and Frequency'* output type has second control input which is selected with "**Frequency Control Source**" and "**Frequency Control Number**" setpoints. Associated "**Mixed Output Frequency Min**" and "**Mixed Output Frequency Max**" setpoints determine minimum and maximum values for the frequency control signal.

In addition to the Control input, outputs also support Enable and Override inputs.

The "**Enable Source**" setpoint together with "**Enable Number**" setpoint determine the enable signal for the output in question. The "**Enable Response**" setpoint is used to select how output will respond to the selected Enable signal. "**Enable Response**" setpoint options for the proportional output are listed in [Table 9.](#page-14-0) If "**Enable Source**" is set to '*Contol not used'*, the Enable signal is interpreted to be ON. If a non-digital signal is selected as Enable signal the signal is interpreted as shown in [Figure 2.](#page-26-2)

| 0              | Enable When On, Else Shutoff          |
|----------------|---------------------------------------|
| 1              | Enable When Off, Else Shutoff         |
| $\cdot$ 2      | Enable When On, Else To Min           |
| $\mathbf{3}$   | Enable When On, Else To Max           |
| $\overline{4}$ | Enable When On, Else Ramp To Min      |
| 5              | Enable When On, Else Ramp To Max      |
| 6              | Enable When On, Else Keep Last Value  |
| $\overline{7}$ | Enable When Off, Else Keep Last Value |

**Table 9 – Enable Response Options**

<span id="page-14-0"></span>Override input allows the output drive to be configured to go to a default value in the case of the override input being engaged/disengaged, depending on the logic selected in "**Override Response**", presented on [Table 10.](#page-14-1) When active, the output will be driven to the value in "**Output at Override Command**" regardless of the value of the Control input. The "**Override Source**" and "**Override Number**" together determine the Override input signal.

| 0 Override When On |
|--------------------|
| Override When Off  |

**Table 10 – Override Response Options**

<span id="page-14-1"></span>If a fault is detected in any of the active inputs (Control/Enable/Override) the output will respond per "**Control Fault Response**" setpoint as outlined in [Table 11.](#page-14-2) Fault Value is defined by "**Output in Fault Mode**" setpoint value, which is interpreted in selected output units.

| <b>Shutoff Output</b>    |
|--------------------------|
| <b>Apply Fault Value</b> |
| <b>Hold Last Value</b>   |

**Table 11 – Fault Response Options**

<span id="page-14-2"></span>Another fault response that can be enabled is that a power supply over voltage or under voltage will automatically disable ALL outputs. Note: this setpoint is associated with the **Power Supply** 

**Diag** function block. Also, if the **Over Temperature Diag** function block is enabled, then a microprocessor over-temperature reading disables all the outputs until it has cooled back to the operating range.

Fault detection is available for current output types. A current feedback signal is measured and compared to desired output current value. Fault detection and associated setpoints are presented in section [1.4.](#page-15-0)

#### <span id="page-15-0"></span>**1.4. Diagnostic Function Blocks**

The 2In2Out controller supports diagnostic messaging. DM1 message is a message, containing Active Diagnostic Trouble Codes (DTC) that is sent to the J1939 network in case a fault has been detected. A Diagnostic Trouble Code is defined by the J1939 standard as a four byte value which is a combination of:

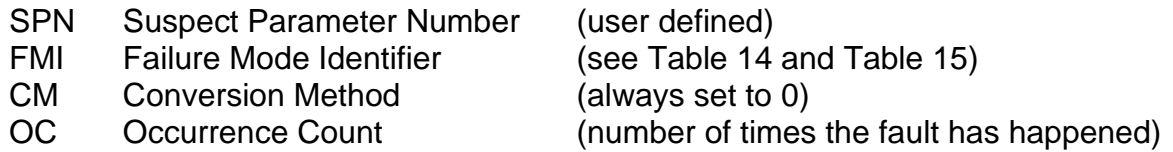

In addition to supporting the DM1 message, 2In2Out Input also supports:

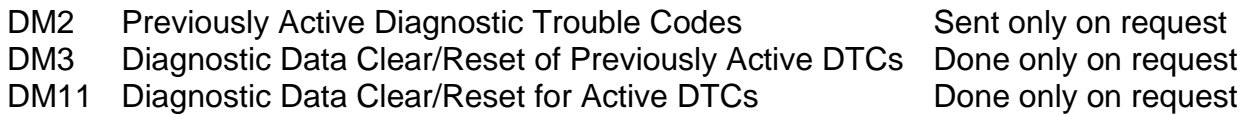

Fault detection and reaction is associated with the four Universal Inputs and Universal Outputs. However all the input and output types do not support fault diagnostics. Fault diagnostics are not available for digital input types and digital output types, and thus diagnostic setpoints are not used with them. In addition to input/output faults, the 2In2Out can also detect/react to three additional faults namely power supply fault, over temperature fault and communication fault.

The Axiomatic EA provides several setpoints to configure diagnostics. Input and output error diagnostic setpoints are among the setpoint group of each input/output and diagnostic setpoints for additional faults are presented as their own setpoint groups in the Axiomatic EA.

Fault detection thresholds are presented in [Table 12.](#page-16-0) Input errors can be flagged as either a high or low occurrence, thus there are two user selectable threshold value setpoints "**Maximum error**" and "**minimum error**". Input error thresholds are interpreted in "**Input Sensor Type**" units. Fault detection can be performed only if the thresholds are within the range of permitted values which are listed in [Table 1.](#page-8-1) For example 0 to 5 voltage input maximum error has to be less than 5V to enable detection of the fault high occurrence.

Power Supply fault can be also flagged as either a high or low occurrence and has two selectable threshold setpoints. Over Temperature fault reacts only to a single condition and thus, the only one threshold setpoint is supplied. Lost Communication fault occurs if no CAN messages are received within "**Receive Message Timeout**" time (see section [1.11\)](#page-24-1). The proportional output can be selected to disable in a case of a power supply and/or temperature error, by setting "**Power Fault Disables Outputs**" and/or "**Over Temperature Shutdown**" setpoint value to '*True*'.

Universal output fault is monitored from measured feedback signal. The measured feedback value is compared with desired output target value and if the difference between the two is greater than "**Hysteresis to Clear Fault**" setpoint value, an error will be flagged.

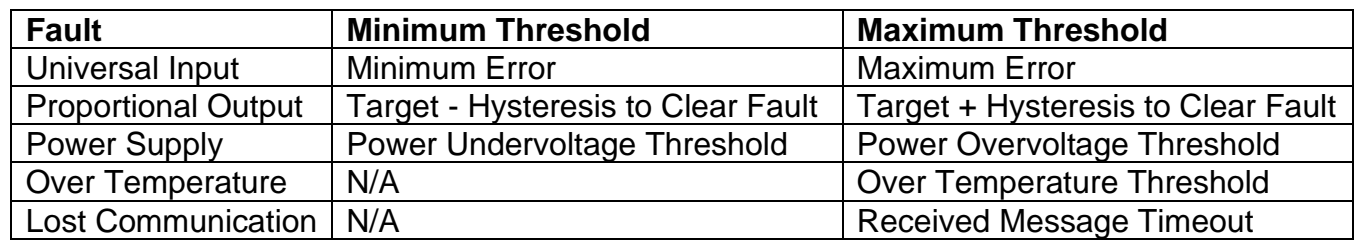

#### **Table 12 – Fault Detect Thresholds**

<span id="page-16-0"></span>A hysteresis can be applied to prevent rapid setting and clearing of the error flag when signal value is near the fault detection threshold. Input error and additional error detection hysteresis is configured with "**Hysteresis to clear fault**" setpoint.

"**Generate Diagnostic Messages**" setpoint determines whether an active fault generates diagnostic trouble code (DTC) that is sent to J1939 network as part of diagnostic message (DM). So long as even one Diagnostic function block has "**Generate Diagnostic Messages**" set to '*True'*, the 2In2Out Controller will send the DM1 message every one second, regardless of whether or not there are any active faults, as recommended by standard. While there are no active DTCs, the 2In2Out Controller will send "No Active Faults" message. If a previously inactive DTC becomes active, a DM1 will be sent immediately to reflect this. As soon as the last active DTC goes inactive, a DM1 indicating that there are no more active DTCs will be sent.

If there is more than one active DTC at any given time, the regular DM1 message will be sent using a multipacket message to the Requester Address using the Transport Protocol (TP).

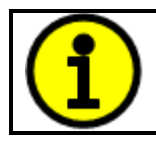

At power up, the DM1 message will not be broadcasted until after 5 second delay. This is done to prevent any power up or initialization conditions from being flagged as an active error on the network.

When the fault is linked to a DTC, a non-volatile log of the occurrence count (OC) is kept. As soon as the controller detects a new (previously inactive) fault, it will start decrementing the "**Delay Before Sending DM1**" timer for that Diagnostic function block. If the fault has remained present during the delay time, then the controller will set the DTC to active, and will increment the OC in the log. A DM1 will immediately be generated that includes the new DTC. The timer is provided so that intermittent faults do not overwhelm the network as the fault comes and goes, since a DM1 message would be sent every time the fault shows up or goes away.

By default, the fault flag is cleared when error condition that has caused it goes away. The DTC is made Previously Active and is it is no longer included in the DM1 message. To identify a fault having happened, even if the condition that has caused is one away, the "**Event Cleared only by DM11**" setpoint can be set to '*True*'. This configuration enables DTC to stay Active, even after the fault flag has been cleared, and be included in DM1 message until a "**Diagnostic Data Clear/Reset for Active DTCs**" (DM11) has been requested.

As defined by J1939 Standard the first byte of the DM1 message reflects the Lamp status. "**Diagnostic Lamp Type**" setpoint determines the lamp type set in this byte of DTC. "**Diagnostic Lamp Type"** setpoint options are listed in [Table 13.](#page-17-0) By default, the '*Amber, Warning'* lamp is typically the one set be any active fault.

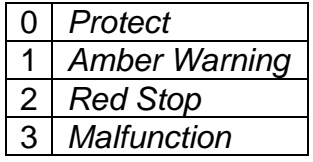

#### **Table 13 – Diagnostic Lamp Type Options**

<span id="page-17-0"></span>The "**SPN for Event used in DTC**" setpoint defines suspect parameter number used as part of DTC. **It is user's responsibility to select SPN that will not violate J1939 standard.** When the "**SPN for Event used in DTC**" is changed, the OC of the associated error log is automatically reset to zero.

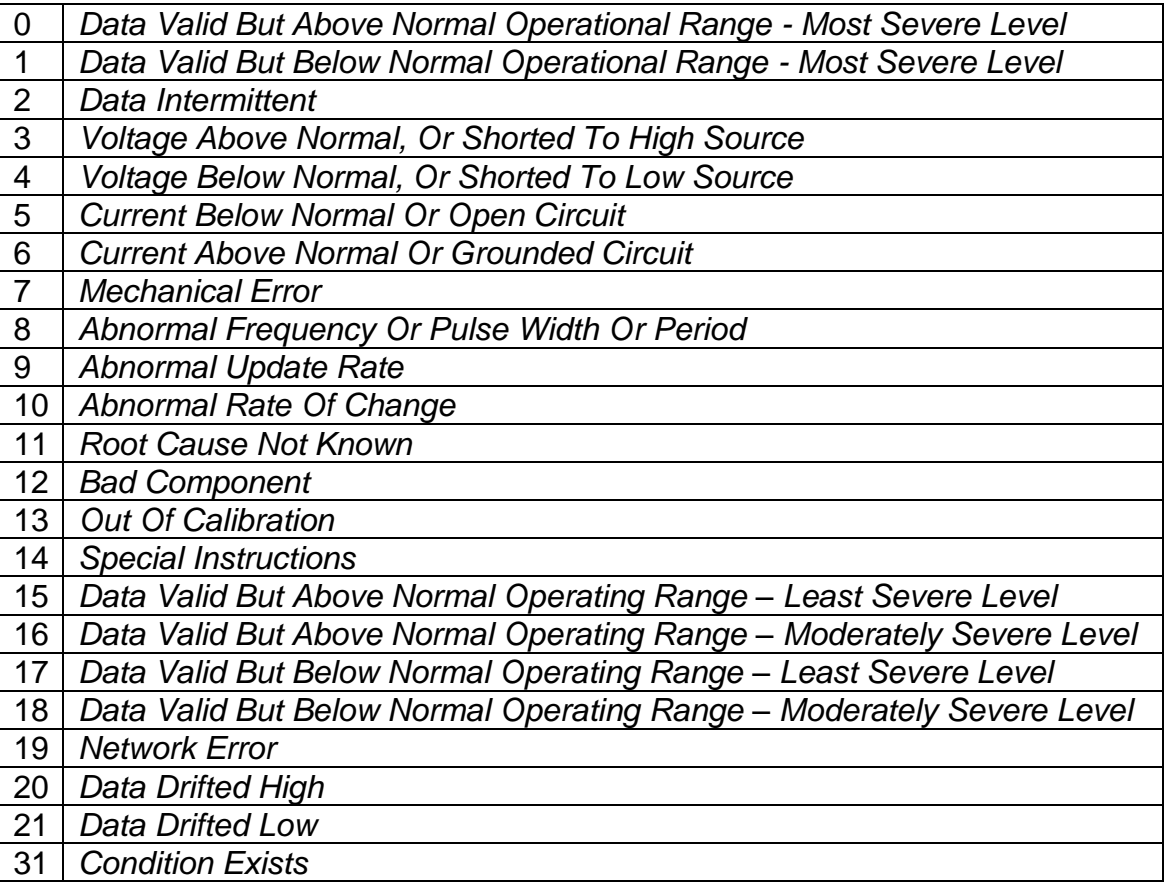

# **Table 14 – FMI for Event Used in DTC Options**

<span id="page-17-1"></span>Every fault has associated a default FMI with them. The used FMI can be configured with "**FMI for Event Used in DTC**" setpoint. When FMI is selected from Low Fault FMIs in [Table 15](#page-18-1) for a fault that can be flagged either high or low occurrence, the high occurrence automatically uses corresponding High Fault FMI by [Table 15.](#page-18-1) If any other FMI is selected than the Low Fault FMI from the [Table 15,](#page-18-1) then both the low and high fault will be assigned the same FMI.

| Low Fault FMIs                                   | <b>High Fault FMIs</b>                      |
|--------------------------------------------------|---------------------------------------------|
| FMI=1, Data Valid But Below Normal Operation     | FMI=0, Data Valid But Above Normal          |
| Range - Most Severe Level                        | Operational Range - Most Severe Level       |
| FMI=4, Voltage Below Normal, Or Shorted to       | FMI=3, Voltage Above Normal, Or Shorted To  |
| <b>Low Source</b>                                | <b>High Source</b>                          |
| FMI=5, Current Below Normal Or Open Circuit      | FMI=6, Current Above Normal Or Grounded     |
|                                                  | <b>Circuit</b>                              |
| FMI=17, Data Valid But Below Normal              | FMI=15, Data Valid But Above Normal         |
| <b>Operating Range - Least Severe Level</b>      | <b>Operating Range - Least Severe Level</b> |
| FMI=18, Data Valid But Below Normal              | FMI=16, Data Valid But Above Normal         |
| <b>Operating Level - Moderately Severe Level</b> | Operating Range - Moderately Severe Level   |
| FMI=21, Data Drifted Low                         | FMI=20, Data Drifted High                   |

**Table 15 – Low Fault FMIs and corresponding High Fault FMIs**

# <span id="page-18-1"></span><span id="page-18-0"></span>**1.5. PID Control Function Block**

The PID Control function block is an independent logic block, but it is normally intended to be associated with proportional output control blocks described earlier. When the "**Control Source**" for an output has been setup as a '*PID Function Block*', the command from the selected PID block drives the physical output on the 2In2Out Controller.

The "**PID Target Command Source**" and "**PID Target Command Number**" setpoints determine control input and the "**PID Feedback Input Source**" and "**PID Feedback Input Number**" setpoints determine the established the feedback signal to the PID function block. The "**PID Response Profile**" will use the selected inputs as per the options listed in [Table 16.](#page-18-2) When active, the PID algorithm will be called every "**PID Loop Update Rate**" in milliseconds.

|                | 0   Single Output    |
|----------------|----------------------|
|                | 1   Setpoint Control |
| 2 <sup>1</sup> | On When Over Target  |
|                | On When Below Target |
|                |                      |

**Table 16 – PID Response Options**

<span id="page-18-2"></span>When a '*Single Output*' response is selected, the Target and Feedback inputs do not have to share the same units. In both cases, the signals are converted to a percentage values based on the minimum and maximum values associated with the source function block.

For example, a CAN command could be used to set the target value, in which case it would be converted to a percentage value using "**Receive Data Min**" and "**Receive Data Max**" setpoints in the appropriate '*CAN Receive X'* function block. The closed-loop feedback signal (i.e. a 0-5V input) could be connected to '*Universal Input 1*' and selected as the feedback source. In this case the value of the input would be converted to a percentage based on the "**Minimum Range**" and "**Maximum Range**" setpoints in the input block. The output of the PID function would depend on the difference between the commanded target and the measured feedback as a percentage of each signals range. In this mode, the output of the block would be a value from -100% to 100%.

When a '*Setpoint Control*' response is selected, the "**PID Target Command Source**" automatically gets updated to '*Control Constant Data*' and cannot be changed. The value set in the associated

constant in the Constant Data List function block becomes the desired target value. In this case, both the target and the feedback values are assumed to be in same units and range. The minimum and maximum values for the feedback automatically become the constraints on the constant target. In this mode, the output of the block would be a value from 0% to 100%.

For example, if the feedback was setup as a 4-20mA input, a "**Constant Value X**" setpoint set to 14.2 would automatically be converted to 63.75%. The PID function would adjust the output as needed to have the measured feedback to maintain that target value.

The last two response options, '*On When Over Target'* and '*On When Under Target'*, are designed to allow the user to combine the two proportional outputs as a push-pull drive for a system. Both outputs must be setup to use the same control input (linear response) and feedback signal in order to get the expected output response. In this mode, the output would be between 0% to 100%.

In Order to allow the output to stabilize, the user can select a non-zero value for "**PID Delta Tolerance**". If the absolute value of Error<sub>K</sub> is less than this value, Error<sub>K</sub> in the formula below will be set to zero.

The PID algorithm used is shown below, where G, Ki, Ti, Kd, Td and Loop Update Rate are configurable parameters.

 $P1DOutput_k = P_k + I_k + D_k$ 

 $P_k = P_{\alpha}$ *ain* \* *Error*<sub>*k*</sub>  $I_k = I_{\mathcal{L}}$ Gain \* ErrorSum<sub>k</sub>  $D_k = D_{\text{-}}Gain * (Error_k - Error_{k-1})$ 

 $Error_k = Target - Feedback$  $ErrorSum_k = ErrorSum_{k-1} + Error_k$ 

P  $Gain = G$  $I_{\mathcal{L}}$  Gain =  $G * Ki * T/Ti$  (Note: If Ti is zero, I\_Gain = 0)  $D_{\alpha}$ *Gain* =  $G * K d * T d / T$ 

 $T = Loop\_Update\_Rate * 0.001$ 

#### **Equation 4 - PID Control Algorithm**

<span id="page-19-0"></span>Each system will have to be turned for the optimum output response. Response times, overshoots and other variables will have to be decided by the customer using an appropriate PID tuning strategy. Axiomatic is not responsible for tuning the control system.

# <span id="page-20-0"></span>**1.6. Lookup Table Function Block**

Lookup Tables are used to give output response up to 10 slopes per input. If more than 10 slopes are required, A Programmable Logic Block can be used to combine up to three tables to get 30 slopes as described in Section [1.7.](#page-21-0)

Lookup tables have two differing modes defined by "**X-Axis Type**" setpoint, given in [Table 17.](#page-20-1) Option '0 – Data Response' is the normal mode where block input signal is selected with the "**X-Axis Source**" and "**X-Axis Number**" setpoints and X values present directly input signal values. With option '1 – Time Response' the input signal is time and X values present time in milliseconds. And selected input signal is used as digital enable.

| 0   Data Response |
|-------------------|
| 1   Time Response |

**Table 17 – X-Axis Type Options**

<span id="page-20-1"></span>The slopes are defined with (x, y) points and associated point response. X value presents input signal value and Y value corresponding Lookup Table output value. "PointN – Response" setpoint defines type of the slope from preceding point to the point in question. Response options are given in [Table 18.](#page-20-2) 'Ramp To' gives a linearized slope between points, whereas 'Jump to' gives a point to point response, where any input value between  $X_{N-1}$  and  $X_N$  will result Lookup Table output being Y<sub>N</sub>. "Point0 – Response" is always 'Jump To' and cannot be edited. Choosing 'Ignored' response causes associated point and all the following points to be ignored.

| Ignore  |
|---------|
| Ramp To |
| Jump To |

**Table 18 – PointN – Response Options**

<span id="page-20-2"></span>The X values are limited by minimum and maximum range of the selected input source if the source is one of the Input Blocks or a Math Function Block. For the fore mentioned sources X-Axis data will be redefined when ranges are changed, therefore inputs should be adjusted before changing X-Axis values. For other sources Xmin and Xmax are -100000 and 1000000. The X-Axis is constraint to be in rising order, thus value of the next index is greater than or equal to preceding one. Therefore, when adjusting the X-Axis data, it is recommended that  $X_{10}$  is changed first, then lower indexes in descending order.

 $Xmin \leq X_0 \leq X_1 \leq X_2 \leq X_3 \leq X_4 \leq X_5 \leq X_6 \leq X_7 \leq X_8 \leq X_9 \leq X_{10} \leq X_{10} \leq X_{10} \leq X_{10} \leq X_{11} \leq X_{12} \leq X_{13} \leq X_{14} \leq X_{15} \leq X_{16} \leq X_{17} \leq X_{18} \leq X_{19} \leq X_{10} \leq X_{10} \leq X_{11} \leq X_{12} \leq X_{14} \leq X_{15} \leq X_{1$ 

The Y-Axis has no constraints on the data it presents, thus inverse, decreasing, increasing or other response can be easily established. The Smallest of the Y-Axis values is used as Lookup Table output min and the largest of the Y-Axis values is used as Lookup Table output max (i.e. used as Xmin and Xmax values in linear calculation, Section [1.3\)](#page-12-0). Ignored points are not considered for min and max values.

# <span id="page-21-0"></span>**1.7. Programmable Logic Function Block**

The Programmable Logic Function Block is very powerful tool. A Programmable Logic can be linked to up to three Lookup Tables, any of which would be selected only under given conditions. Thus output of a Programmable Logic at any given time will be the output of the Lookup Table selected by defined logic. Therefore, up to three different responses to the same input, or three different responses to different inputs, can become the input to another function block.

In order to enable any one of the Programmable Logic blocks, the "**Programmable Logic Enabled**" setpoint must be set to '*True'*. By default all Logic blocks are disabled.

The three associated tables are selected by setting "**Table X – Lookup Table Block Number**" setpoint to desired Lookup Table number, for example selecting *1* would set Lookup Table 1 as TableX.

For each TableX there are three conditions that define the logic to select the associated Lookup Table as Logic output. Each condition implements function  $Argument1$  Operator  $Argument2$ where Operator is logical operator defined by setpoint "**Table X – Condition Y, Operator**". Setpoint options are listed in [Table 19.](#page-21-1) Condition arguments are selected with "**Table x – Condition Y, Argument Z Source**" and "**Table x – Condition Y, Argument Z Number**" setpoints. If '*0 – Control not Used*' option is selected as "**Table x – Condition Y, Argument Z Source"** the argument is interpreted as 0.

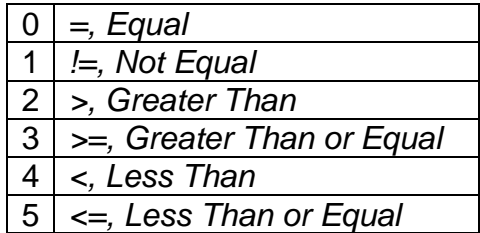

#### **Table 19 – Table X – Condition Y, Operator Options**

<span id="page-21-1"></span>The three conditions are evaluated and if the result satisfies logical operation defined with "**Table X – Conditions Logical Operator**" setpoint, given in [Table 20,](#page-21-2) the associated Lookup Table is selected as output of the Logical block. Option '*0 – Default Table*' selects associated Lookup Table in all conditions.

|                | 0 Default Table (Table1)      |
|----------------|-------------------------------|
|                | Cnd1 And Cnd2 And Cnd3        |
|                | 2   Cnd1 Or Cnd2 Or Cnd3      |
|                | $ 3 $ (Cnd1 And Cnd2) Or Cnd3 |
| 4 <sup>1</sup> | (Cnd1 Or Cnd2) And Cnd3       |

**Table 20 – Table X – Conditions Logical Operator Options**

<span id="page-21-2"></span>The three logical operations are evaluated in order and the first to satisfy gets selected, thus if Table1 logical operation is satisfied, the Lookup Table associated with Table1 gets selected regardless of two other logical operations. In addition if none of the logical operations is satisfied the Lookup Table associated with Table1 gets selected.

# <span id="page-22-0"></span>**1.8. Math Function Block**

There are four mathematical function blocks that allow the user to define basic algorithms. A math function block can take up to five input signals. Each input is then scaled according to the associated limit and scaling setpoints.

Inputs are converted into percentage value based on the "**Function X Input Y Minimum**" and "**Function X Input Y Maximum**" values selected. For additional control the user can also adjust the "**Function X Input Y Scaler**". By default, each input has a scaling 'weight' of 1.0 However, each input can be scaled from -1.0 to 1.0 as necessary before it is applied in the function.

For example, in the case where the user may want to combine two inputs such that a joystick (Input 1) is the primary control of an output, but the speed can be incremented or decremented based on a potentiometer (Input 2), it may be desired that 75% of the scale is controlled by the joystick position, while the potentiometer can increase or decrease the min/max output by up to 25%. In this case, Input 1 would be scaled with 0.75, while Input 2 uses 0.25. The resulting addition will give a command from 0 to 100% based on the combined positions of both inputs.

A mathematical function block includes four selectable functions, which each implements equation A operator B, where A and B are function inputs and operator is function selected with setpoint "**Math function X Operator**". Setpoint options are presented in [Table 21.](#page-22-1) The functions are connected together, so that result of the preceding function goes into Input A of the next function. Thus Function 1 has both Input A and Input B selectable with setpoints, where Functions 2 to 4 have only Input B selectable. Input is selected by setting "**Function X Input Y Source**" and "**Function X Input Y Number**". If "**Function X Input B Source**" is set to 0 '*Control not used'* signal goes through function unchanged.

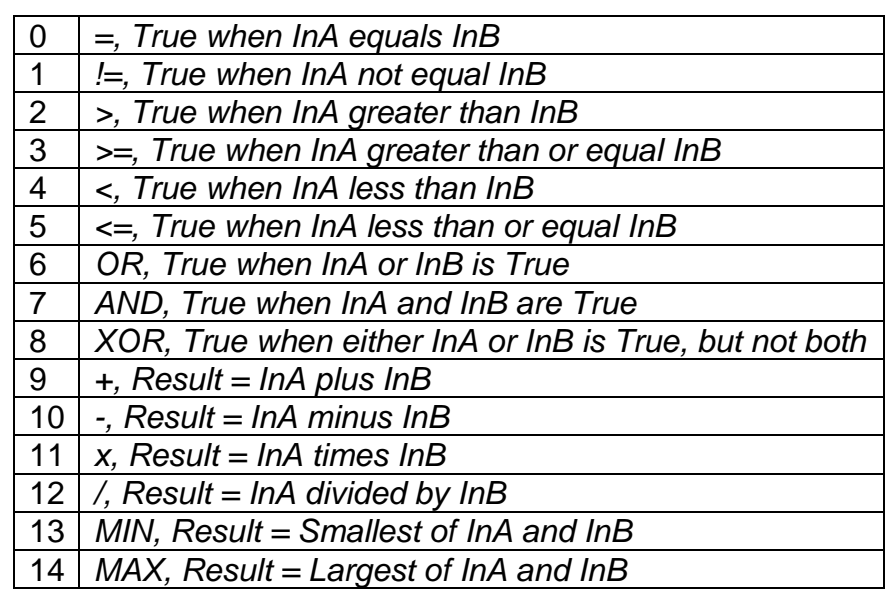

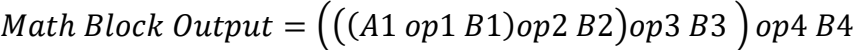

#### **Table 21 – Math function X Operator Options**

<span id="page-22-1"></span>For logic operations (6, 7, 8) scaled input greater or equal to 1 is treated as TRUE. For logic operations (0 to 8), the result of the function will always be 0 (FALSE) of 1 (TRUE). For the

arithmetic functions (9 to 14), it is recommended to scale the data such that the resulting operation will not exceed full scale (0 to 100%) and saturate the output result.

When dividing, a zero divider will always result in a 100% output value for the associated function.

Lastly the resulting mathematical calculation, presented as a percentage value, can be scaled into the appropriate physical units using the "**Math Output Minimum Range**" and "**Math Output Maximum Range**" setpoints. These values are also used as the limits when the Math Function I selected as the input source for another function block.

# <span id="page-23-0"></span>**1.9. DTC React**

The DTC React function block is a very simple function which will allow a received DTC, sent from another ECU on a DM1 message, to disable an output or be used as input to another type of logic block. Up to five SPN/FMI combinations can be selected.

Should a DM1 message be received with the SPN/FMI combination defined, the corresponding DTC State will be set to ON. Once ON, if the same SPN/FMI combination has not been received again after 3 seconds, the DTC State will be reset to OFF.

The DTC could be used as a digital input for any function block as appropriate.

#### <span id="page-23-1"></span>**1.10. CAN Transmit Message Function Block**

The CAN Transmit function block is used to send any output from another function block (i.e. input, CAN receive) to the J1939 network. The 2In2Out Controller has eight CAN Transmit Messages and each message has four completely user defined signals.

#### <span id="page-23-2"></span>**1.10.1. CAN Transmit Message Setpoints**

Each CAN Transmit Message setpoint group includes setpoints that effect the whole message and are thus mutual for all signals of the message. These setpoints are presented in this section. The setpoints that configure an individual signal are presented in next section.

The "**Transmit PGN**" setpoint sets PGN used with the message. **User should be familiar with the SAE J1939 standard, and select values for PGN/SPN combinations as appropriate from section J1939/71**.

"**Repetition Rate**" setpoint defines the interval used to send the message to the J1939 network. If the "**Repetition Rate**" is set to zero, the message is disabled unless it shares its PGN with another message. In case of a shared PGN repetition rate of the LOWEST numbered message are used to send the message 'bundle'.

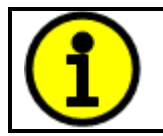

At power up, transmitted message will not be broadcasted until after a 5 second delay. This is done to prevent any power up or initialization conditions from creating problems on the network.

By default, all messages are sent on Proprietary B PGNs as broadcast messages. Thus "**Transmit Message Priority**" is always initialized to 6 (low priority) and the "**Destination Address**" setpoint is not used. This setpoint is only valid when a PDU1 PGN has been selected, and it can be set either to the Global Address (0xFF) for broadcasts, or sent to a specific address as setup by the user.

# <span id="page-24-0"></span>**1.10.2. CAN Transmit Signal Setpoints**

Each CAN transmit message has four associated signals, which define data inside the Transmit message. "**Control Source**" setpoint together with "**Control Number**" setpoint define the signal source of the message. "**Control Source**" and "**Control Number**" options are listed in [Table 22.](#page-25-1) Setting "**Control Source**" to '*Control Not Used'* disables the signal.

"**Transmit Data Size**" setpoint determines how many bits signal reserves from the message. "**Transmit Data Index in Array**" determines in which of 8 bytes of the CAN message LSB of the signal is located. Similarly "**Transmit Bit Index in Byte**" determines in which of 8 bits of a byte the LSB is located. These setpoints are freely configurable, thus **it is the User's responsibility to ensure that signals do not overlap and mask each other**.

"**Transmit Data Resolution**" setpoint determines the scaling done on the signal data before it is sent to the bus. "**Transmit Data Offset**" setpoint determines the value that is subtracted from the signal data before it is scaled. Offset and Resolution are interpreted in units of the selected source signal.

# <span id="page-24-1"></span>**1.11. CAN Receive Function Block**

The CAN Receive function block is designed to take any SPN from the J1939 network, and use it as an input to another function block (i.e. Outputs).

The "**Receive Message Enabled**" is the most important setpoint associated with this function block and it should be selected first. Changing it will result in other setpoints being enabled/disabled as appropriate. By default ALL receive messages are disabled.

Once a message has been enabled, a Lost Communication fault will be flagged if that message is not received off the bud within the "**Receive Message Timeout**" period. This could trigger a Lost Communication event as described in section [1.4.](#page-15-0) In order to avoid timeouts on a heavily saturated network, it is recommended to set the period at least three times longer than the expected update rate. To disable the timeout feature, simply set this value to zero, in which case the received message will never trigger a Lost Communication fault.

By default, all control messages are expected to be sent to the 2 Input 2 Output Controller on Proprietary B PGNs. However, should a PDU1 message be selected, the 2 Input 2 Output Controller can be setup to receive it from any ECU by setting the "**Specific Address that sends the PGN**" to the Global Address (0xFF). If a specific address is selected instead, then any other ECU data on the PGN will be ignored.

The "**Receive Data Size**", "**Receive Data Index in Array (LSB)**", "**Receive Bit Index in Byte (LSB)**", "**Receive Resolution**" and "**Receive Offset**" can all be used to map any SPN supported by the J1939 standard to the output data of the Received function block.

As mentioned earlier, a CAN receive function clock can be selected as the source of the control input for the output function blocks. When this is case, the "**Received Data Min (Off Threshold)**" and "**Received Data Max (On Threshold)**" setpoints determine the minimum and maximum values of the control signal. As the names imply, they are also used as the On/Off thresholds for digital output types. These values are in whatever units the data is AFTER the resolution and offset is applied to CAN receive signal.

The 2 Input 2 Output Controller I/O supports up to five unique CAN Receive Messages. Defaults setpoint values are listed in section [3.10.](#page-46-0)

# <span id="page-25-0"></span>**1.12. Available Control Sources**

Both CAN Transmit Message Function blocks and Output Function blocks have selectable "**Control Sources**" and "**Control Numbers**" to select inputs of the block. "**Control Source**" setpoint determines the type of the source and "**Control Number**" selects the actual source if there is more than one of the same type. Available "**Control Source**" options and associated "**Control Number**" ranges are listed in [Table 22.](#page-25-1)

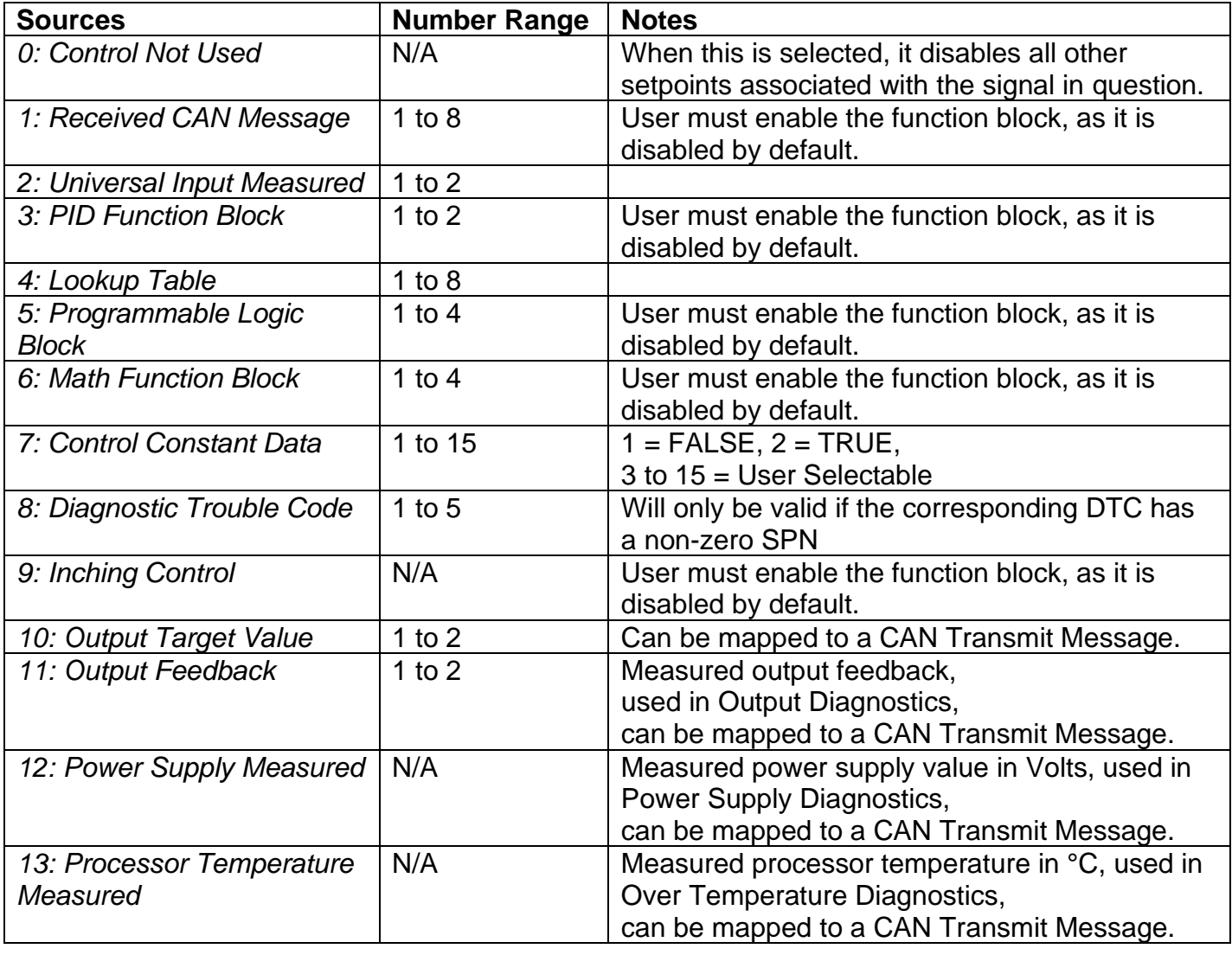

<span id="page-25-1"></span>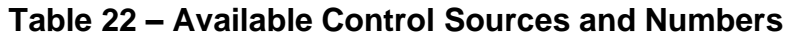

If a non-digital signal is selected to drive a digital input, the signal is interpreted to be OFF at or below the minimum of selected source and ON at or above the maximum of the selected source, and it will not change in between those points. Thus analog to digital interpretation has a built in hysteresis defined by minimum and maximum of the selected source, as shown in [Figure 2.](#page-26-2) For example Universal Input signal is interpreted to be ON at or above "Maximum Range" and OFF at or below "Minimum Range".

Control Constant Data has no unit nor minimum and maximum assigned to it, thus user has to assign appropriate constant values according to intended use.

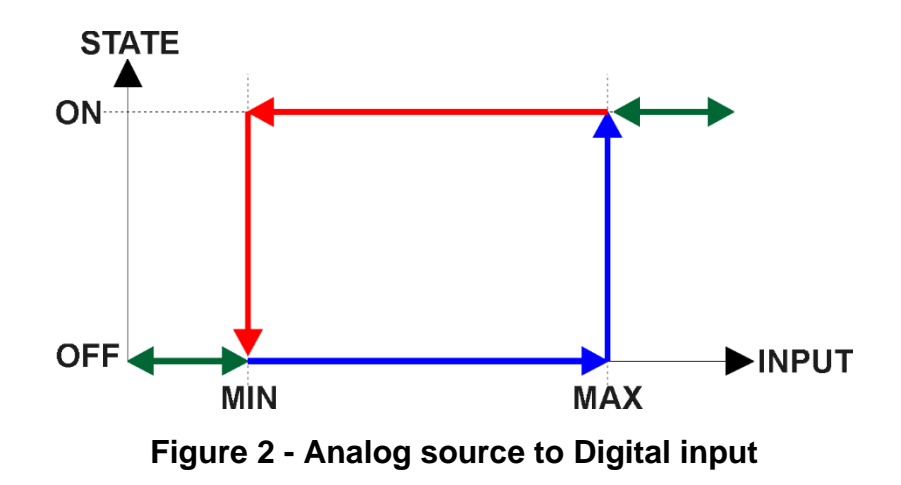

#### <span id="page-26-2"></span><span id="page-26-0"></span>**1.13. Inching Control Block**

The Inching Control Block provides fast and easy setup to control output with dual input. The Inching Control Block has two selectable inputs: Increasing Input, selected with "**IncInput Source**" and "**IncInput Number**" setpoints, and Decreasing Input, selected with "**DecInput Source**" and "**DecInput Number**" setpoints. Both inputs of the block are digital, thus when a non-digital signal is selected as an input it is interpreted in a manner described in section **Error! Reference source n ot found.**.

<span id="page-26-1"></span>The Control implements a xor logic, where output value increases when incrementing input is ON, decreases when decreasing input is ON and is held in current value while both inputs are ON or OFF, as shown in [Table 23.](#page-26-1) Output of the control block is a value between 0 and 100 (%).

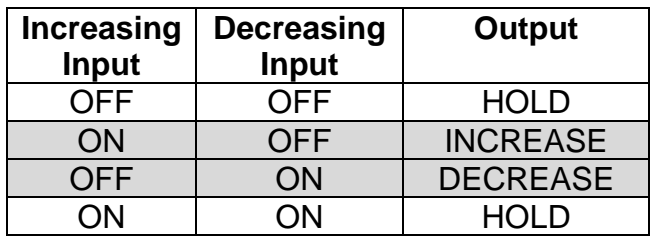

**Table 23 – Inching Control Logic**

Each input has a selectable mode that defines how the control block output responses when an input is ON. In '*Ramp*' mode the output continuously ramps increasing towards maximum (100) or ramps decreasing towards minimum (0), while an input signal is ON. In '*Notch*' mode the output increases by a set notch value, or decreases by a set notch value, when an input signal state changes from OFF to ON. The modes are selected with "**Inc Response**" and "**Dec Response**" setpoints. Ramp times are defined with setpoints "**Inc Ramp**" and "**Dec Ramp**". And notch values are set with "**Inc Notch**" and "**Dec Notch**" setpoints.

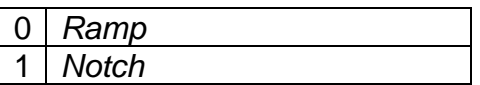

#### **Table 24 – Inc Response and Dec Response Options**

<span id="page-27-0"></span>After a power cycle, enabled Inching Control Block output holds the value set with "**Start Value**" setpoint until input turns ON.

# <span id="page-28-0"></span>**2. OVERVIEW OF J1939 FEATURES**

The software was designed to provide flexibility to the user with respect to messages sent from the ECU by providing:

- Configurable ECU Instance in the NAME (to allow multiple ECUs on the same network)
- Configurable Input Parameters
- Configurable PGN and Data Parameters
- Configurable Diagnostic Messaging Parameters, as required
- Diagnostic Log, maintained in non-volatile memory

#### <span id="page-28-1"></span>**2.1. Introduction to Supported Messages**

The ECU is compliant with the standard SAE J1939, and supports following PGNs from the standard.

#### **From J1939-21 – Data Link Layer**

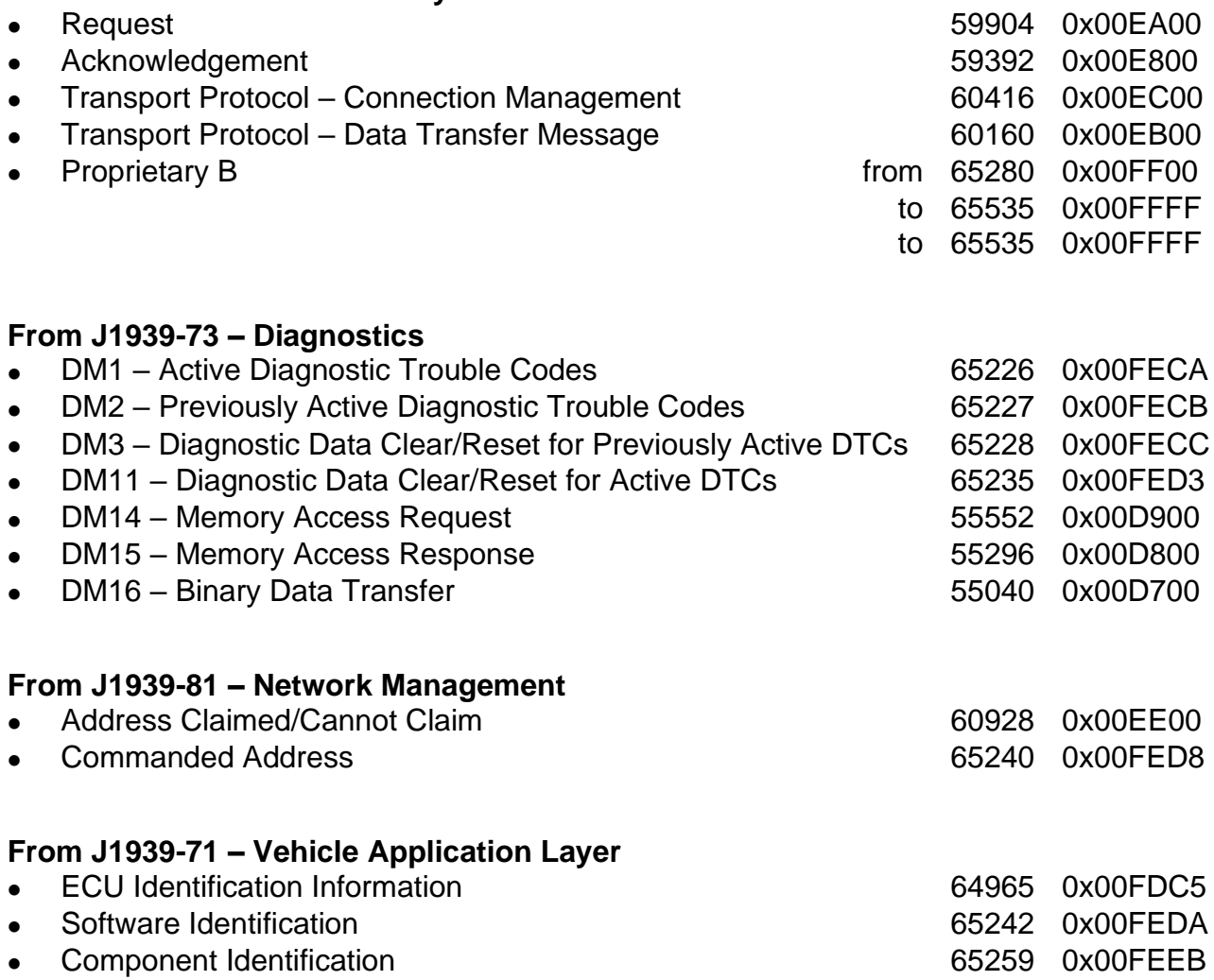

None of the application layer PGNs are supported as part of the default configurations, but they can be selected as desired for transmit function blocks.

Setpoints are accessed using standard Memory Access Protocol (MAP) with proprietary addresses. The Axiomatic Electronic Assistant  $\bigcirc$  (Axiomatic EA) allows for quick and easy configuration of the unit over CAN network.

#### <span id="page-30-0"></span>**2.2. NAME, Address and Identification Information**

The 2In2Out Controller has the following default for the J1939 NAME. The user should refer to the SAE J1939/81 standard for more information on these parameters and their ranges.

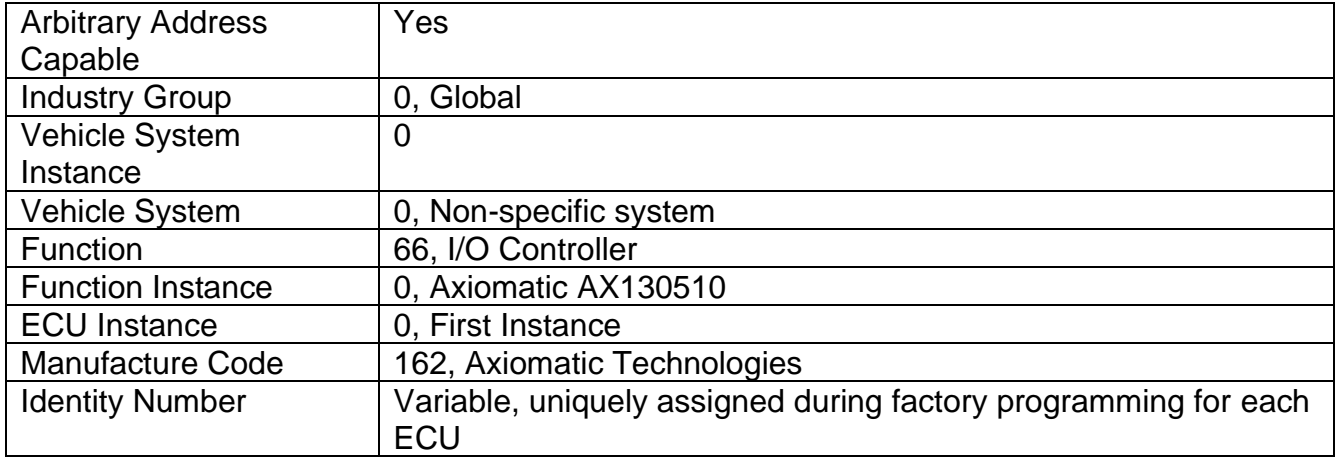

The ECU Instance is a configurable setpoint associated with the NAME. Changing this value will allow multiple ECUs of this type to be distinguishable from one another when they are connected on the same network.

The default value of the "ECU Address" setpoint is 128 (0x80), which is the preferred starting address for self-configurable ECUs as set by the SAE in J1939 tables B3 and B7. The Axiomatic EA will allow for the selection of any address between 0 and 253. *It is user's responsibility to select an address that complies with the standard*. The user must also be aware that since the unit is arbitrary address capable, if another ECU with a higher priority NAME contends for the selected address, the 2In2Out Controller will continue select the next highest address until it finds one that it can claim. See J1939/81 for more details about address claiming.

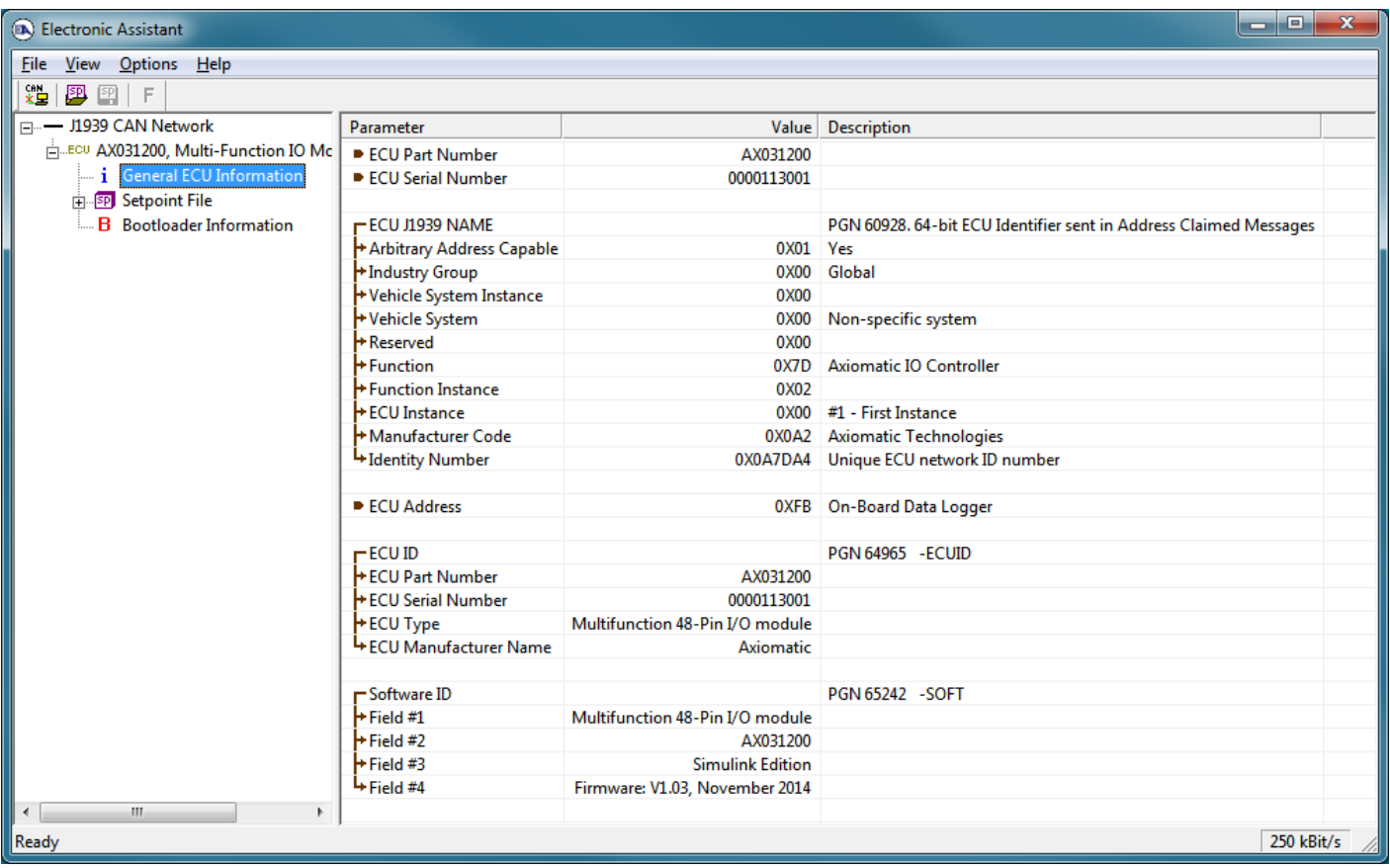

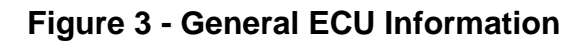

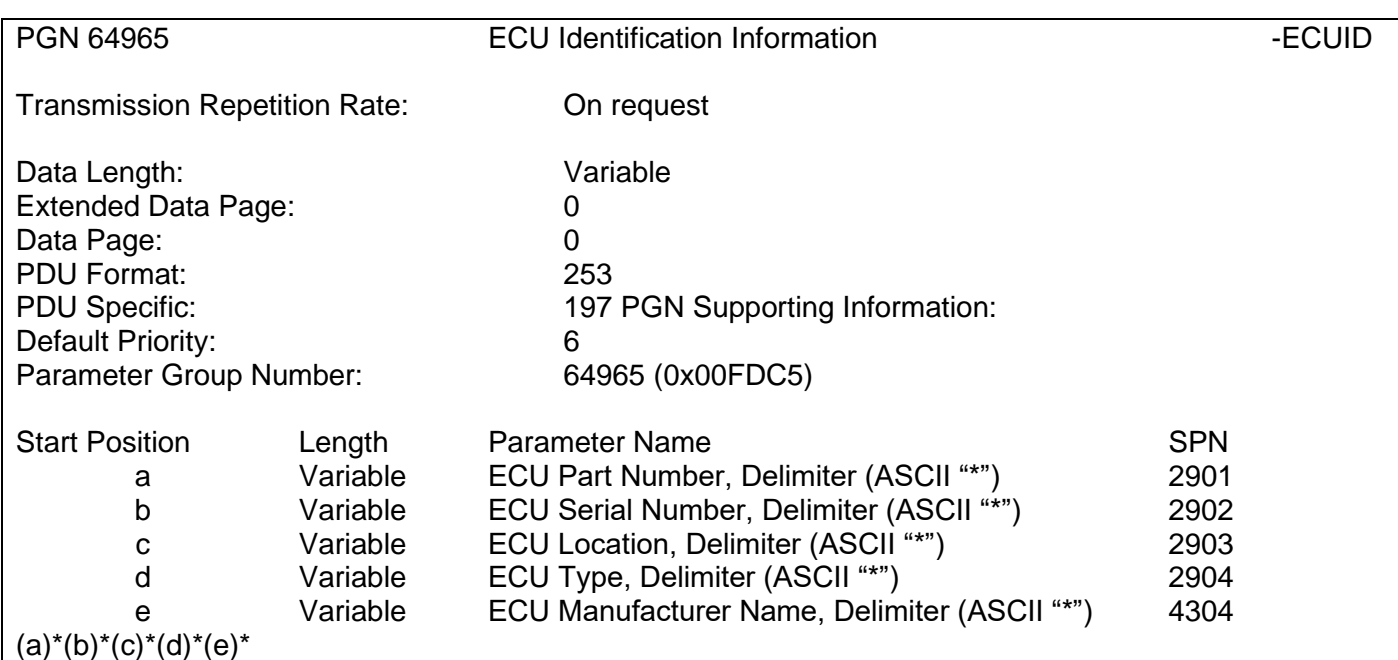

# <span id="page-31-0"></span>**ECU Identification Information**

#### **Software Identifier**

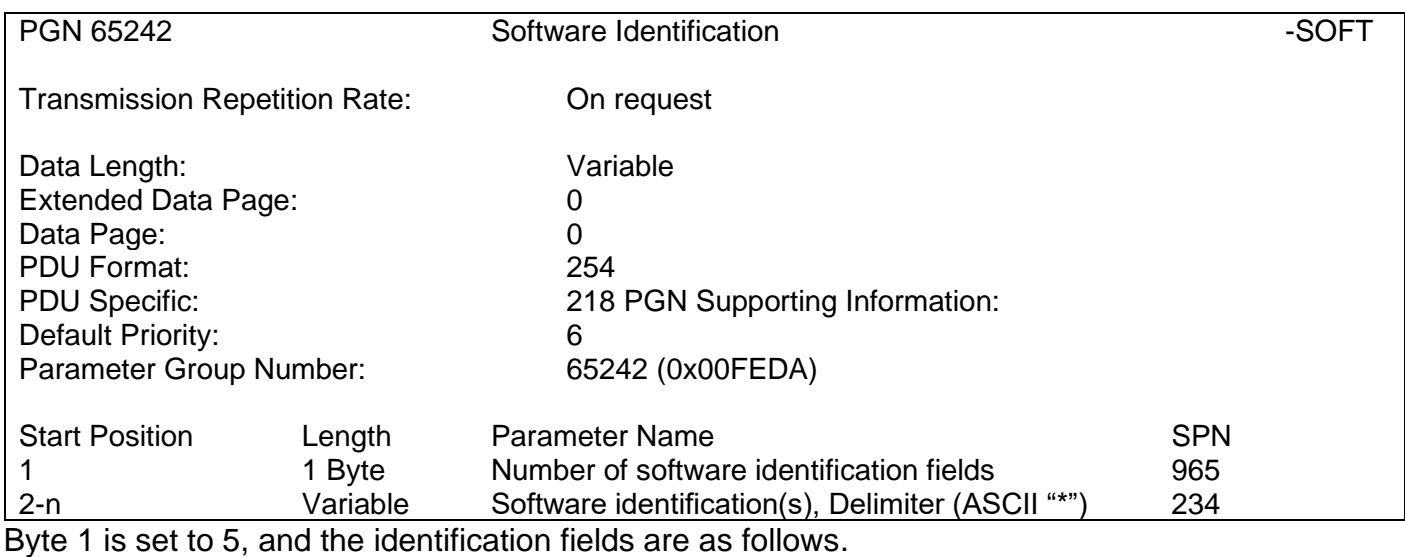

#### **(Part Number)\*(Version)\*(Date)\*(Owner)\*(Description)**

The Axiomatic EA shows all this information in "General ECU Information", as shown in [Figure 3.](#page-31-0)

*Note: The information provided in the Software ID is available for any J1939 service tool which supports the PGN -SOFT*

#### **Component Identification**

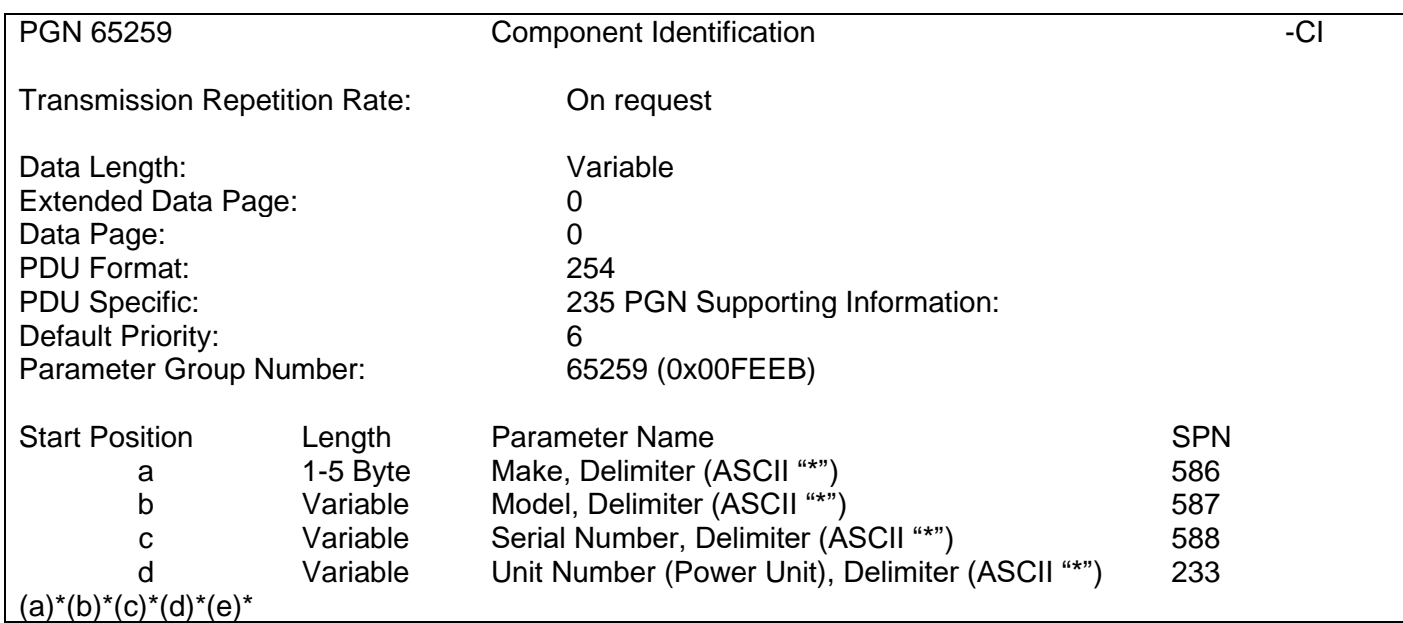

# <span id="page-33-0"></span>**3. ECU SETPOINTS ACCESSED WITH AXIOMATIC ELECTRONIC ASSISTANT**

This section describes in detail each setpoint, and their default and ranges. Default values presented in tables are values used when setpoint in question is active. Many of the setpoints are dependent on other setpoints and they may not be active by default. Associated Figures show screen capture of initial operation, however some of the setpoints are not in default condition as they are set differently to activate more setpoints for the image. The setpoints are divided into setpoint groups as they are shown in the Axiomatic EA. For more information on how each setpoint is used by 6 Input 5 Output Valve controller, refer to the relevant section in this user manual.

#### <span id="page-33-1"></span>**3.1. J1939 Network Parameters**

"**ECU Instance Number**" and "**ECU Address**" setpoints and their effect are defined in Section [2.2.](#page-30-0)

|             | <b>R</b> Electronic Assistant |  |                               |  | x<br>- 1<br>▭                                                                          |  |  |
|-------------|-------------------------------|--|-------------------------------|--|----------------------------------------------------------------------------------------|--|--|
| <b>File</b> | Options Help<br>View          |  |                               |  |                                                                                        |  |  |
|             | *보<br><b>图图</b><br>F          |  |                               |  |                                                                                        |  |  |
|             | <b>Fig. Setpoint File</b>     |  | <b>Setpoint Name</b>          |  | Value Comment                                                                          |  |  |
|             | SP J1939 Network              |  | <b>SP ECU Address</b>         |  | [0X80   Reserved for future assignment by SAE, but available for use by self configura |  |  |
|             | <b>SP</b> Universal Input 1   |  | <b>SP ECU Instance Number</b> |  | 0X00 #1 - First Instance                                                               |  |  |
|             | <b>SP</b> Universal Input 2   |  |                               |  |                                                                                        |  |  |
|             | <b>ET Hoivereal Output 1</b>  |  |                               |  |                                                                                        |  |  |
|             | m.                            |  | ∢                             |  | Ш                                                                                      |  |  |
| Ready       |                               |  |                               |  | 250 kBit/s                                                                             |  |  |

**Figure 4 - Screen Capture of J1939 Setpoints**

<span id="page-33-3"></span>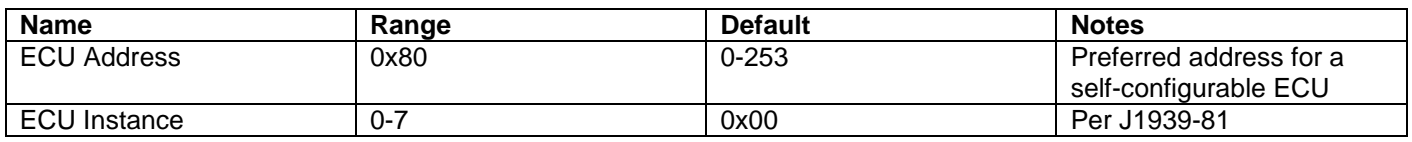

#### **Table 25 – J1939 Network Setpoints**

<span id="page-33-2"></span>If non-default values for the **"ECU Instance Number"** or **"ECU Address"** are used, they will be mirrored during a setpoint file flashing, and will only take effect once the entire file has been downloaded to the unit. After the setpoint flashing is complete, the unit will claim the new address and/or re-claim the address with the new NAME. If these setpoints are changing, it is recommended to close and re-open the CAN connection on the Axiomatic EA after the file is loaded so that only the new NAME and address are showing in the J1939 CAN Network ECU list.

# <span id="page-34-0"></span>**3.2. Universal Input Setpoints**

The Universal Inputs are defined in Section [1.1.](#page-8-0) The setpoint group includes diagnostic related setpoints, which are presented in Section [1.3](#page-12-0) in detail.

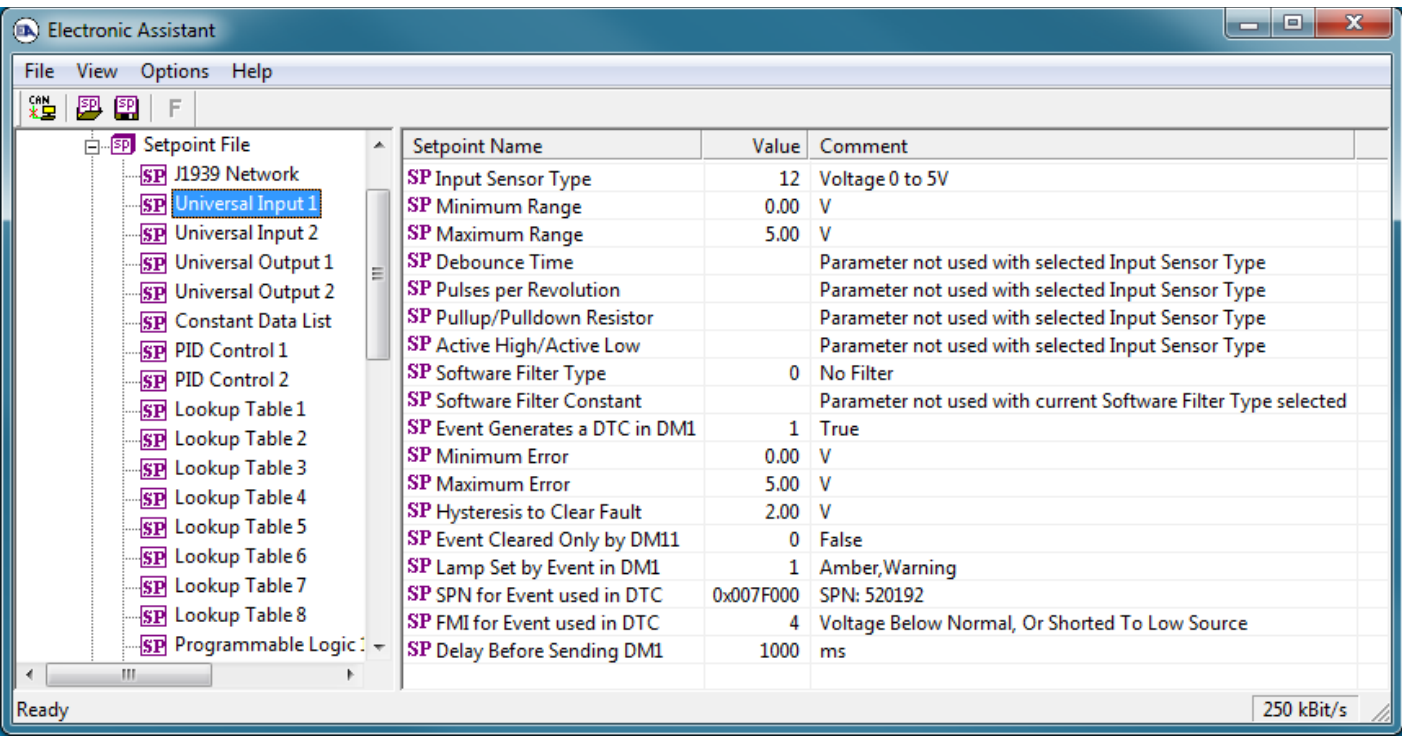

#### **Figure 5 - Screen Capture of Universal Input Setpoints**

<span id="page-34-1"></span>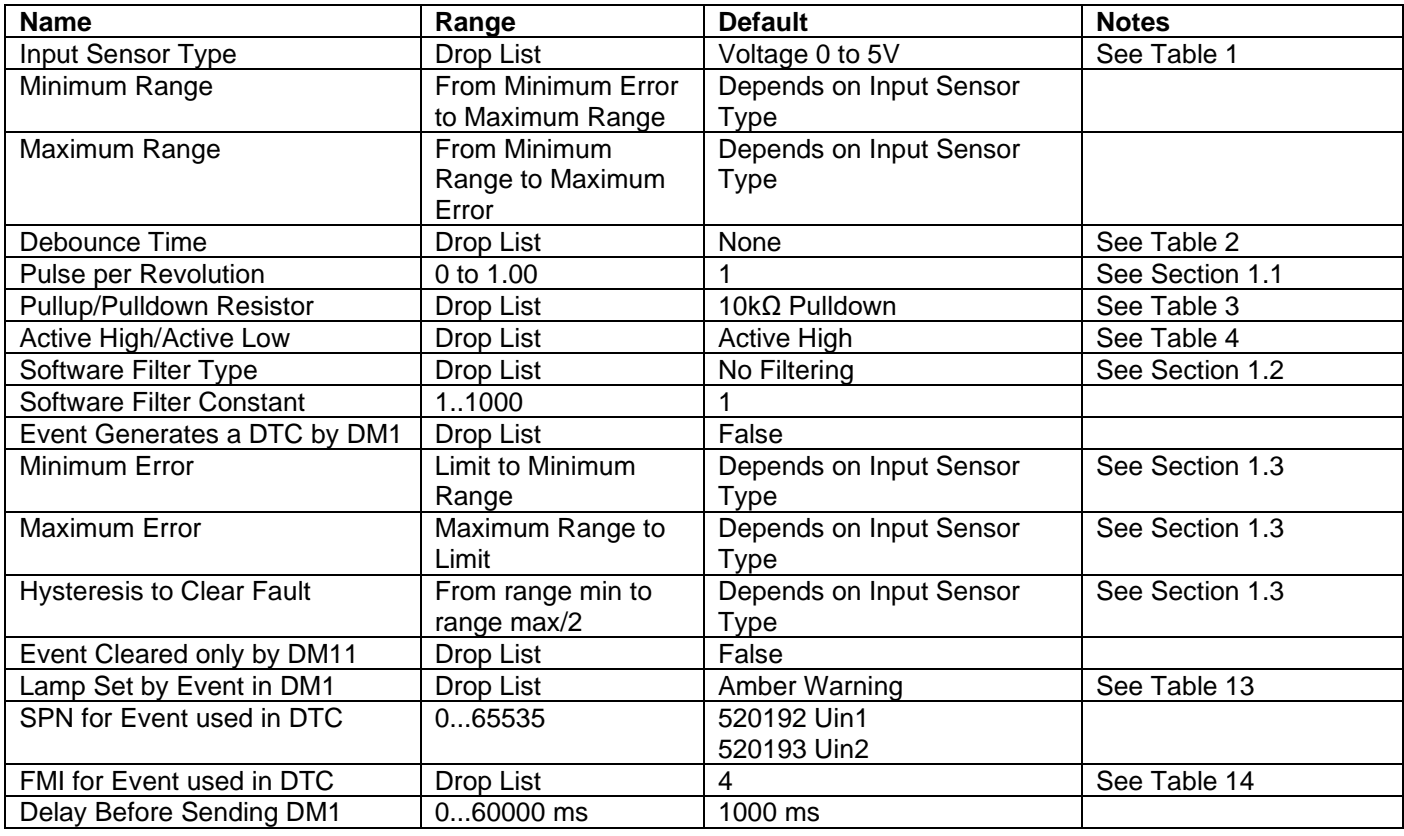

#### <span id="page-35-1"></span><span id="page-35-0"></span>**3.3. Universal Output Setpoints**

The Universal Output function Block is defined in Section [1.3.](#page-12-0) Please refer there for detailed information about how these setpoints are used. Outputs are disabled by default. In order to enable an output "**Output Type**" and "**Control Source**" have to be chosen.

| ے ا<br>$\mathbf x$<br>Electronic Assistant |                                          |           |                                                        |  |
|--------------------------------------------|------------------------------------------|-----------|--------------------------------------------------------|--|
| View Options Help<br>File                  |                                          |           |                                                        |  |
| у≌<br>Х.⊒<br>興國<br>F                       |                                          |           |                                                        |  |
| <b>EP</b> Setpoint File                    | <b>Setpoint Name</b>                     | Value     | Comment                                                |  |
| SP J1939 Network                           | SP Output Type                           |           | 12 Voltage 0 to 5V                                     |  |
| <b>SP</b> Universal Input 1                | SP Frequency/PWM Amplitude               |           | Parameter not used with current Output Type selected   |  |
| <b>SP</b> Universal Input 2                | SP Output At Minumum Command             | 0         | v                                                      |  |
| <b>SP</b> Universal Output 1               | SP Output At Maximum Command             | 5         | v                                                      |  |
| SP Universal Output 2                      | SP Output At Override Command            | 2         | v                                                      |  |
| <b>SP</b> Constant Data List               | SP Ramp Up (Min to Max)                  | 0         | ms                                                     |  |
| <b>SP PID Control 1</b>                    | SP Ramp Down (Max to Mix)                | 0         | ms                                                     |  |
| <b>SP PID Control 2</b>                    | SP Fixed Output Frequency/PWM Duty Cycle |           | Parameter not used with current Output Type selected   |  |
| <b>SP</b> Lookup Table 1                   | SP Digital Response                      |           | Parameter not used with current Output Type selected   |  |
| <b>SP</b> Lookup Table 2                   | SP Digital Override State                |           | Parameter not used with current Output Type selected   |  |
| <b>SP</b> Lookup Table 3                   | SP Digital Blink Rate                    |           | Parameter not used with current Output Type selected   |  |
| <b>SP</b> Lookup Table 4                   | SP Digital Out Delay                     |           | Parameter not used with current Output Type selected   |  |
|                                            | <b>SP Delay Polarity</b>                 |           | Parameter not used with current Output Type selected   |  |
| <b>SP</b> Lookup Table 5<br>Ξ              | <b>SP</b> Control Source                 |           | 2 Universal Input Measured                             |  |
| <b>SP</b> Lookup Table 6                   | <b>SP Control Number</b>                 |           | 1 Universal Input Measured #1                          |  |
| <b>SP</b> Lookup Table 7                   | SP Frequency Control Source              |           | Parameter not used with current Output Type selected   |  |
| SP Lookup Table 8                          | SP Frequency Control Number              |           | Parameter not used with current Output Type selected   |  |
| <b>SP</b> Programmable Logic !             | SP Mixed Output Frequency Min            |           | Parameter not used with current Output Type selected   |  |
| SP Programmable Logic:                     | SP Mixed Output Frequency Max            |           | Parameter not used with current Output Type selected   |  |
| SP Programmable Logic :                    | SP Enable Source                         |           | 0 Control Not Used                                     |  |
| <b>SP</b> Programmable Logic 4             | SP Enable Number                         |           | Parameter not used with current Enable Source selected |  |
| <b>SP Math Function Block 1</b>            | SP Enable Response                       |           | Parameter not used with current Enable Source selecter |  |
| <b>SP</b> Math Function Block 2            | <b>SP</b> Override Source                |           | 0 Control Not Used                                     |  |
| <b>SP</b> Math Function Block 3            | <b>SP Override Number</b>                |           | Parameter not used with current Override Source select |  |
| <b>SP</b> Math Function Block 4            | SP Override Response                     |           | Parameter not used with current Override Source select |  |
| <b>SP</b> CAN Transmit 1                   | <b>SP Fault Detection is Enabled</b>     |           | 1 True                                                 |  |
| <b>SP</b> CAN Transmit 2                   | SP Output Fault Response                 | 0         | <b>Shutoff Output</b>                                  |  |
| <b>SP</b> CAN Transmit 3                   | SP Output in Fault Mode                  |           | Parameter not used with current Control Fault Respons  |  |
| <b>SP</b> CAN Transmit 4                   | SP Hysteresis to Clear Fault             | 100       | v                                                      |  |
| <b>SP</b> CAN Transmit 5                   | SP Event Generates a DTC in DM1          |           | 1 True                                                 |  |
| <b>SP</b> CAN Transmit 6                   | SP Event Cleared Only by DM11            | 0         | False                                                  |  |
| <b>SP</b> CAN Transmit 7                   | SP Lamp Set by Event in DM1              |           | 1 Amber, Warning                                       |  |
| <b>SP</b> CAN Transmit 8                   | SP SPN for Event used in DTC             | 0x007F000 | SPN: 520192                                            |  |
| <b>SP</b> CAN Receive 1                    | SP FMI for Event used in DTC.            | 4         | Voltage Below Normal, Or Shorted To Low Source         |  |
| <b>ETI CAN Receive 2</b>                   | SP Delay Before Sending DM1              | 1000      | ms                                                     |  |
| ∢<br>m.                                    |                                          | 68.       | Þ.                                                     |  |
| Ready                                      |                                          |           | 250 kBit/s                                             |  |

<span id="page-35-2"></span>**Figure 6 - Screen Capture of Universal Output Setpoints**

| <b>Name</b>                       | Range               | <b>Default</b>                | <b>Notes</b>           |
|-----------------------------------|---------------------|-------------------------------|------------------------|
| Output Type                       | Drop List           | <b>Disabled</b>               | See Error! Reference s |
|                                   |                     |                               | ource not found.       |
| Frequency/PWM Amplitude           | Drop List           | 0 to $\overline{5 \text{ V}}$ |                        |
| Output At Minimum Command         | Limit to Limit      | Depends on Output Type        |                        |
| Output At Maximum Command         | Limit to Limit      | Depends on Output Type        |                        |
| Output At Override Command        | Limit to Limit      | Depends on Output Type        |                        |
| Ramp Up (Min to Max)              | 0 to 10 000ms       | 0 <sub>ms</sub>               |                        |
| Ramp Down (Max to Min)            | 0 to 10 000ms       | 0 <sub>ms</sub>               |                        |
| <b>Fixed Output Frequency/PWM</b> | 0.1 to 100 %        | 50 %                          |                        |
| Duty Cycle                        | 0.1 Hz to 50 000 Hz | 250 Hz                        |                        |
| <b>Digital Response</b>           | Drop List           | Normal On/Off                 | See Table 7            |
| <b>Digital Override State</b>     | Drop List           | $\overline{ON}$               |                        |
| Digital Blink Rate                | 100 to 5000 ms      | 1000ms                        |                        |
| <b>Control Source</b>             | Drop List           | Universal Input Measured      | See Table 22           |
| <b>Control Number</b>             | Depends on control  | 1                             | See Table 22           |
|                                   | source              |                               |                        |
| <b>Frequency Control Source</b>   | Drop List           | Control not used              | See Table 22           |
| <b>Frequency Control Number</b>   | Depends on control  | 1                             | See Table 22           |
|                                   | source              |                               |                        |
| Mixed Output Frequency Min        | 0.1 Hz to 50 000 Hz | 50.0 Hz                       |                        |
| Mixed Output Frequency Min        | 0.1 Hz to 50 000 Hz | 250.0 Hz                      |                        |
| <b>Enable Source</b>              | Drop List           | Control not used              | See Table 22           |
| <b>Enable Number</b>              | Depends on enable   | 1                             | See Table 22           |
|                                   | source              |                               |                        |
| Enable Response                   | Drop List           | Enable When On, else          | See Table 9            |
|                                   |                     | Shutoff                       |                        |
| Override Source                   | Drop List           | Control not used              | See Table 22           |
| <b>Override Number</b>            | Depends on override |                               | See Table 22           |
|                                   | source              |                               |                        |
| Override Response                 | Drop List           | Override When On              | See Table 10           |
| <b>Fault Detection is Enabled</b> | Drop List           | True                          |                        |
| <b>Output Fault Response</b>      | Drop List           | <b>Shutoff Output</b>         | See Table 11           |
| Output in Fault Mode              | Limit to Limit      | Depends on Output Type        |                        |
| <b>Hysteresis to Clear Fault</b>  | Limit to Limit      | Depends on Output Type        |                        |
| Event Generates a DTC by DM1      | Drop List           | False                         |                        |
| Event Cleared only by DM11        | Drop List           | False                         |                        |
| Lamp Set by Event in DM1          | Drop List           | Amber Warning                 | See Table 13           |
| SPN for Event used in DTC         | 065535              | 520448 Out1                   |                        |
|                                   |                     | 520449 Out2                   |                        |
| FMI for Event used in DTC         | Drop List           | 4                             | See Table 14           |
| Delay Before Sending DM1          | 060000 ms           | 1000 ms                       |                        |

**Table 27 – Universal Output Setpoints**

#### <span id="page-36-1"></span><span id="page-36-0"></span>**3.4. Constant Data List**

The Constant Data List Function Block is provide to allow the user to select values as desired for various logic block functions.

The first two constants are fixed values of 0 (False) and 1 (True) for use in binary logic. The remaining 13 constants are fully user programmable to any value between +/. 1 000 000. The default values (shown in [Figure 7\)](#page-37-1) are arbitrary and should be configured by the user as appropriate for their application.

| (B) Electronic Assistant             |                            |             |                   |  | $\mathbf x$<br>o<br>- |  |
|--------------------------------------|----------------------------|-------------|-------------------|--|-----------------------|--|
| View Options Help<br>File            |                            |             |                   |  |                       |  |
| 建 <br>82 B<br>$\subset \mathbb{P}$   |                            |             |                   |  |                       |  |
| □…- J1939 CAN Network                | <b>Setpoint Name</b>       | Value       | Comment           |  |                       |  |
| ELLECU AX130510, 2 Inputs, 2 Output: | SP Constant FALSE (fixed)  |             | False (Read Only) |  |                       |  |
| i General ECU Information            | SP Constant TRUE (fixed)   |             | True (Read Only)  |  |                       |  |
| <b>EP</b> Setpoint File              | <b>SP Constant Value 3</b> | 10.0000000  |                   |  |                       |  |
| SP J1939 Network                     | SP Constant Value 4        | 20.0000000  |                   |  |                       |  |
| <b>SP</b> Universal Input 1          | <b>SP</b> Constant Value 5 | 30.0000000  |                   |  |                       |  |
| <b>SP</b> Universal Input 2          | <b>SP</b> Constant Value 6 | 40.0000000  |                   |  |                       |  |
| <b>SP</b> Universal Output 1         | SP Constant Value 7        | 50.0000000  |                   |  |                       |  |
| <b>SP</b> Universal Output 2         | SP Constant Value 8        | 60.0000000  |                   |  |                       |  |
| <b>SP</b> Constant Data List         | SP Constant Value 9        | 70.0000000  |                   |  |                       |  |
| <b>SP PID Control 1</b>              | SP Constant Value 10       | 80.0000000  |                   |  |                       |  |
| <b>SP PID Control 2</b>              | SP Constant Value 11       | 90.0000000  |                   |  |                       |  |
| SP Lookup Table 1                    | SP Constant Value 12       | 100.0000000 |                   |  |                       |  |
| <b>SP</b> Lookup Table 2             | SP Constant Value 13       | 25.0000000  |                   |  |                       |  |
| SP Lookup Table 3                    | SP Constant Value 14       | 75.0000000  |                   |  |                       |  |
|                                      | SP Constant Value 15       | 1.0000000   |                   |  |                       |  |
| €<br>m.<br>b.                        |                            |             |                   |  |                       |  |
| Ready                                |                            |             |                   |  | 250 kBit/s            |  |

**Figure 7 - Screen Capture of Constant Data List Setpoints**

# <span id="page-37-1"></span><span id="page-37-0"></span>**3.5. PID Control**

The PID Control Function Block is defined in Section [1.5.](#page-18-0) Please refer there for detailed information about how all these setpoints are used.

Command Source is set to '*Control Not Used'* by default. To enable a PID Control, select appropriate "**PID Target Command Source**" and "**PID Feedback Input Source**".

| e<br>(EA) Electronic Assistant<br>$\overline{\phantom{0}}$ |                                        |       |                                                       |  |  |
|------------------------------------------------------------|----------------------------------------|-------|-------------------------------------------------------|--|--|
| View Options Help<br><b>File</b>                           |                                        |       |                                                       |  |  |
| 邉<br>興興<br>F                                               |                                        |       |                                                       |  |  |
| □ -------- J1939 CAN Network                               | <b>Setpoint Name</b>                   | Value | Comment                                               |  |  |
| E. ECU AX130510, 2 Inputs, 2 Output:                       | SP PID Target Command Source           |       | 0 Control Not Used                                    |  |  |
| General ECU Information                                    | SP PID Target Command Number           |       | Parameter not used with current Target Command Source |  |  |
| <b>En Setpoint File</b>                                    | SP PID Feedback Input Source           |       | Parameter not used with current Target Command Source |  |  |
| <b>SP J1939 Network</b>                                    | SP PID Feedback Input Number           |       | Parameter not used with current Target Command Source |  |  |
| <b>SP</b> Universal Input 1                                | SP PID Response Profile                |       | Parameter not used with current Target Command Source |  |  |
| <b>SP</b> Universal Input 2                                | <b>SP PID Delta Tolerance</b>          |       | Parameter not used with current Target Command Source |  |  |
| <b>SP</b> Universal Output 1                               | SP PID Loop Update Rate                |       | Parameter not used with current Target Command Source |  |  |
| <b>SP</b> Universal Output 2                               | SP PID Gain Coefficient, G             |       | Parameter not used with current Target Command Source |  |  |
| <b>SP</b> Constant Data List                               | SP PID Integral Time Coefficient, Ti   |       | Parameter not used with current Target Command Source |  |  |
| <b>SP PID Control 1</b>                                    | SP PID Derivative Time Coefficient, Td |       | Parameter not used with current Target Command Source |  |  |
| <b>SP PID Control 2</b>                                    | SP PID Integral Coefficient, Ki        |       | Parameter not used with current Target Command Source |  |  |
| <b>SP</b> Lookup Table 1                                   | SP PID Derivative Coefficient, Kd      |       | Parameter not used with current Target Command Source |  |  |
| SP Lookup Table 2                                          |                                        |       |                                                       |  |  |
| SP Lookup Table 3<br>$\overline{\phantom{a}}$              |                                        |       |                                                       |  |  |
| m.                                                         |                                        |       |                                                       |  |  |
|                                                            |                                        |       |                                                       |  |  |
| Ready                                                      |                                        |       | 250 kBit/s                                            |  |  |

<span id="page-37-2"></span>**Figure 8 - Screen Capture of PID Control Setpoints**

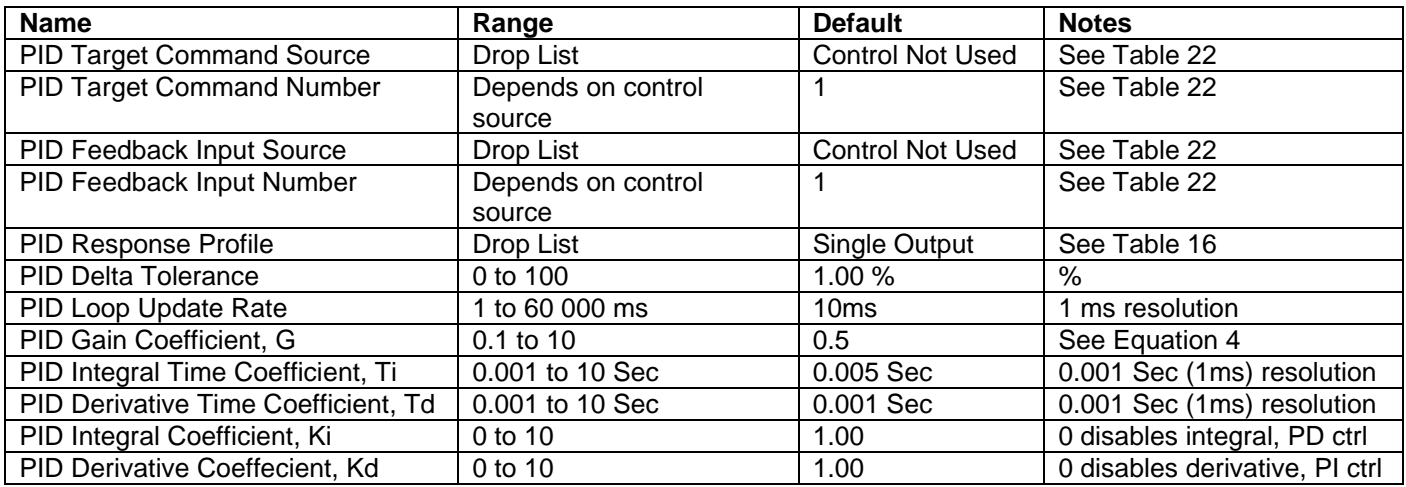

#### **Table 28 – Programmable Logic Setpoints**

#### <span id="page-38-1"></span><span id="page-38-0"></span>**3.6. Lookup Table**

The Lookup Table Function Block is defined in Section [1.6](#page-20-0) Please refer there for detailed information about how all these setpoints are used. "**X-Axis Source**" is set to '*Control Not Used*' by default. To enable a Lookup Table select appropriate "**X-Axis Source**".

|                            | $\mathbf{x}$<br>ا کار دیا<br>(DA) Electronic Assistant |                                              |                |                               |  |            |
|----------------------------|--------------------------------------------------------|----------------------------------------------|----------------|-------------------------------|--|------------|
| View Options Help<br>File: |                                                        |                                              |                |                               |  |            |
| уĽ,<br>興國<br>F             |                                                        |                                              |                |                               |  |            |
|                            | SP Lookup Table 1<br>A.                                | <b>Setpoint Name</b>                         |                | Value Comment                 |  |            |
|                            | <b>SP</b> Lookup Table 2                               | <b>SP</b> X-Axis Source                      |                | 2 Universal Input Measured    |  |            |
|                            | SP Lookup Table 3                                      | <b>SP</b> X-Axis Number                      |                | 1 Universal Input Measured #1 |  |            |
|                            | <b>SP</b> Lookup Table 4                               | SP X-Axis Type                               | 0              | Data Response                 |  |            |
|                            | SP Lookup Table 5                                      | SP Point 1 - Response                        | 1              | Ramp To                       |  |            |
|                            | <b>SP</b> Lookup Table 6                               | SP Point 2 - Response                        | 1              | Ramp To                       |  |            |
|                            | <b>SP</b> Lookup Table 7                               | SP Point 3 - Response                        | $1\,$          | Ramp To                       |  |            |
|                            | <b>SP</b> Lookup Table 8                               | SP Point 4 - Response                        | 1              | Ramp To                       |  |            |
|                            | SP Programmable Logic 1                                | SP Point 5 - Response                        |                | 1 Ramp To                     |  |            |
|                            | SP Programmable Logic:                                 | SP Point 6 - Response                        | 1              | Ramp To                       |  |            |
|                            | <b>SP</b> Programmable Logic:                          | SP Point 7 - Response                        | 1              | Ramp To                       |  |            |
|                            | <b>SP</b> Programmable Logic                           | SP Point 8 - Response                        | $\mathbf{1}$   | Ramp To                       |  |            |
|                            | <b>SP Math Function Block 1</b>                        | SP Point 9 - Response                        | $\mathbf{1}$   | Ramp To                       |  |            |
|                            | <b>SP Math Function Block 2</b>                        | SP Point 10 - Response                       | 1              | Ramp To                       |  |            |
|                            | <b>SP Math Function Block 3</b>                        | SP Point 0 - X Value                         | 0.000          |                               |  |            |
|                            | <b>SP Math Function Block 4</b>                        | SP Point 1 - X Value                         | 0.500          |                               |  |            |
|                            | <b>SP</b> CAN Transmit 1                               | SP Point 2 - X Value                         | 1.000          |                               |  |            |
|                            | <b>SP</b> CAN Transmit 2                               | SP Point 3 - X Value                         | 1.500          |                               |  |            |
|                            | <b>SP</b> CAN Transmit 3                               | SP Point 4 - X Value                         | 2.000          |                               |  |            |
|                            | <b>SP CAN Transmit 4</b>                               | SP Point 5 - X Value                         | 2.500          |                               |  |            |
|                            | Ξ                                                      | SP Point 6 - X Value                         | 3.000          |                               |  |            |
|                            | <b>SP CAN Transmit 5</b>                               | SP Point 7 - X Value                         | 3.500          |                               |  |            |
|                            | <b>SP CAN Transmit 6</b>                               | SP Point 8 - X Value                         | 4.000          |                               |  |            |
|                            | <b>SP</b> CAN Transmit 7                               | SP Point 9 - X Value                         | 4.500          |                               |  |            |
|                            | <b>SP</b> CAN Transmit 8                               | SP Point 10 - X Value                        | 5.000<br>0.000 |                               |  |            |
|                            | <b>SP</b> CAN Receive 1                                | SP Point 0 - Y Value<br>SP Point 1 - Y Value | 10.000         |                               |  |            |
|                            | <b>SP CAN Receive 2</b>                                | SP Point 2 - Y Value                         | 20.000         |                               |  |            |
|                            | <b>SP</b> CAN Receive 3                                | SP Point 3 - Y Value                         | 30.000         |                               |  |            |
|                            | <b>SP</b> CAN Receive 4                                | SP Point 4 - Y Value                         | 40.000         |                               |  |            |
|                            | <b>SP</b> CAN Receive 5                                | SP Point 5 - Y Value                         | 50,000         |                               |  |            |
|                            | <b>SP CAN Receive 6</b>                                | SP Point 6 - Y Value                         | 60.000         |                               |  |            |
|                            | <b>SP CAN Receive 7</b>                                | SP Point 7 - Y Value                         | 70,000         |                               |  |            |
|                            | <b>SP</b> CAN Receive 8                                | SP Point 8 - Y Value                         | 80.000         |                               |  |            |
|                            | <b>SP DTC React</b>                                    | SP Point 9 - Y Value                         | 90.000         |                               |  |            |
|                            | <b>SP</b> Power Supply Diag                            | SP Point 10 - Y Value                        | 100.000        |                               |  |            |
| $\leftarrow$<br>m.         |                                                        |                                              |                |                               |  |            |
| Ready                      |                                                        |                                              |                |                               |  | 250 kBit/s |

**Figure 9 - Screen Capture of Lookup table Setpoints**

<span id="page-39-0"></span>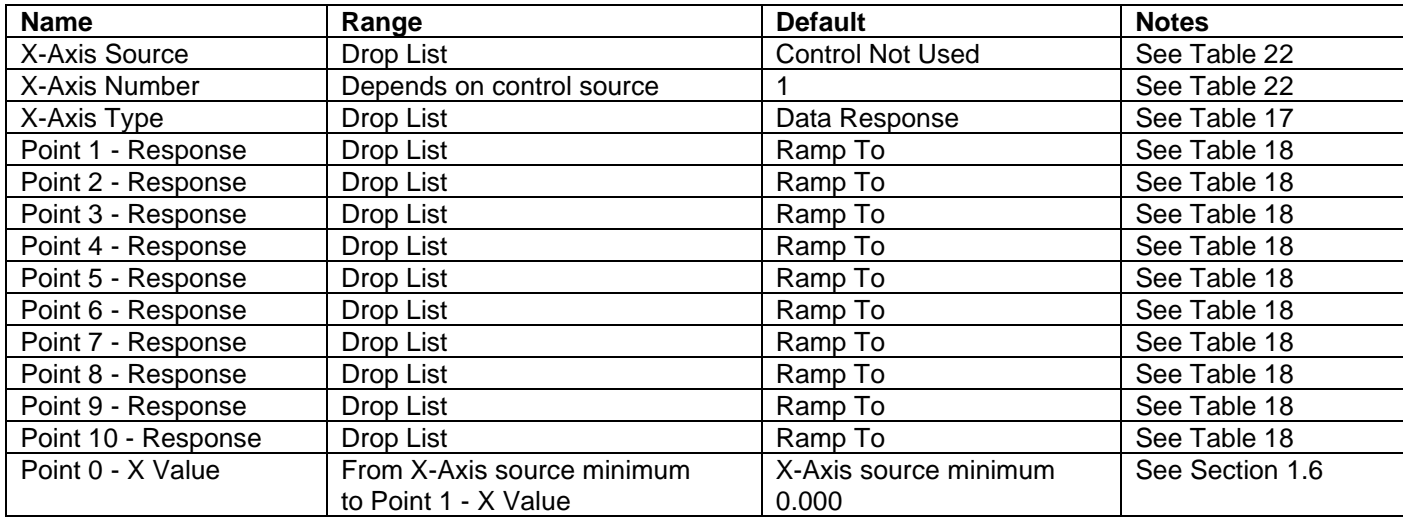

| Point 1 - X Value  | From Point 0 - X Value      | 0.500                 | See Section 1.6 |
|--------------------|-----------------------------|-----------------------|-----------------|
|                    | to Point 2 - X Value        |                       |                 |
| Point 2 - X Value  | From Point 1 - X Value      | 1.000                 | See Section 1.6 |
|                    | to Point 3 - X Value        |                       |                 |
| Point 3 - X Value  | From Point 2 - X Value      | 1.500                 | See Section 1.6 |
|                    | to Point 4 - X Value        |                       |                 |
| Point 4 - X Value  | From Point 3 - X Value      | 2.000                 | See Section 1.6 |
|                    | to Point 5 - X Value source |                       |                 |
| Point 5 - X Value  | From Point 4 - X Value      | 2.500                 | See Section 1.6 |
|                    | to Point 6 - X Value        |                       |                 |
| Point 6 - X Value  | From Point 5 - X Value      | 3.000                 | See Section 1.6 |
|                    | to Point 7 - X Value        |                       |                 |
| Point 7 - X Value  | From Point 6 - X Value      | 3.500                 | See Section 1.6 |
|                    | to Point 8 - X Value        |                       |                 |
| Point 8 - X Value  | From Point 7 - X Value      | 4.000                 | See Section 1.6 |
|                    | to Point 9 - X Value        |                       |                 |
| Point 9 - X Value  | From Point 8 - X Value      | 4.500                 | See Section 1.6 |
|                    | to Point 10 - X Value       |                       |                 |
| Point 10 - X Value | From Point 9 - X Value      | X-Axis source maximum | See Section 1.6 |
|                    | to X-Axis source maximum    | 5.000                 |                 |
| Point 0 - Y Value  | $-10^6$ to $10^6$           | 0.000                 |                 |
| Point 1 - Y Value  | $-10^6$ to $10^6$           | 10.000                |                 |
| Point 2 - Y Value  | $-10^6$ to $10^6$           | 20.000                |                 |
| Point 3 - Y Value  | $-10^6$ to $10^6$           | 30.000                |                 |
| Point 4 - Y Value  | $-10^6$ to $10^6$           | 40.000                |                 |
| Point 5 - Y Value  | $-10^6$ to $10^6$           | 50.000                |                 |
| Point 6 - Y Value  | $-10^6$ to $10^6$           | 60.000                |                 |
| Point 7 - Y Value  | $-10^6$ to $10^6$           | 70.000                |                 |
| Point 8 - Y Value  | $-10^6$ to $10^6$           | 80.000                |                 |
| Point 9 - Y Value  | $-10^6$ to $10^6$           | 90.000                |                 |
| Point 10 - Value   | $-10^6$ to $10^6$           | 100.000               |                 |

**Table 29 – Lookup Table Setpoints**

# <span id="page-40-1"></span><span id="page-40-0"></span>**3.7. Programmable Logic**

The Programmable Logic function block is defined in Section [1.7.](#page-21-0) Please refer there for detailed information about how all these setpoints are used. "**Programmable Logic Enabled**" is '*False*' by default. To enable Logic set "**Programmable Logic Enabled**" to '*True*' and select appropriate "**Argument Source**".

#### Electronic Assistant

| File<br>View Options Help                    |                                             |       |                                                                                                    |  |  |
|----------------------------------------------|---------------------------------------------|-------|----------------------------------------------------------------------------------------------------|--|--|
| хğ<br>興盟<br>F                                |                                             |       |                                                                                                    |  |  |
| J1939 CAN Network                            | <b>Setpoint Name</b>                        | Value | Comment                                                                                              |  |  |
| ECU AX130510, 2 Inputs, 2 Outputs Isolated ! | SP Programmable Logic Enabled               |       | 0 False                                                                                              |  |  |
| in General ECU Information                   | SP Table 1 - Lookup Table Block Number      |       | Parameter not used - Programmable Logic Disabled                                                     |  |  |
| <b>EP</b> Setpoint File                      | SP Table 1 - Conditions Logical Operator    |       | Parameter not used - Programmable Logic Disabled                                                     |  |  |
| <b>SP</b> J1939 Network                      | SP Table 1 - Condition 1, Argument 1 Source |       | Parameter not used - Programmable Logic Disabled                                                     |  |  |
| <b>SP</b> Universal Input 1                  | SP Table 1 - Condition 1, Argument 1 Number |       | Parameter not used - Programmable Logic Disabled                                                     |  |  |
| <b>SP</b> Universal Input 2                  | SP Table 1 - Condition 1, Operator          |       | Parameter not used - Programmable Logic Disabled                                                     |  |  |
| <b>SP</b> Universal Output 1                 | SP Table 1 - Condition 1, Argument 2 Source |       | Parameter not used - Programmable Logic Disabled                                                     |  |  |
|                                              | SP Table 1 - Condition 1, Argument 2 Number |       | Parameter not used - Programmable Logic Disabled                                                     |  |  |
| <b>SP</b> Universal Output 2                 | SP Table 1 - Condition 2, Argument 1 Source |       | Parameter not used - Programmable Logic Disabled                                                     |  |  |
| <b>SP</b> Constant Data List                 | SP Table 1 - Condition 2, Argument 1 Number |       | Parameter not used - Programmable Logic Disabled                                                     |  |  |
| <b>SP PID Control 1</b>                      | SP Table 1 - Condition 2, Operator          |       | Parameter not used - Programmable Logic Disabled                                                     |  |  |
| <b>SP PID Control 2</b>                      | SP Table 1 - Condition 2, Argument 2 Source |       | Parameter not used - Programmable Logic Disabled                                                     |  |  |
| -SP Lookup Table 1                           | SP Table 1 - Condition 2, Argument 2 Number |       | Parameter not used - Programmable Logic Disabled                                                     |  |  |
| -SP Lookup Table 2                           | SP Table 1 - Condition 3, Argument 1 Source |       | Parameter not used - Programmable Logic Disabled                                                     |  |  |
| <b>SP</b> Lookup Table 3                     | SP Table 1 - Condition 3, Argument 1 Number |       | Parameter not used - Programmable Logic Disabled                                                     |  |  |
| <b>SP</b> Lookup Table 4                     | SP Table 1 - Condition 3, Operator          |       | Parameter not used - Programmable Logic Disabled                                                     |  |  |
| <b>SP</b> Lookup Table 5                     | SP Table 1 - Condition 3, Argument 2 Source |       |                                                                                                    |  |  |
| SP Lookup Table 6                            | SP Table 1 - Condition 3, Argument 2 Number |       | Parameter not used - Programmable Logic Disabled<br>Parameter not used - Programmable Logic Disabled |  |  |
| <b>SP</b> Lookup Table 7                     | SP Table 2 - Lookup Table Block Number      |       |                                                                                                    |  |  |
| <b>SP</b> Lookup Table 8                     |                                             |       | Parameter not used - Programmable Logic Disabled                                                     |  |  |
| SP Programmable Logic 1                      | SP Table 2 - Conditions Logical Operator    |       | Parameter not used - Programmable Logic Disabled                                                     |  |  |
|                                              | SP Table 2 - Condition 1, Argument 1 Source |       | Parameter not used - Programmable Logic Disabled                                                     |  |  |
| <b>SP</b> Programmable Logic 2               | SP Table 2 - Condition 1, Argument 1 Number |       | Parameter not used - Programmable Logic Disabled                                                     |  |  |
| <b>SP</b> Programmable Logic 3               | SP Table 2 - Condition 1, Operator          |       | Parameter not used - Programmable Logic Disabled                                                     |  |  |
| <b>SP</b> Programmable Logic 4               | SP Table 2 - Condition 1, Argument 2 Source |       | Parameter not used - Programmable Logic Disabled                                                     |  |  |
| <b>SP</b> Math Function Block 1              | SP Table 2 - Condition 1, Argument 2 Number |       | Parameter not used - Programmable Logic Disabled                                                     |  |  |
| <b>SP Math Function Block 2</b>              | SP Table 2 - Condition 2, Argument 1 Source |       | Parameter not used - Programmable Logic Disabled                                                     |  |  |
| <b>SP</b> Math Function Block 3              | SP Table 2 - Condition 2, Argument 1 Number |       | Parameter not used - Programmable Logic Disabled                                                     |  |  |
| <b>SP</b> Math Function Block 4              | SP Table 2 - Condition 2, Operator          |       | Parameter not used - Programmable Logic Disabled                                                     |  |  |
| <b>SP</b> CAN Transmit 1                     | SP Table 2 - Condition 2, Argument 2 Source |       | Parameter not used - Programmable Logic Disabled                                                     |  |  |
| <b>SP</b> CAN Transmit 2                     | SP Table 2 - Condition 2, Argument 2 Number |       | Parameter not used - Programmable Logic Disabled                                                     |  |  |
| <b>SP</b> CAN Transmit 3                     | SP Table 2 - Condition 3, Argument 1 Source |       | Parameter not used - Programmable Logic Disabled                                                     |  |  |
| <b>SP</b> CAN Transmit 4                     | SP Table 2 - Condition 3, Argument 1 Number |       | Parameter not used - Programmable Logic Disabled                                                     |  |  |
| <b>SP</b> CAN Transmit 5                     | SP Table 2 - Condition 3, Operator          |       | Parameter not used - Programmable Logic Disabled                                                     |  |  |
|                                              | SP Table 2 - Condition 3, Argument 2 Source |       | Parameter not used - Programmable Logic Disabled                                                     |  |  |
| <b>SP</b> CAN Transmit 6                     | SP Table 2 - Condition 3, Argument 2 Number |       | Parameter not used - Programmable Logic Disabled                                                     |  |  |
| <b>SP</b> CAN Transmit 7                     | SP Table 3 - Lookup Table Block Number      |       | Parameter not used - Programmable Logic Disabled                                                     |  |  |
| <b>SP</b> CAN Transmit 8                     | SP Table 3 - Conditions Logical Operator    |       | Parameter not used - Programmable Logic Disabled                                                     |  |  |
| <b>SP</b> CAN Receive 1                      | SP Table 3 - Condition 1, Argument 1 Source |       | Parameter not used - Programmable Logic Disabled                                                     |  |  |
| <b>SP</b> CAN Receive 2                      | SP Table 3 - Condition 1, Argument 1 Number |       | Parameter not used - Programmable Logic Disabled                                                     |  |  |
| <b>SP</b> CAN Receive 3                      | SP Table 3 - Condition 1, Operator          |       | Parameter not used - Programmable Logic Disabled                                                     |  |  |
| <b>SP</b> CAN Receive 4                      | SP Table 3 - Condition 1, Argument 2 Source |       | Parameter not used - Programmable Logic Disabled                                                     |  |  |
| <b>SP</b> CAN Receive 5                      | SP Table 3 - Condition 1, Argument 2 Number |       | Parameter not used - Programmable Logic Disabled                                                     |  |  |
| <b>SP</b> CAN Receive 6                      | SP Table 3 - Condition 2, Argument 1 Source |       | Parameter not used - Programmable Logic Disabled                                                     |  |  |
| <b>SP</b> CAN Receive 7                      | SP Table 3 - Condition 2, Argument 1 Number |       | Parameter not used - Programmable Logic Disabled                                                     |  |  |
| <b>SP</b> CAN Receive 8                      | SP Table 3 - Condition 2, Operator          |       | Parameter not used - Programmable Logic Disabled                                                     |  |  |
| <b>SP DTC React</b>                          | SP Table 3 - Condition 2, Argument 2 Source |       | Parameter not used - Programmable Logic Disabled                                                     |  |  |
| <b>SP</b> Power Supply Diag                  | SP Table 3 - Condition 2, Argument 2 Number |       | Parameter not used - Programmable Logic Disabled                                                     |  |  |
| <b>SP</b> Over Temperature Diag              | SP Table 3 - Condition 3, Argument 1 Source |       | Parameter not used - Programmable Logic Disabled                                                     |  |  |
|                                              | SP Table 3 - Condition 3, Argument 1 Number |       | Parameter not used - Programmable Logic Disabled                                                     |  |  |
| <b>SP</b> Lost Communication Diag            | SP Table 3 - Condition 3, Operator          |       | Parameter not used - Programmable Logic Disabled                                                     |  |  |
| <b>B</b> Bootloader Information              | SP Table 3 - Condition 3, Argument 2 Source |       | Parameter not used - Programmable Logic Disabled                                                     |  |  |
| Ш.<br>∢<br>Þ.                                | SP Table 3 - Condition 3, Argument 2 Number |       | Parameter not used - Programmable Logic Disabled                                                     |  |  |
| Ready                                        |                                             |       | 250 kBit/s                                                                                           |  |  |
|                                              |                                             |       |                                                                                                    |  |  |

<span id="page-41-0"></span>**Figure 10 - Screen Capture of Programmable Logic Setpoints**

Setpoint ranges and default values for Programmable Logic Blocs are listed in [Table 30.](#page-42-1) Only "**Table1**" setpoint are listed, because other "**TableX**" setpoints are similar, except for the default value of the "**Lookup Table Block Number**" setpoint, which is X for "**TableX**".

| <b>Name</b>                            | Range                     | <b>Default</b>          | <b>Notes</b> |
|----------------------------------------|---------------------------|-------------------------|--------------|
| Programmable Logic Enabled             | Drop List                 | False                   |              |
| Table1 - Lookup Table Block Number     | 1 to $8$                  | Look up Table 1         |              |
| Table1 - Conditions Logical Operation  | Drop List                 | Default Table           | See Table 20 |
| Table1 - Condition1, Argument 1 Source | Drop List                 | <b>Control Not Used</b> | See Table 22 |
| Table1 - Condition1, Argument 1 Number | Depends on control source |                         | See Table 22 |
| Table1 - Condition1, Operator          | Drop List                 | $=$ , Equal             | See Table 19 |
| Table1 - Condition1, Argument 2 Source | Drop List                 | <b>Control Not Used</b> | See Table 22 |
| Table1 - Condition1, Argument 2 Number | Depends on control source |                         | See Table 22 |
| Table1 - Condition2, Argument 1 Source | Drop List                 | <b>Control Not Used</b> | See Table 22 |
| Table1 - Condition2, Argument 1 Number | Depends on control source |                         | See Table 22 |
| Table1 - Condition2, Operator          | Drop List                 | =, Equal                | See Table 19 |
| Table1 - Condition2, Argument 2 Source | Drop List                 | <b>Control Not Used</b> | See Table 22 |
| Table1 - Condition2, Argument 2 Number | Depends on control source |                         | See Table 22 |
| Table1 - Condition3, Argument 1 Source | Drop List                 | <b>Control Not Used</b> | See Table 22 |
| Table1 - Condition3, Argument 1 Number | Depends on control source |                         | See Table 22 |
| Table1 - Condition3, Operator          | Drop List                 | $=$ , Equal             | See Table 19 |
| Table1 - Condition3, Argument 2 Source | Drop List                 | <b>Control Not Used</b> | See Table 22 |
| Table1 - Condition3, Argument 2 Number | Depends on control source |                         | See Table 22 |

**Table 30 – Programmable Logic Setpoints**

#### <span id="page-42-1"></span><span id="page-42-0"></span>**3.8. Math Function Block**

The Math Function Block is defined in Section [1.8.](#page-22-0) Please refer there for detailed information about how all these setpoints are used. "**Math Function Enabled**" is 'False' by default. To enable a Math function Block, set "**Math Function Enabled**" to 'True' and select appropriate "**Input Source**".

| Electronic Assistant              | x<br>— E                                                        |                   |                                         |  |  |
|-----------------------------------|-----------------------------------------------------------------|-------------------|-----------------------------------------|--|--|
| View Options Help<br><b>File</b>  |                                                                 |                   |                                         |  |  |
| ¥Ь<br>四四<br>F                     |                                                                 |                   |                                         |  |  |
| SP Lookup Table 7<br>▲            | <b>Setpoint Name</b>                                            | Value             | Comment                                 |  |  |
| <b>SP</b> Lookup Table 8          | <b>SP Math Function Enabled</b>                                 |                   | 1 True                                  |  |  |
| <b>SP</b> Programmable Logic 1    | SP Function 1 Input A Source                                    | $2^{\frac{1}{2}}$ | <b>Universal Input Measured</b>         |  |  |
| <b>SP</b> Programmable Logic 2    | SP Function 1 Input A Number                                    |                   | Universal Input Measured #1             |  |  |
| <b>SP</b> Programmable Logic 3    | SP Function 1 Input A Minimum                                   | 0.00              |                                         |  |  |
| <b>SP</b> Programmable Logic 4    | SP Function 1 Input A Maximum                                   | 100.00            |                                         |  |  |
| <b>SP</b> Math Function Block 1   | SP Function 1 Input A Scaler                                    | 1.00              |                                         |  |  |
| <b>SP</b> Math Function Block 2   | SP Function 1 Input B Source                                    | 2                 | <b>Universal Input Measured</b>         |  |  |
| <b>SP Math Function Block 3</b>   | SP Function 1 Input B Number                                    | 2                 | Universal Input Measured #2             |  |  |
| <b>SP</b> Math Function Block 4   | SP Function 1 Input B Minimum                                   | 0.00              |                                         |  |  |
| <b>SP</b> CAN Transmit 1          | SP Function 1 Input B Maximum                                   | 100.00            |                                         |  |  |
| <b>SP</b> CAN Transmit 2          | SP Function 1 Input B Scaler                                    | 1.00              |                                         |  |  |
| <b>SP</b> CAN Transmit 3          | SP Math Function 1 Operation                                    |                   | $0 =$ , True when InA Equals InB        |  |  |
|                                   | SP Function 2 Input B Source                                    |                   | 0 Control Not Used                      |  |  |
| <b>SP</b> CAN Transmit 4          | SP Function 2 Input B Number                                    |                   | Parameter not used with current Control |  |  |
| <b>SP CAN Transmit 5</b>          | SP Function 2 Input B Minimum                                   |                   | Parameter not used with current Control |  |  |
| <b>SP</b> CAN Transmit 6          | SP Function 2 Input B Maximum                                   |                   | Parameter not used with current Control |  |  |
| <b>SP CAN Transmit 7</b>          | SP Function 2 Input B Scaler                                    |                   | Parameter not used with current Control |  |  |
| <b>SP CAN Transmit 8</b>          | SP Math Function 2 Operation (Input $A =$ Result of Function 1) |                   | Parameter not used with current Control |  |  |
| <b>SP</b> CAN Receive 1           | SP Function 3 Input B Source                                    |                   | 0 Control Not Used                      |  |  |
| <b>SP</b> CAN Receive 2           | SP Function 3 Input B Number                                    |                   | Parameter not used with current Control |  |  |
| <b>SP</b> CAN Receive 3           | SP Function 3 Input B Minimum                                   |                   | Parameter not used with current Control |  |  |
| Ξ<br><b>SP</b> CAN Receive 4      | SP Function 3 Input B Maximum                                   |                   | Parameter not used with current Control |  |  |
| <b>SP CAN Receive 5</b>           | SP Function 3 Input B Scaler                                    |                   | Parameter not used with current Control |  |  |
| <b>SP CAN Receive 6</b>           | SP Math Function 3 Operation (Input $A =$ Result of Function 2) |                   | Parameter not used with current Control |  |  |
| <b>SP CAN Receive 7</b>           | SP Function 4 Input B Source                                    |                   | 0 Control Not Used                      |  |  |
| <b>SP</b> CAN Receive 8           | SP Function 4 Input B Number                                    |                   | Parameter not used with current Control |  |  |
| <b>SP DTC React</b>               | SP Function 4 Input B Minimum                                   |                   | Parameter not used with current Control |  |  |
| <b>SP</b> Power Supply Diag       | SP Function 4 Input B Maximum                                   |                   | Parameter not used with current Control |  |  |
| <b>SP</b> Over Temperature Diag   | SP Function 4 Input B Scaler                                    |                   | Parameter not used with current Control |  |  |
| <b>SP</b> Lost Communication Diag | SP Math Function 4 Operation (Input $A =$ Result of Function 3) |                   | Parameter not used with current Control |  |  |
| <b>B</b> Bootloader Information   | SP Math Output Minimum Range                                    | 0.00              |                                         |  |  |
|                                   | SP Math Output Maximum Range                                    | 100.00            |                                         |  |  |
| m<br>þ.                           | m.<br>$\blacktriangleleft$                                      |                   |                                         |  |  |
| Ready                             |                                                                 |                   | 250 kBit/s                              |  |  |
|                                   |                                                                 |                   |                                         |  |  |

<span id="page-43-0"></span>**Figure 11 - Screen Capture of Math Function Block Setpoints**

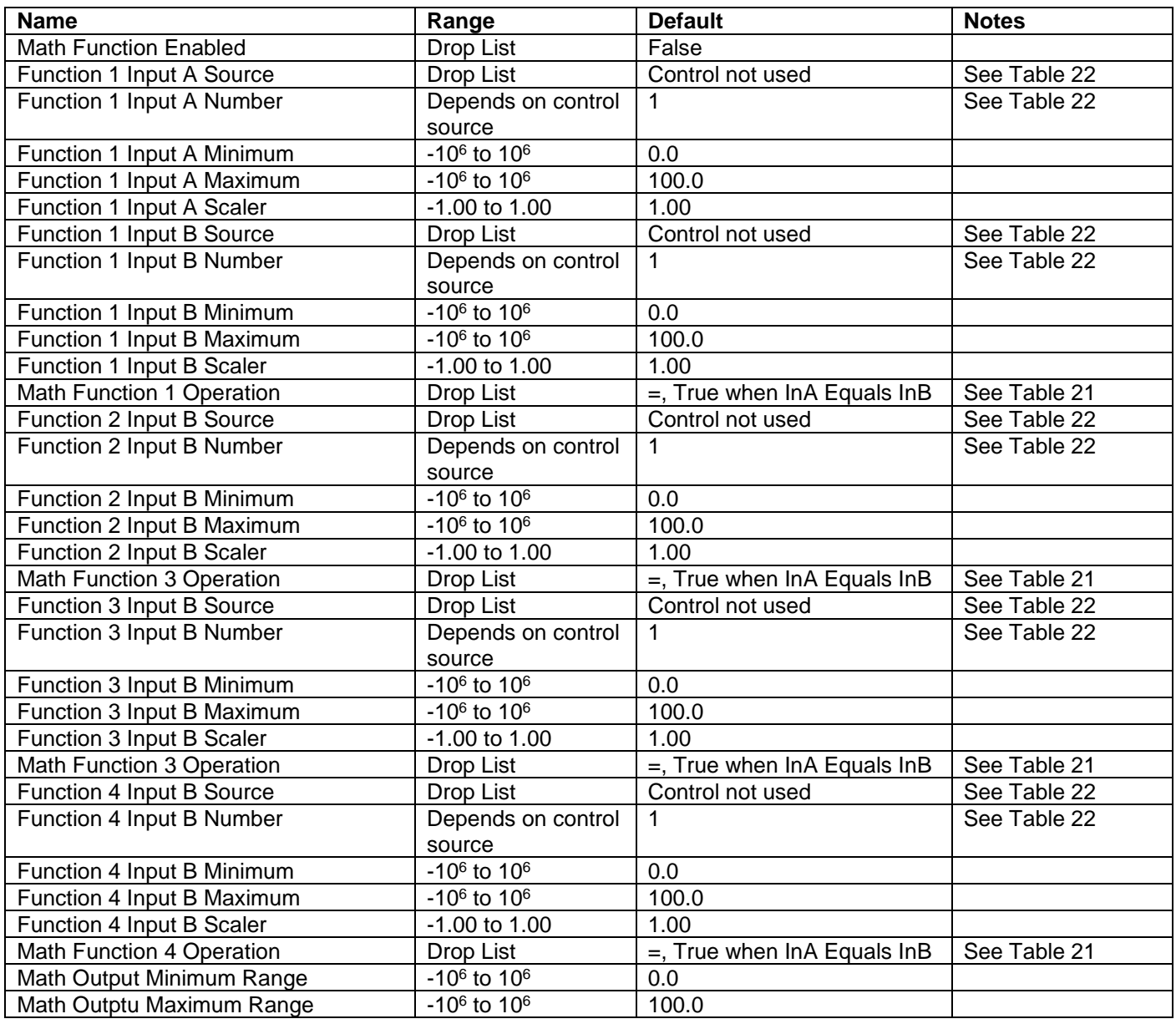

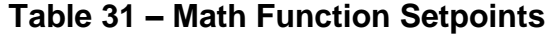

## <span id="page-44-1"></span><span id="page-44-0"></span>**3.9. CAN Transmit Setpoints**

CAN Transmit Message Function Block is presented in Section [1.10.](#page-23-1) Please refer there for detailed information how these setpoints are used. "**Transmit Repetition Rate**" is 0ms by default, thus no message will be sent.

|       | x<br>o.<br><sup>(D)</sup> Electronic Assistant |                                                |           |                                                    |  |  |  |
|-------|------------------------------------------------|------------------------------------------------|-----------|----------------------------------------------------|--|--|--|
| File  | View Options Help                              |                                                |           |                                                    |  |  |  |
| 쐝     | 興興<br>F                                        |                                                |           |                                                    |  |  |  |
|       | <b>SP</b> Lookup Table 7<br>A.                 | <b>Setpoint Name</b>                           |           | Value   Comment                                    |  |  |  |
|       | <b>SP</b> Lookup Table 8                       | <b>SP Transmit PGN</b>                         |           | 0xFF00 Transmit PGN: 65280                         |  |  |  |
|       | <b>SP</b> Programmable Logic 1                 | SP Transmit Repetition Rate                    | 0         | ms                                                 |  |  |  |
|       | <b>SP</b> Programmable Logic 2                 | SP Transmit Message Priority                   | 6         |                                                    |  |  |  |
|       | <b>SP</b> Programmable Logic 3                 | SP Destination Address (PDU1)                  |           | 0 Destination ECU Address: 0x0                     |  |  |  |
|       | <b>SP</b> Programmable Logic 4                 | SP Signal 1 Data Source                        |           | 2 Universal Input Measured                         |  |  |  |
|       | <b>SP Math Function Block 1</b>                | SP Signal 1 Data Number                        |           | 1 Universal Input Measured #1                      |  |  |  |
|       | <b>SP</b> Math Function Block 2                | SP Signal 1 Transmit Data Size                 | 5         | Continuous 2-Bytes                                 |  |  |  |
|       | <b>SP</b> Math Function Block 3                | SP Signal 1 Transmit Data Index in Array (LSB) |           | 2 3rd Byte Position                                |  |  |  |
|       | <b>SP</b> Math Function Block 4                | SP Signal 1 Transmit Bit Index in Byte (LSB)   |           | Parameter not used with current Data Size selected |  |  |  |
|       | <b>SP</b> CAN Transmit 1                       | SP Signal 1 Transmit Data Resolution           | 0.0010000 |                                                    |  |  |  |
|       | <b>SP CAN Transmit 2</b>                       | SP Signal 1 Transmit Data Offset               | 0.0000000 |                                                    |  |  |  |
|       | <b>SP CAN Transmit 3</b>                       | SP Signal 2 Data Source                        |           | 0 Control Not Used                                 |  |  |  |
|       | <b>SP</b> CAN Transmit 4                       | SP Signal 2 Data Number                        |           | Parameter not used with current Data Source        |  |  |  |
|       | <b>SP CAN Transmit 5</b>                       | SP Signal 2 Transmit Data Size                 |           | Parameter not used with current Data Source        |  |  |  |
|       | <b>SPI CAN Transmit 6</b>                      | SP Signal 2 Transmit Data Index in Array (LSB) |           | Parameter not used with current Data Source        |  |  |  |
|       |                                                | SP Signal 2 Transmit Bit Index in Byte (LSB)   |           | Parameter not used with current Data Source        |  |  |  |
|       | <b>SP CAN Transmit 7</b>                       | SP Signal 2 Transmit Data Resolution           |           | Parameter not used with current Data Source        |  |  |  |
|       | <b>SP</b> CAN Transmit 8                       | SP Signal 2 Transmit Data Offset               |           | Parameter not used with current Data Source        |  |  |  |
|       | <b>SP</b> CAN Receive 1                        | SP Signal 3 Data Source                        |           | 0 Control Not Used                                 |  |  |  |
|       | <b>SP</b> CAN Receive 2                        | SP Signal 3 Data Number                        |           | Parameter not used with current Data Source        |  |  |  |
|       | <b>SP</b> CAN Receive 3                        | SP Signal 3 Transmit Data Size                 |           | Parameter not used with current Data Source        |  |  |  |
|       | <b>SP</b> CAN Receive 4                        | SP Signal 3 Transmit Data Index in Array (LSB) |           | Parameter not used with current Data Source        |  |  |  |
|       | <b>SP CAN Receive 5</b>                        | SP Signal 3 Transmit Bit Index in Byte (LSB)   |           | Parameter not used with current Data Source        |  |  |  |
|       | <b>SP</b> CAN Receive 6                        | SP Signal 3 Transmit Data Resolution           |           | Parameter not used with current Data Source        |  |  |  |
|       | <b>SP</b> CAN Receive 7                        | SP Signal 3 Transmit Data Offset               |           | Parameter not used with current Data Source        |  |  |  |
|       | <b>SP</b> CAN Receive 8                        | SP Signal 4 Data Source                        |           | 0 Control Not Used                                 |  |  |  |
|       | <b>SP DTC React</b>                            | SP Signal 4 Data Number                        |           | Parameter not used with current Data Source        |  |  |  |
|       | <b>SP</b> Power Supply Diag                    | SP Signal 4 Transmit Data Size                 |           | Parameter not used with current Data Source        |  |  |  |
|       | <b>SP</b> Over Temperature Diag                | SP Signal 4 Transmit Data Index in Array (LSB) |           | Parameter not used with current Data Source        |  |  |  |
|       | <b>SP</b> Lost Communication Diag              | SP Signal 4 Transmit Bit Index in Byte (LSB)   |           | Parameter not used with current Data Source        |  |  |  |
|       | <b>B</b> Bootloader Information                | SP Signal 4 Transmit Data Resolution           |           | Parameter not used with current Data Source        |  |  |  |
|       |                                                | SP Signal 4 Transmit Data Offset               |           | Parameter not used with current Data Source        |  |  |  |
|       | m.                                             |                                                |           |                                                    |  |  |  |
| Ready |                                                |                                                |           | 250 kBit/s                                         |  |  |  |
|       |                                                |                                                |           |                                                    |  |  |  |

<span id="page-45-0"></span>**Figure 12 - Screen Capture of CAN Transmit Message Setpoints**

| <b>Name</b>                           | Range               | <b>Default</b>     | <b>Notes</b>                  |
|---------------------------------------|---------------------|--------------------|-------------------------------|
| <b>Transmit PGN</b>                   | Oxff00  Oxffff      | Different for each | See Section 1.10.1            |
| <b>Transmit Repetition Rate</b>       | $065000$ ms         | 0 <sub>ms</sub>    | Oms disables transmit         |
| <b>Transmit Message Priority</b>      | 07                  | 6                  | <b>Proprietary B Priority</b> |
| Destination Address                   | 0255                | 255                | Not used by default           |
| Signal 1 Control Source               | Drop List           | Different for each | See Table 22                  |
| Signal 1 Control Number               | Drop List           | Different for each | See 1.10.2                    |
| Signal 1 Transmit Data Size           | Drop List           | 2 bytes            |                               |
| Signal 1 Transmit Data Index in Array | $0 - 7$             | $\overline{2}$     |                               |
| Signal 1 Transmit Bit Index In Byte   | $0 - 7$             | 0                  |                               |
| Signal 1 Transmit Data Resolution     | -100000.0 to 100000 | 0.001              |                               |
| Signal 1 Transmit Data Offset         | -10000 to 10000     | 0.0                |                               |
| Signal 2 Control Source               | Drop List           | Signal undefined   | See Table 22                  |
| Signal 2 Control Number               | Drop List           | Signal undefined   | See 1.10.2                    |
| Signal 2 Transmit Data Size           | Drop List           | 2 bytes            |                               |
| Signal 2 Transmit Data Index in Array | $0 - 7$             | 0                  |                               |
| Signal 2 Transmit Bit Index In Byte   | $0 - 7$             | $\Omega$           |                               |
| Signal 2 Transmit Data Resolution     | -100000.0 to 100000 | 0.001              |                               |
| Signal 2 Transmit Data Offset         | -10000 to 10000     | 0.0                |                               |
| Signal 3 Control Source               | Drop List           | Signal undefined   | See Table 22                  |
| Signal 3 Control Number               | Drop List           | Signal undefined   | See 1.10.2                    |
| Signal 3 Transmit Data Size           | Drop List           | 2 bytes            |                               |
| Signal 3 Transmit Data Index in Array | $0 - 7$             | 0                  |                               |
| Signal 3 Transmit Bit Index In Byte   | $0 - 7$             | $\Omega$           |                               |
| Signal 3 Transmit Data Resolution     | -100000.0 to 100000 | 0.001              |                               |
| Signal 3 Transmit Data Offset         | -10000 to 10000     | 0.0                |                               |
| Signal 4 Control Source               | Drop List           | Signal undefined   | See Table 22                  |
| Signal 4 Control Number               | Drop List           | Signal undefined   | See 1.10.2                    |
| Signal 4 Transmit Data Size           | Drop List           | 2 bytes            |                               |
| Signal 4 Transmit Data Index in Array | $0 - 7$             | 0                  |                               |
| Signal 4 Transmit Bit Index In Byte   | $0 - 7$             | $\mathbf 0$        |                               |
| Signal 4 Transmit Data Resolution     | -100000.0 to 100000 | 0.001              |                               |
| Signal 4 Transmit Data Offset         | -10000 to 10000     | 0.0                |                               |

**Table 32 – CAN Transmit Message Setpoints**

# <span id="page-46-1"></span><span id="page-46-0"></span>**3.10. CAN Receive Setpoints**

The Math Function Block is defined in Section [1.11.](#page-24-1) Please refer there for detailed information about how these setpoints are used. "**Receive Message Timeout**" is set to 0ms by default. To enable Receive message set "**Receive Message Timeout**" that differs from zero.

| $=$<br>(EA) Electronic Assistant |                                      |       |                                                  |              |  |
|----------------------------------|--------------------------------------|-------|--------------------------------------------------|--------------|--|
| View Options Help<br>File        |                                      |       |                                                  |              |  |
| x≌<br>團<br>图<br>F                |                                      |       |                                                  |              |  |
| <b>SP</b> CAN Transmit 7         | <b>Setpoint Name</b>                 | Value | Comment                                          |              |  |
| <b>SP</b> CAN Transmit 8         | SP Receive Message Enabled           |       | 0 False                                          |              |  |
| <b>SP</b> CAN Receive 1          | <b>SP</b> Receive PGN                |       | Parameter not used - Receive Message is Disabled |              |  |
| <b>SP</b> CAN Receive 2          | SP Receive Message Timeout           |       | Parameter not used - Receive Message is Disabled |              |  |
| <b>SP</b> CAN Receive 3          | SP Specific Address That Sends       |       | Parameter not used - Receive Message is Disabled |              |  |
| <b>SP</b> CAN Receive 4          | <b>SP Address That Sends</b>         |       | Parameter not used - Receive Message is Disabled |              |  |
| <b>SP</b> CAN Receive 5          | <b>SP</b> Receive Data Size          |       | Parameter not used - Receive Message is Disabled |              |  |
| <b>SP</b> CAN Receive 6          | SP Receive Data Index in Array (LSB) |       | Parameter not used - Receive Message is Disabled |              |  |
| <b>SP</b> CAN Receive 7          | SP Receive Bit Index in Byte (LSB)   |       | Parameter not used - Receive Message is Disabled |              |  |
| <b>SP</b> CAN Receive 8          | SP Receive Data Resolution           |       | Parameter not used - Receive Message is Disabled |              |  |
| <b>SP DTC React</b>              | <b>SP</b> Receive Data Offset        |       | Parameter not used - Receive Message is Disabled |              |  |
| <b>SP</b> Power Supply Diag      | SP Receive Data Min (OFF Threshold)  |       | Parameter not used - Receive Message is Disabled |              |  |
| <b>SP</b> Over Temperature Diag  | SP Receive Data Max (ON Threshold)   |       | Parameter not used - Receive Message is Disabled |              |  |
| m.                               |                                      |       |                                                  |              |  |
| Ready                            |                                      |       |                                                  | $250$ kBit/s |  |

**Figure 13 - Screen Capture of CAN Receive Message Setpoints**

<span id="page-47-2"></span>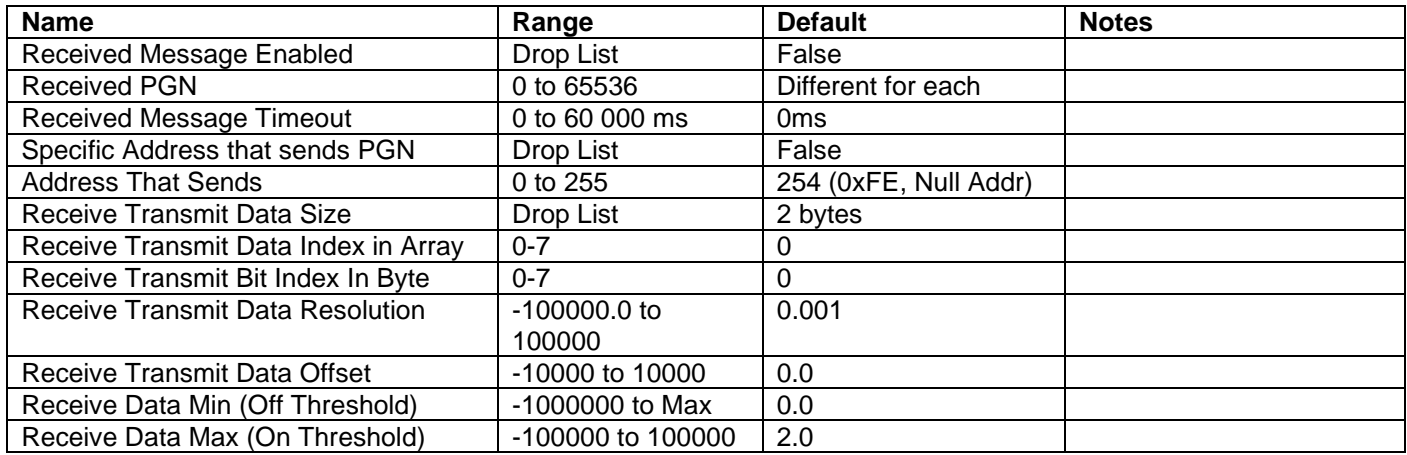

#### **Table 33 – CAN Receive Setpoints**

# <span id="page-47-1"></span><span id="page-47-0"></span>**3.11. DTC React**

The DTC React Function Block is defined in Section [1.9.](#page-23-0) Please refer there for detailed information about how these setpoints are used.

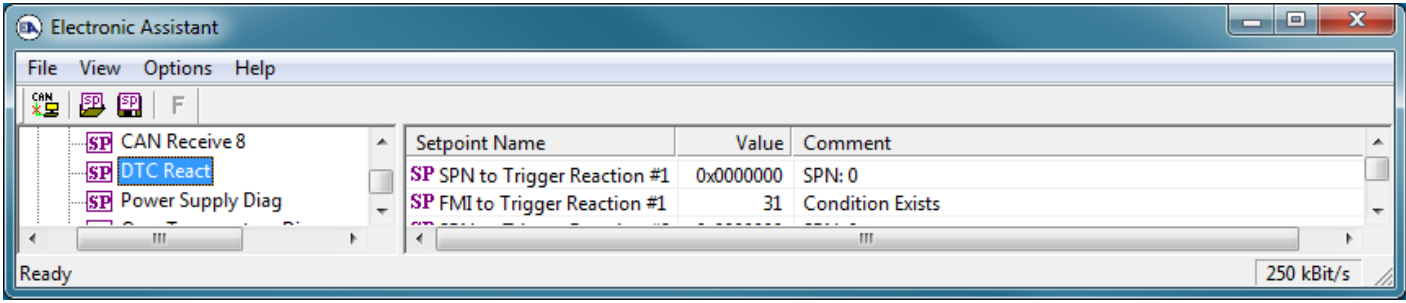

<span id="page-47-3"></span>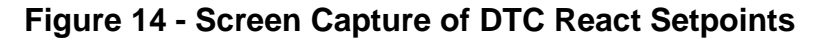

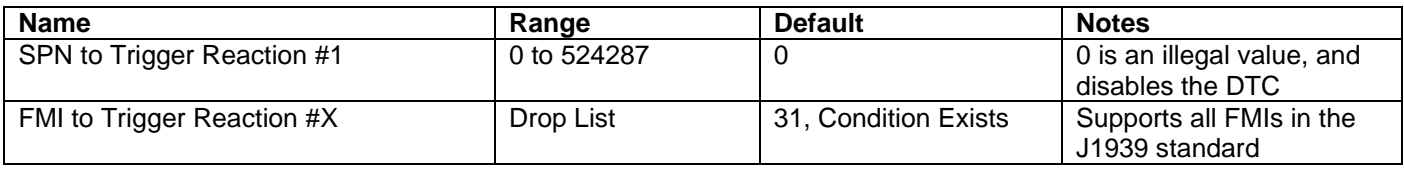

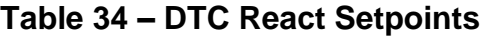

## <span id="page-48-1"></span><span id="page-48-0"></span>**3.12. Inching Control**

The Inching Control Block is defined in Section [1.13](#page-26-0) Please refer there for detailed information about how these setpoints are used.

| a<br>Electronic Assistant<br>─                                                                            |                            |                  |                            |            |  |  |
|----------------------------------------------------------------------------------------------------|----------------------------|------------------|----------------------------|------------|--|--|
| File<br>View Options<br><b>Help</b>                                                                       |                            |                  |                            |            |  |  |
| 是 <br>興興<br>E                                                                                             |                            |                  |                            |            |  |  |
| <b>SP</b> CAN Receive 4                                                                                   | <b>Setpoint Name</b>       |                  | Value Comment              |            |  |  |
| <b>SP</b> CAN Receive 5                                                                                   | SP Inching Control Enabled |                  | 1 True                     |            |  |  |
| <b>SP</b> CAN Receive 6                                                                                   | <b>SP</b> IncInput Source  |                  | 2 Universal Input Measured |            |  |  |
| <b>SP</b> CAN Receive 7                                                                                   | SP IncInput Number         |                  | $1 + #1$                   |            |  |  |
| <b>SP</b> CAN Receive 8                                                                                   | SP DecInput Source         |                  | 2 Universal Input Measured |            |  |  |
| SP DTC React                                                                                              | SP DecInput Number         |                  | $2 + 2$                    |            |  |  |
| <b>SP</b> Inching Control                                                                                 | SP Inc Response            |                  | 0 Ramp                     |            |  |  |
| SP Power Supply Diag                                                                                      | SP Dec Response            | 0                | Ramp                       |            |  |  |
| SP Over Temperature Diag                                                                                  | SP Inc Ramp                | 5000             | ms                         |            |  |  |
| $\mathbb{E}[\mathbf{SP}]$ Lost Communication Di $\vert_{\mathbb{E}^2}$<br><b>B</b> Bootloader Information | SP Dec Ramp                | 5000             | ms                         |            |  |  |
|                                                                                                    | SP Inc Notch               | $2.5\frac{1}{6}$ |                            |            |  |  |
|                                                                                                    | <b>SP</b> Dec Notch        | $2.5\%$          |                            |            |  |  |
| m.                                                                                                    | <b>SP</b> Start Value      | 50.0%            |                            |            |  |  |
| Ready                                                                                                    |                            |                  |                            | 250 kBit/s |  |  |

**Figure 15 - Screen Capture of Inching Control Setpoints**

<span id="page-48-3"></span>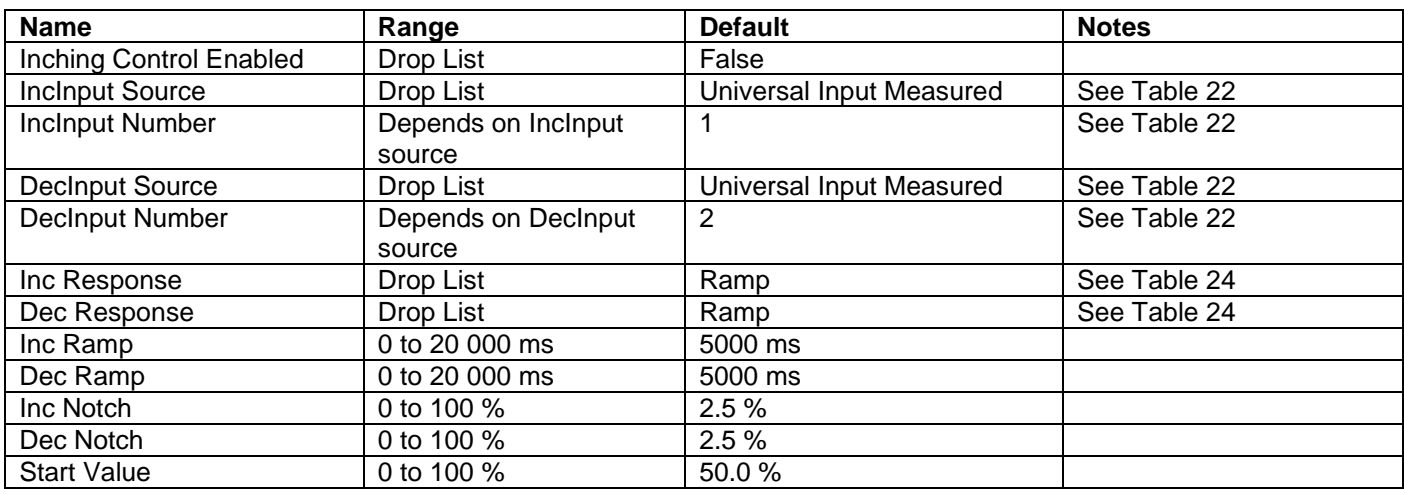

#### <span id="page-48-2"></span>**Table 35 – Inching Control Setpoints**

# <span id="page-49-0"></span>**3.13. [Additional] Diagnostic Setpoints**

There are three additional fault diagnostic setpoint groups namely Over Temperature, Over Voltage and Under Voltage. Setpoints of these groups are presented in tables below. The Diagnostic Function Block is defined in [1.3.](#page-12-0) Please refer there for detailed information how these setpoints are used.

|             | х<br>e<br>(DA) Electronic Assistant |   |                                     |               |                                                  |            |
|-------------|-------------------------------------|---|-------------------------------------|---------------|--------------------------------------------------|------------|
| <b>File</b> | View Options Help                   |   |                                     |               |                                                  |            |
| 跇           | 興興<br>F                             |   |                                     |               |                                                  |            |
|             | <b>SP</b> CAN Receive 1             | ▲ | <b>Setpoint Name</b>                |               | Value   Comment                                  |            |
|             | <b>SP</b> CAN Receive 2             |   | SP Fault Detection is Enabled       |               | 1 True                                           |            |
|             | <b>SP</b> CAN Receive 3             |   | SP Power Fault Disables Outputs     |               | 0 False                                          |            |
|             | <b>SP</b> CAN Receive 4             |   | SP Event Generates a DTC in DM1     |               | 1 True                                           |            |
|             | <b>SP</b> CAN Receive 5             |   | SP Power Undervoltage Threshold     | $9.00$ V      |                                                  |            |
|             | <b>SP</b> CAN Receive 6             |   | SP Power Overvoltage Threshold      | $30.00$ V     |                                                  |            |
|             | <b>SP</b> CAN Receive 7             |   | <b>SP</b> Hysteresis to Clear Fault | $1.50 \times$ |                                                  |            |
|             | <b>SP</b> CAN Receive 8             |   | SP Event Cleared Only by DM11       |               | 0 False                                          |            |
|             | <b>SP DTC React</b>                 |   | SP Lamp Set by Event in DM1         |               | 1 Amber, Warning                                 |            |
|             | <b>SE</b> Power Supply Diag         | Ξ | SP SPN for Event used in DTC        | 0x007F300     | SPN: 520960                                      |            |
|             | SP Over Temperature Diag            |   | SP FMI for Event used in DTC        |               | 4 Voltage Below Normal, Or Shorted To Low Source |            |
|             | <b>SPI</b> Lost Communication Diag  |   | SP Delay Before Sending DM1         | 1000          | ms                                               |            |
|             | m                                   |   |                                     |               |                                                  |            |
| Ready       |                                     |   |                                     |               |                                                  | 250 kBit/s |

<span id="page-49-1"></span>**Figure 16 - Screen Capture of Power Supply Diagnostic Setpoints**

| <b>Name</b>                                 | Range                   | <b>Default</b>          | <b>Notes</b>                |
|---------------------------------------------|-------------------------|-------------------------|-----------------------------|
| <b>Fault Detection is Enabled</b>           | Drop List               | True                    |                             |
| <b>Power Fault Disables</b>                 | Drop List               | False                   |                             |
| Outputs                                     |                         |                         |                             |
| Event Generates a DTC by<br>DM <sub>1</sub> | Drop List               | False                   |                             |
| Power Undervoltage                          | From 5V to overvoltage  | 9V                      |                             |
| Threshold                                   | threshold               |                         |                             |
| Power Overvoltage                           | From undervoltage       | 30V                     |                             |
| Threshold                                   | threshold to 100V       |                         |                             |
| <b>Hysteresis to Clear Fault</b>            | From range min to range | 1.5V                    |                             |
|                                             | max/2                   |                         |                             |
| Event Cleared only by                       | Drop List               | False                   |                             |
| <b>DM11</b>                                 |                         |                         |                             |
| Lamp Set by Event in DM1                    | Drop List               | Amber Warning           | See Table 13                |
| SPN for Event used in                       | 065535                  | 520704 (\$7F200)        | It is the user's            |
| <b>DTC</b>                                  |                         |                         | responsibility to select an |
|                                             |                         |                         | SPN that will not violate   |
|                                             |                         |                         | the J1939 standard.         |
| FMI for Event used in DTC                   | Drop List               | 4, Voltage Below Normal | See Table 14                |
| Delay Before Sending<br>DM <sub>1</sub>     | $060000$ ms             | 1000                    |                             |

**Table 36 – Power Supply Diagnostic Setpoints**

<span id="page-50-0"></span>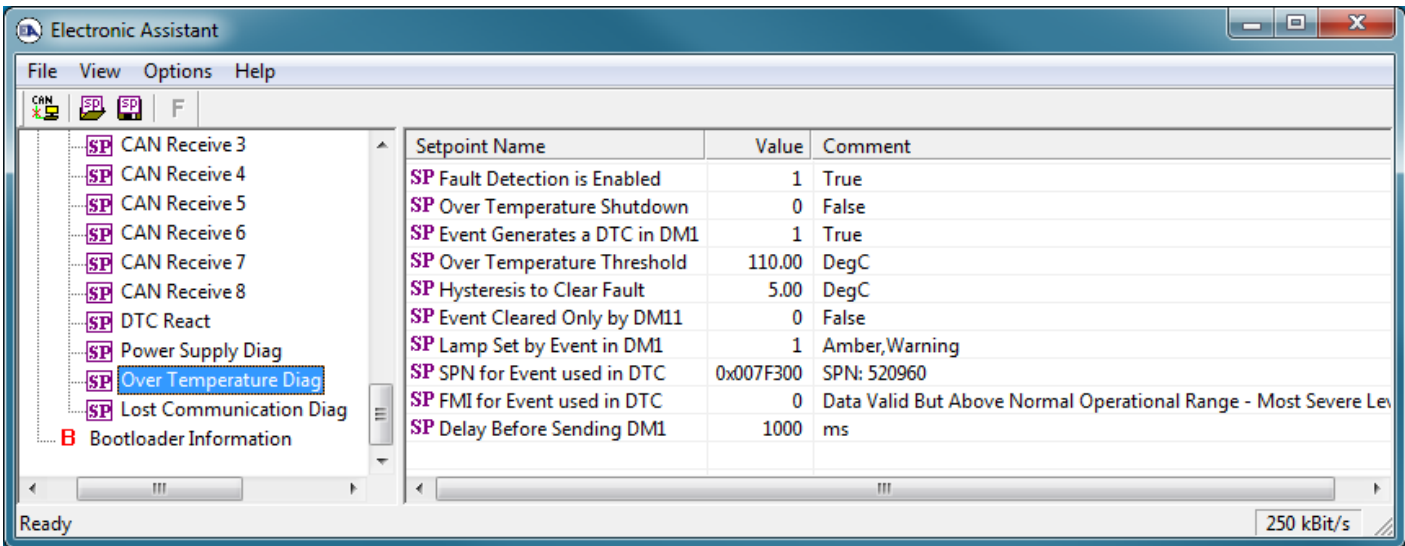

<span id="page-50-1"></span>**Figure 17 - Screen Capture of Over Temperature Diagnostic Setpoints**

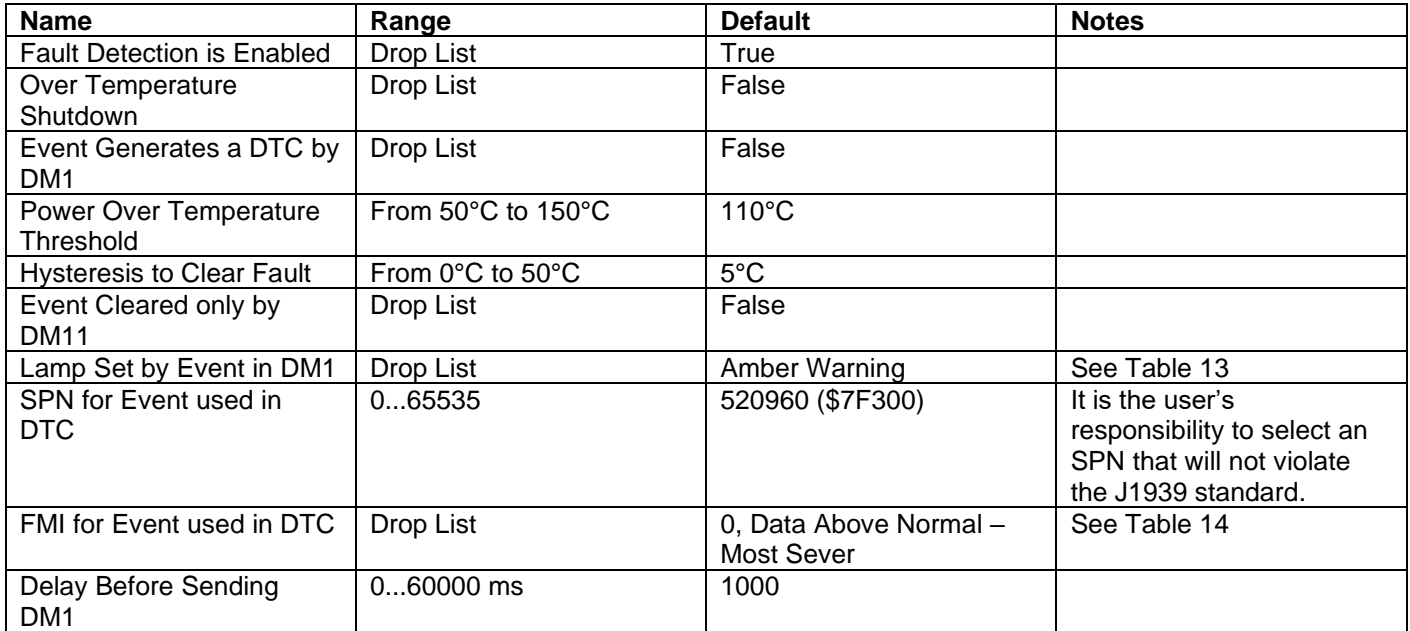

## **Table 37 – Over Temperature Diagnostic Setpoints**

<span id="page-51-0"></span>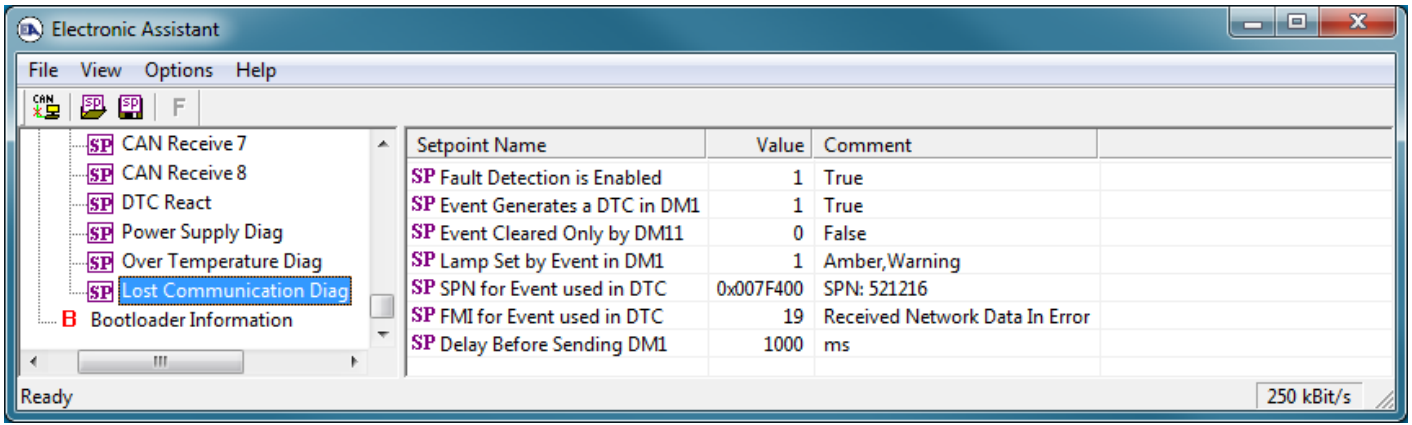

# **Figure 18 - Screen Capture of Lost Communication Diagnostic Setpoints**

<span id="page-51-2"></span>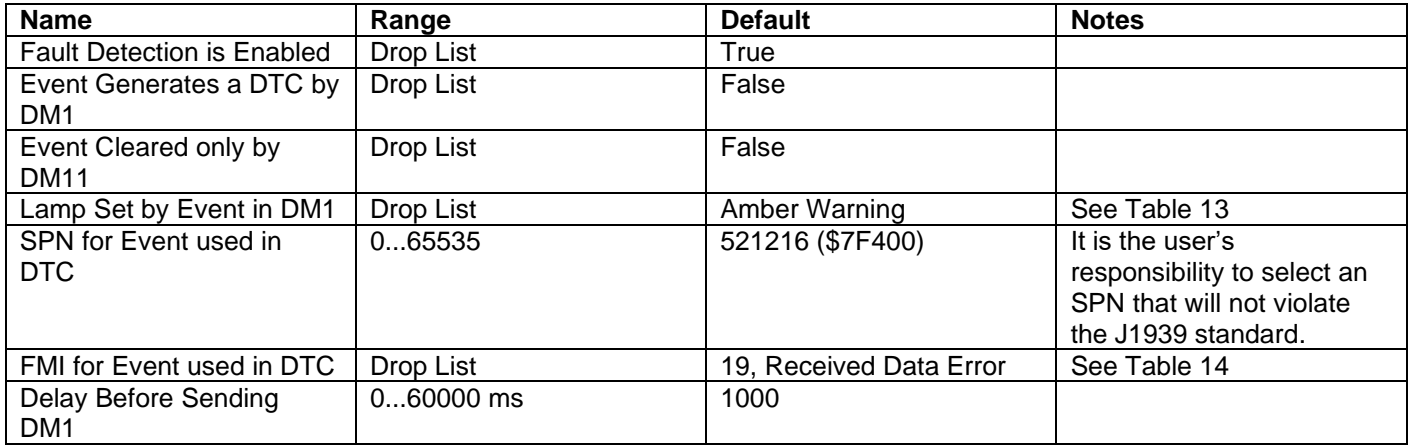

## <span id="page-51-1"></span>**Table 38 – Lost Communication Diagnostic Setpoints**

#### <span id="page-52-0"></span>**4. REFLASHING OVER CAN WITH THE AXIOMATIC EA BOOTLOADER**

The AX130510 can be upgraded with new application firmware using the **Bootloader Information** section. This section details the simple step-by-step instructions to upload new firmware provided by Axiomatic onto the unit via CAN, without requiring it to be disconnected from the J1939 network.

*Note: To upgrade the firmware use Axiomatic Electronic Assistant V4.5.53.0 or higher.* 

1. When the Axiomatic EA first connects to the ECU, the **Bootloader Information** section will display the following information.

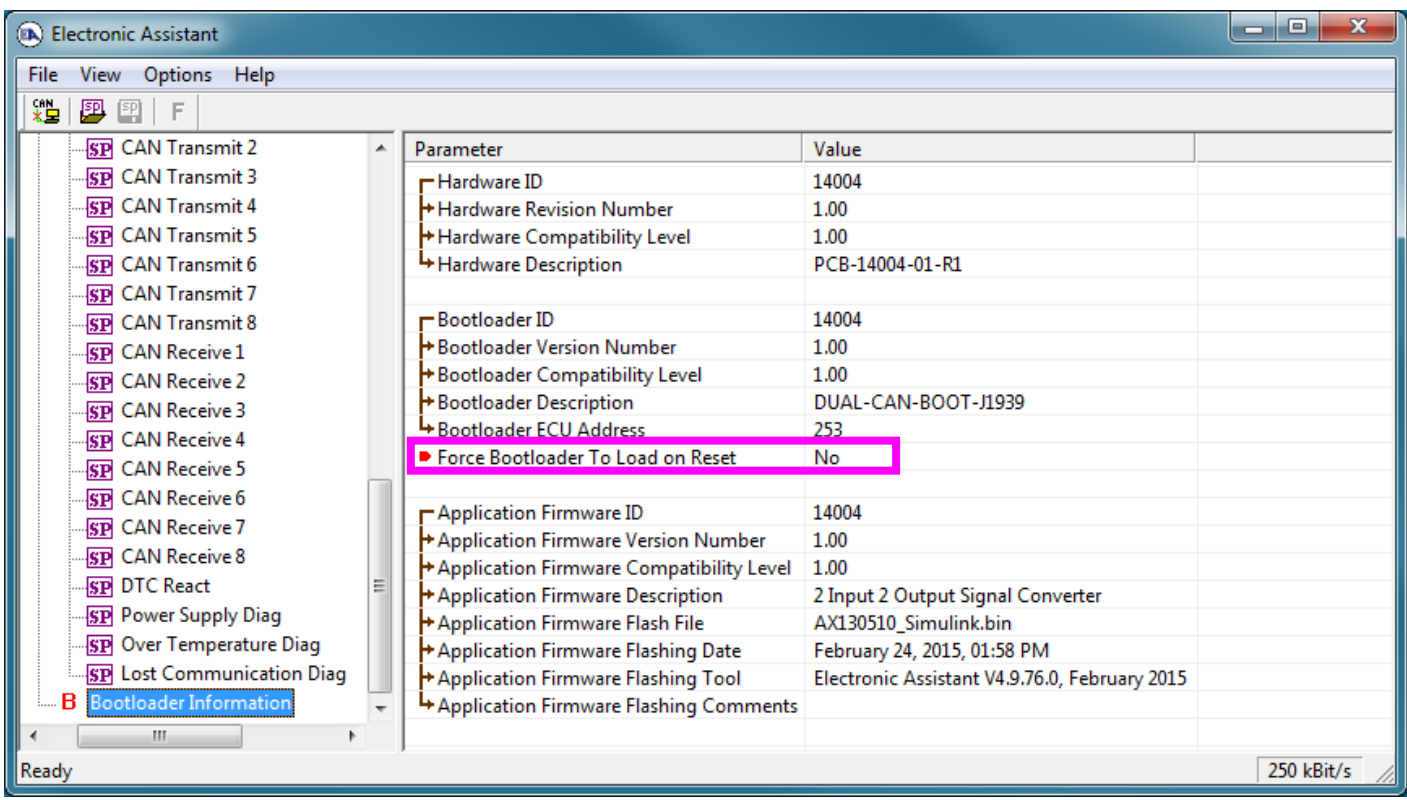

2. To use the bootloader to upgrade the firmware running on the ECU, change the variable **"Force Bootloader To Load on Reset**" to *Yes.*

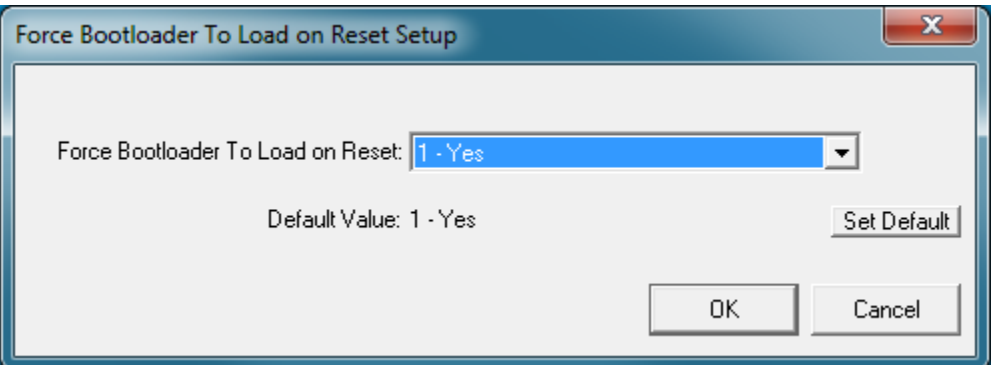

3. When the prompt box asks if you want to reset the ECU, select *Yes*.

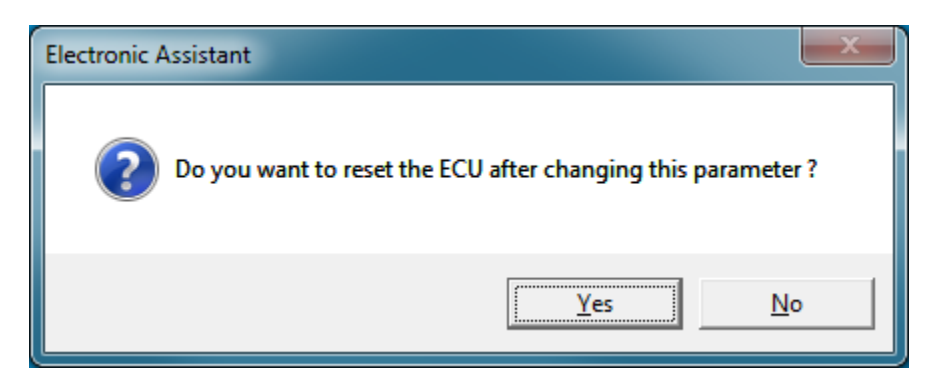

4. Upon reset, the ECU will no longer show up on the J1939 network as an AX130510 but rather as **J1939 Bootloader #1**.

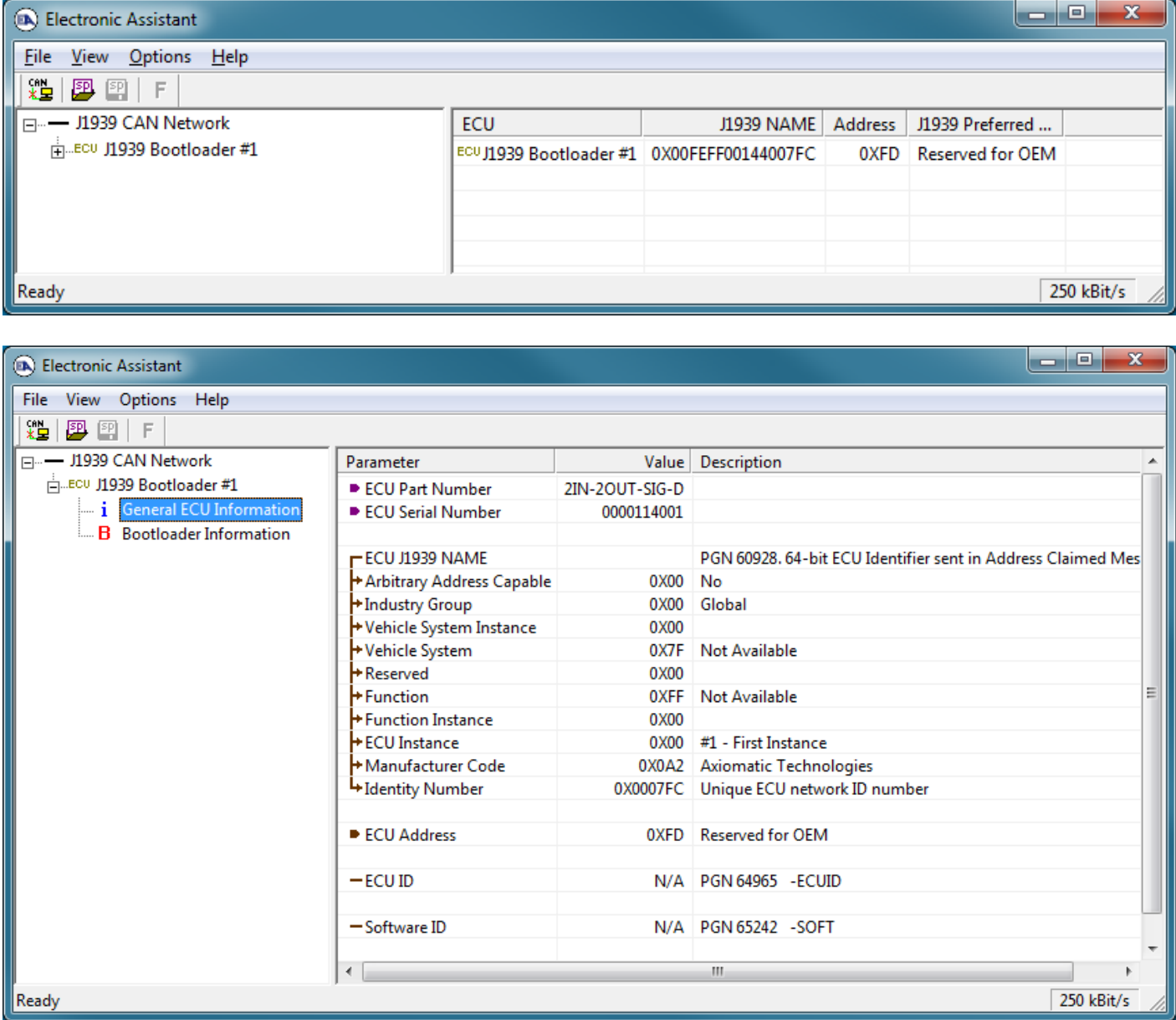

*Note that the bootloader is NOT Arbitrary Address Capable. This means that if you want to have multiple bootloaders running simultaneously (not recommended) you would have to manually change the address for each one before activating the next, or there will be address conflicts. And*  *only one ECU would show up as the bootloader. Once the 'active' bootloader returns to regular functionality, the other ECU(s) would have to be power cycled to re-activate the bootloader feature.* 

5. When the **Bootloader Information** section is selected, the same information is shown as when it was running the AX130510 firmware, but in this case the **F**lashing feature has been enabled.

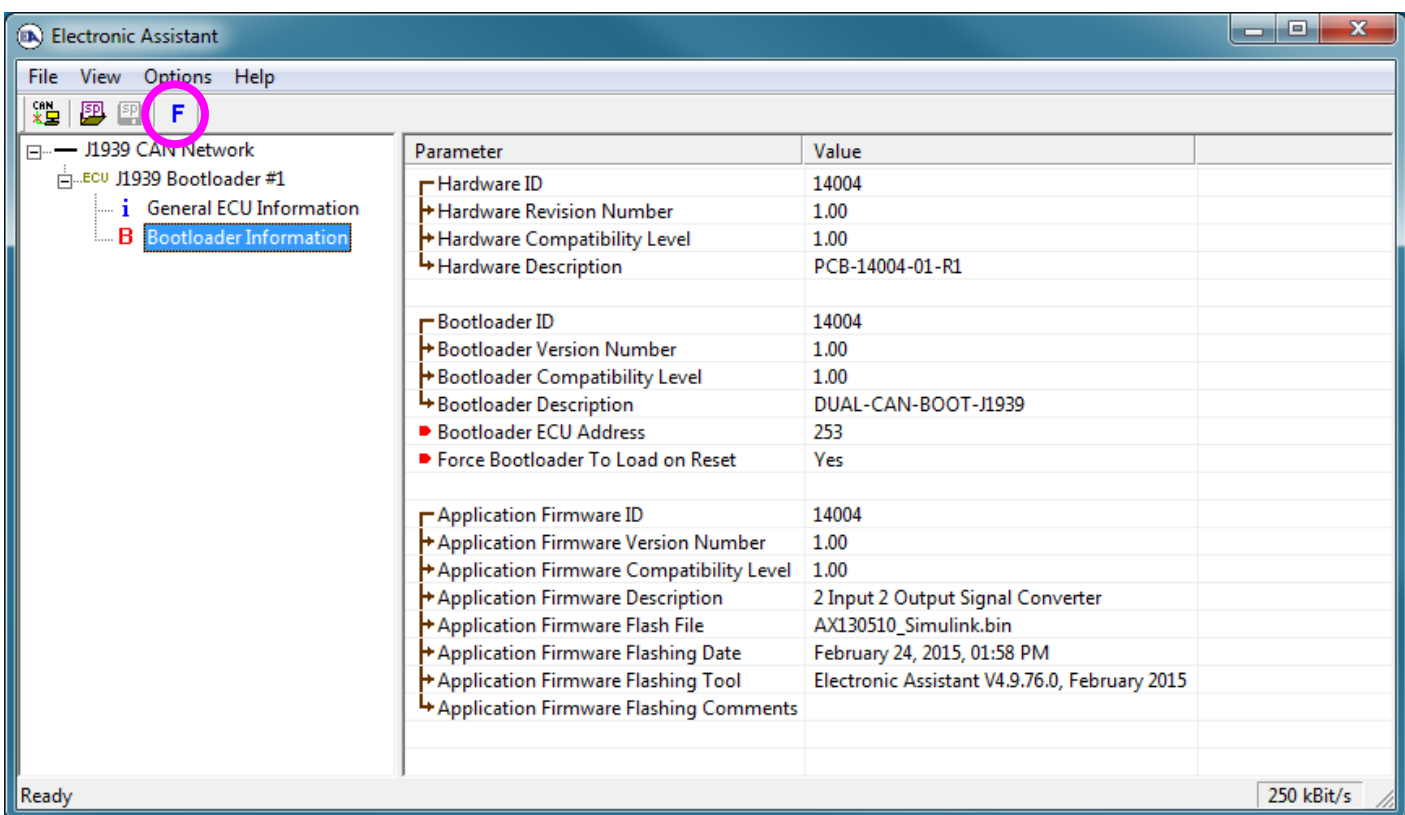

- 6. Select the **F**lashing button and navigate to where you had saved the **AX130510\_Simulink.bin** file sent from Axiomatic. (Note: only binary (.bin) files can be flashed using the Axiomatic EA tool.)
- 7. Once the Flash Application Firmware window opens, you can enter comments such as "Firmware upgraded by [Name]" if you so desire. This is not required, and you can leave the field blank if you do not want to use it.

Note: You do not have to date/time-stamp the file, as this is done automatically by the Axiomatic EA tool when you upload the new firmware.

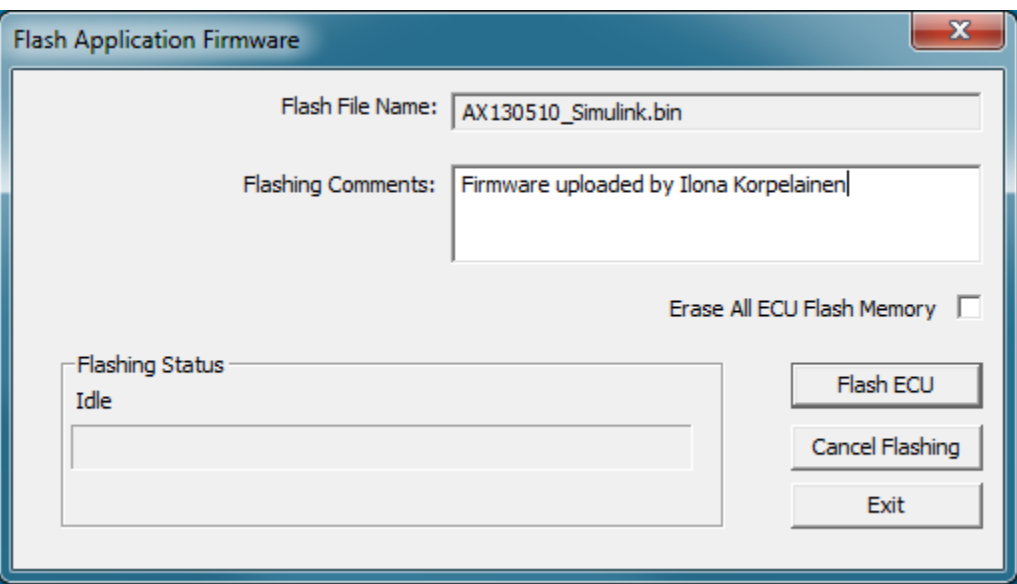

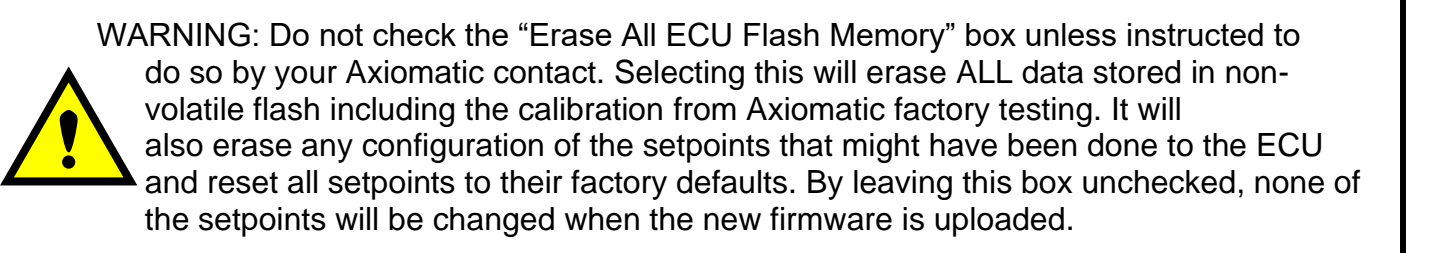

A progress bar will show how much of the firmware has been sent as the upload progresses. The more traffic there is on the J1939 network, the longer the upload process will take.

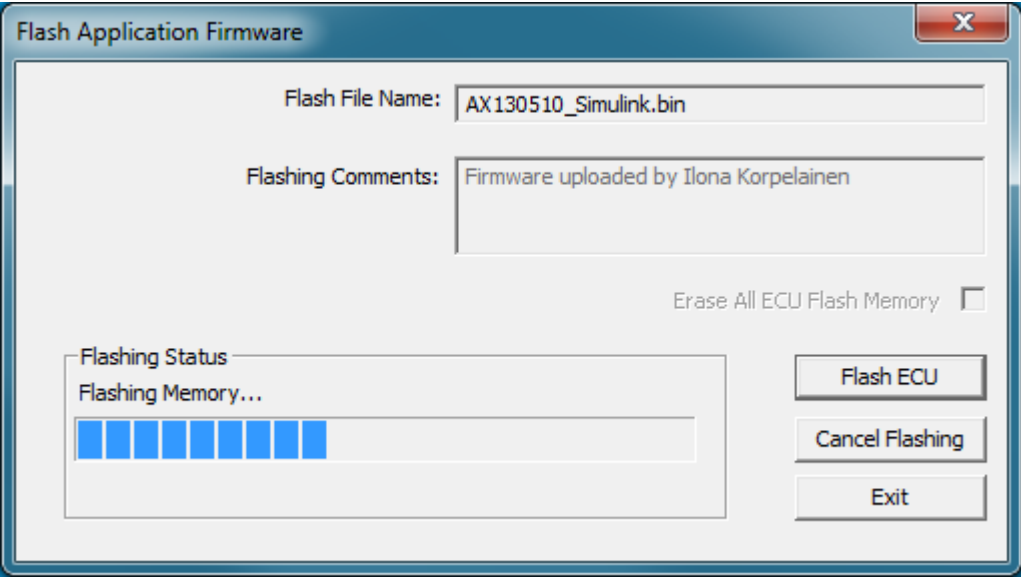

Once the firmware has finished uploading, a message will pop up indicating the successful operation. If you select to reset the ECU, the new version of the AX130510 application will start running, and the ECU will be identified as such by the Axiomatic EA. Otherwise, the next time the ECU is power-cycled, the AX130510 application will run rather than the bootloader function.

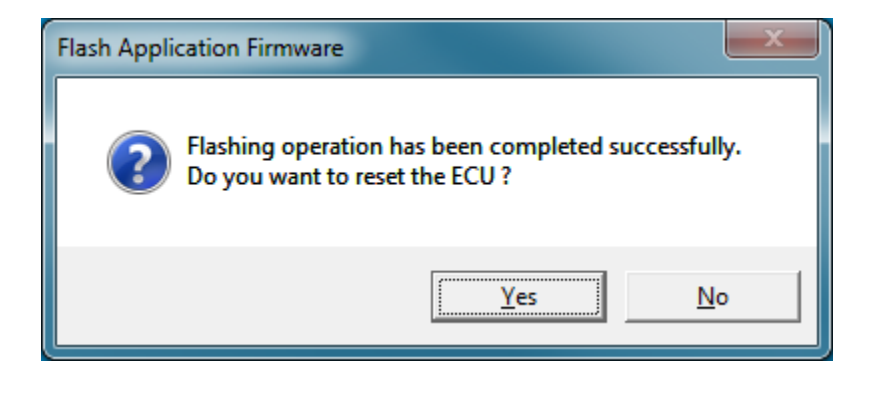

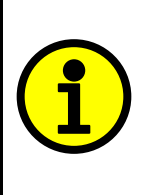

Note: If at any time during the upload the process is interrupted, the data is corrupted (bad checksum) or for any other reason the new firmware is not correct, i.e. bootloader detects that the file loaded was not designed to run on the hardware platform, the bad or corrupted application will not run. Rather, when the ECU is reset or power-cycled the **J1939 Bootloader** will continue to be the default application until valid firmware has been successfully uploaded into the unit.

#### <span id="page-57-0"></span>**Technical Specifications:**

*Specifications are indicative and subject to change. Actual performance will vary depending on the application and operating conditions. Users*  should satisfy themselves that the product is suitable for use in the intended application. All our products carry a limited warranty against defects in *material and workmanship. Please refer to our Warranty, Application Approvals/Limitations and Return Materials Process as described on [https://www.axiomatic.com/service/.](https://www.axiomatic.com/service/)*

#### **Power Supply**

<span id="page-57-1"></span>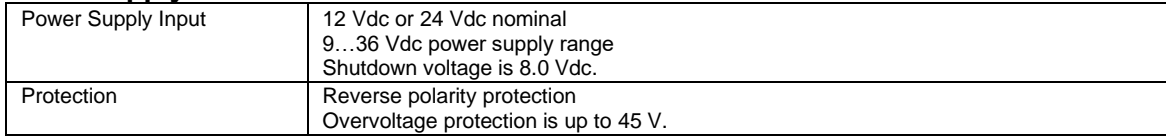

#### **Inputs**

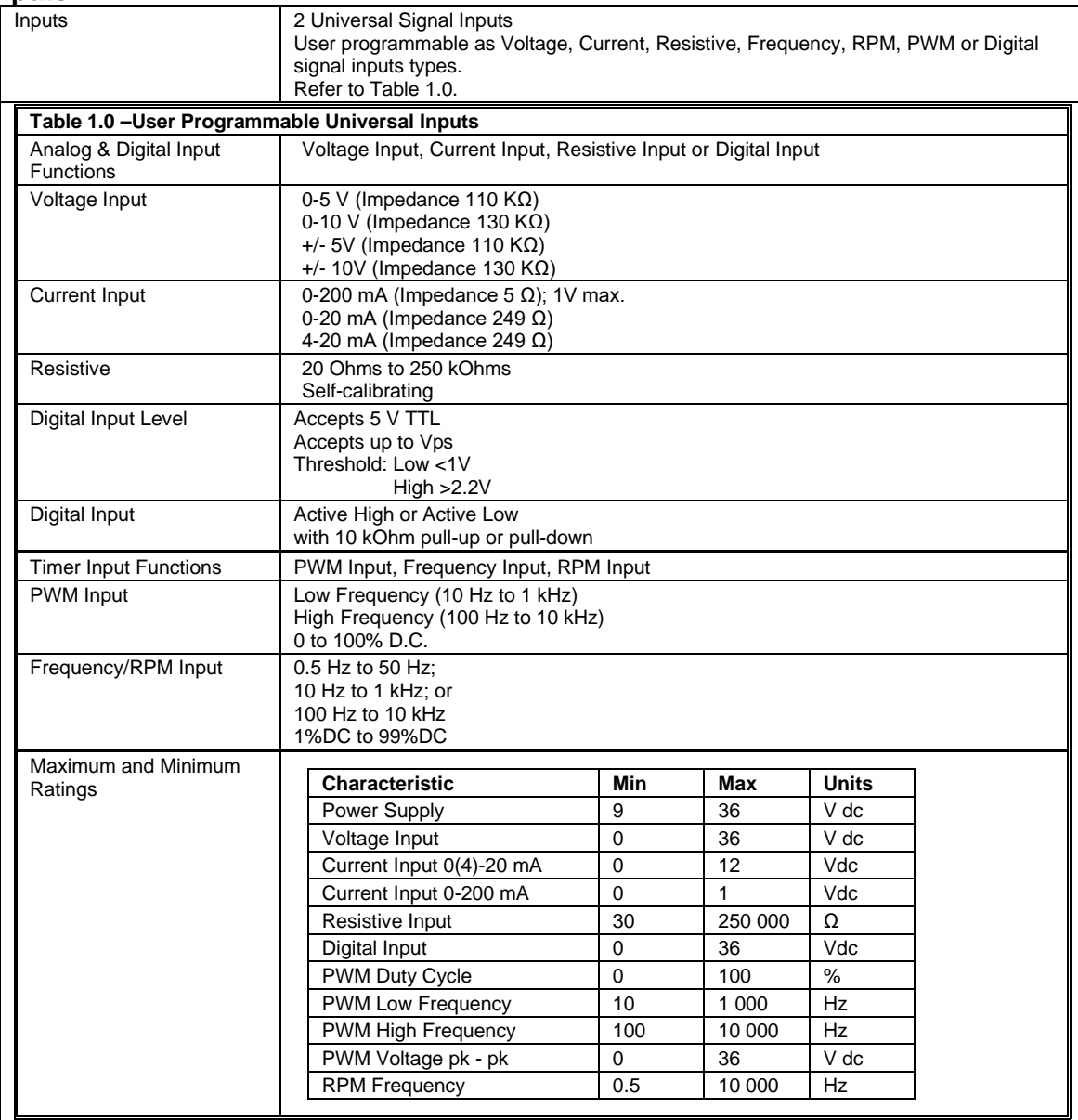

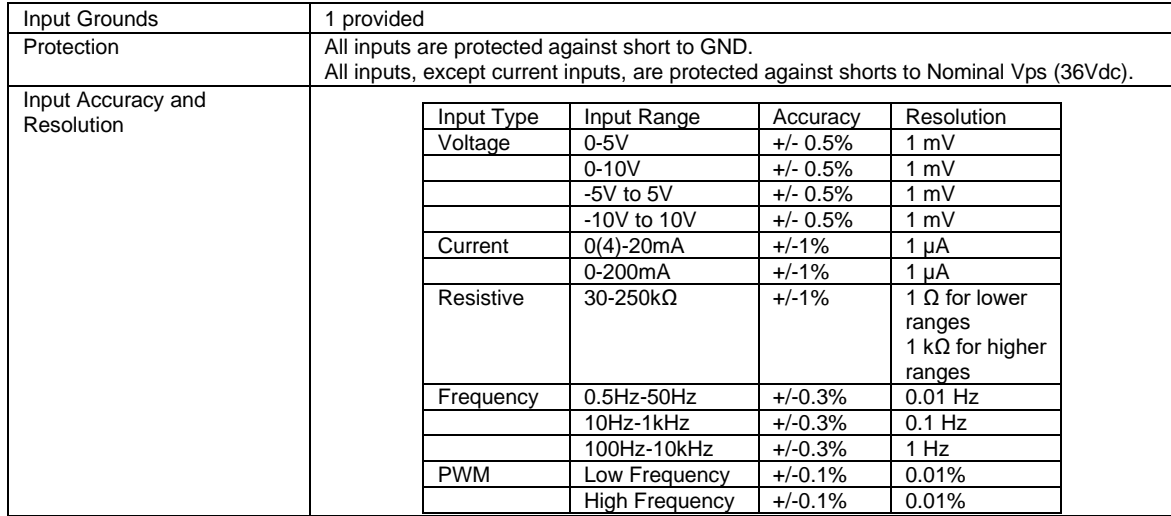

#### **Outputs**

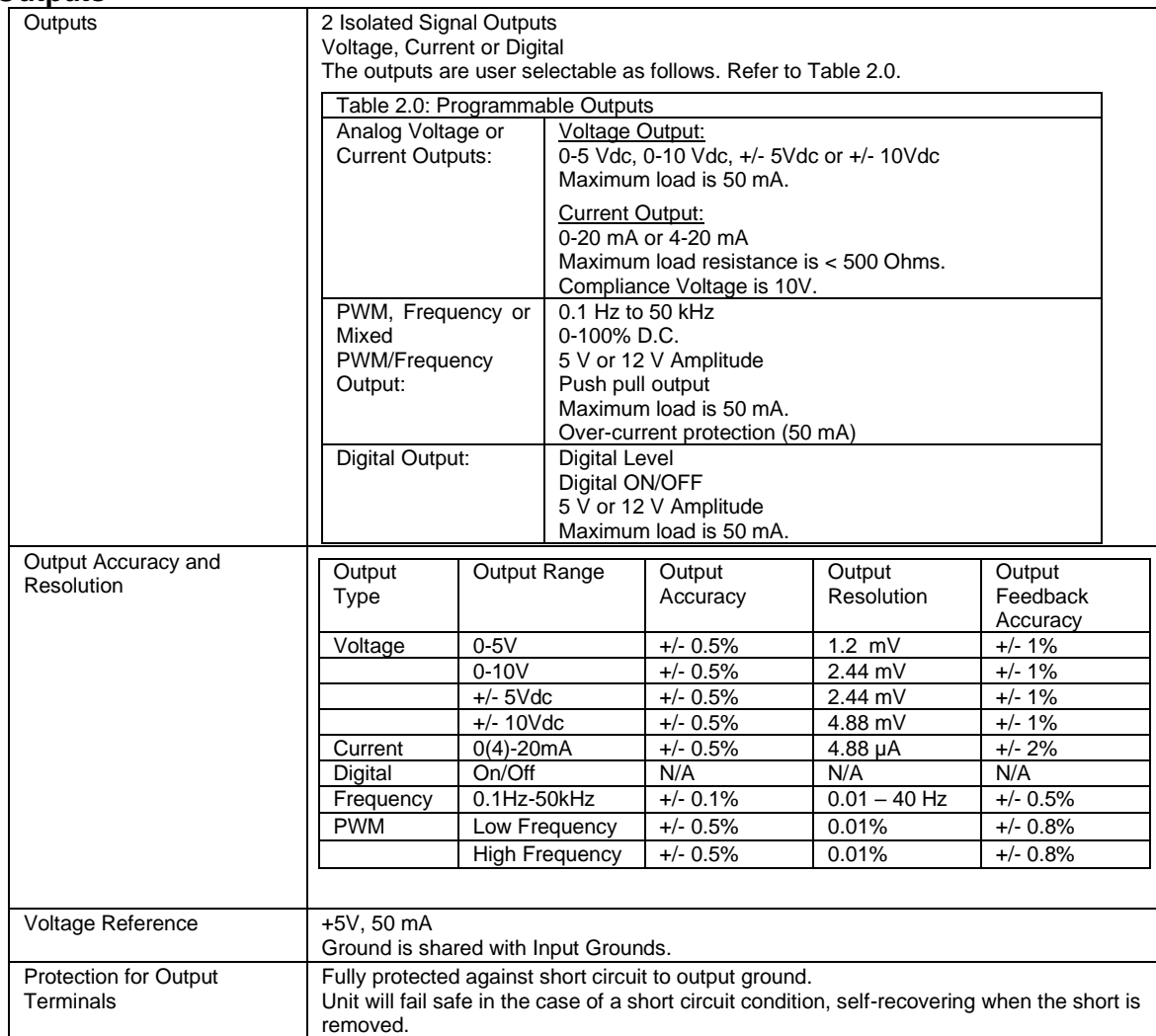

#### **General Specifications**

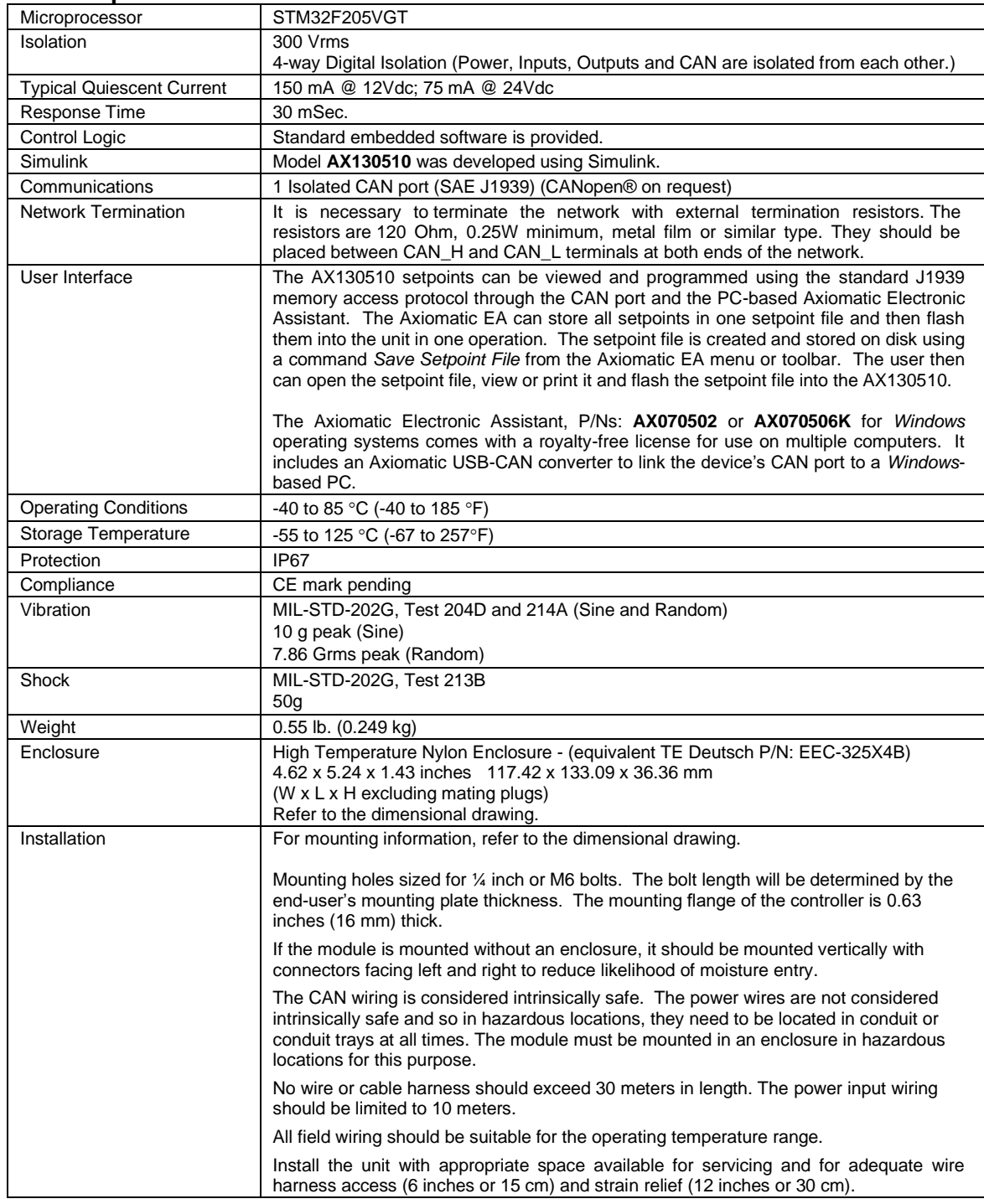

#### **Dimensional Drawing**

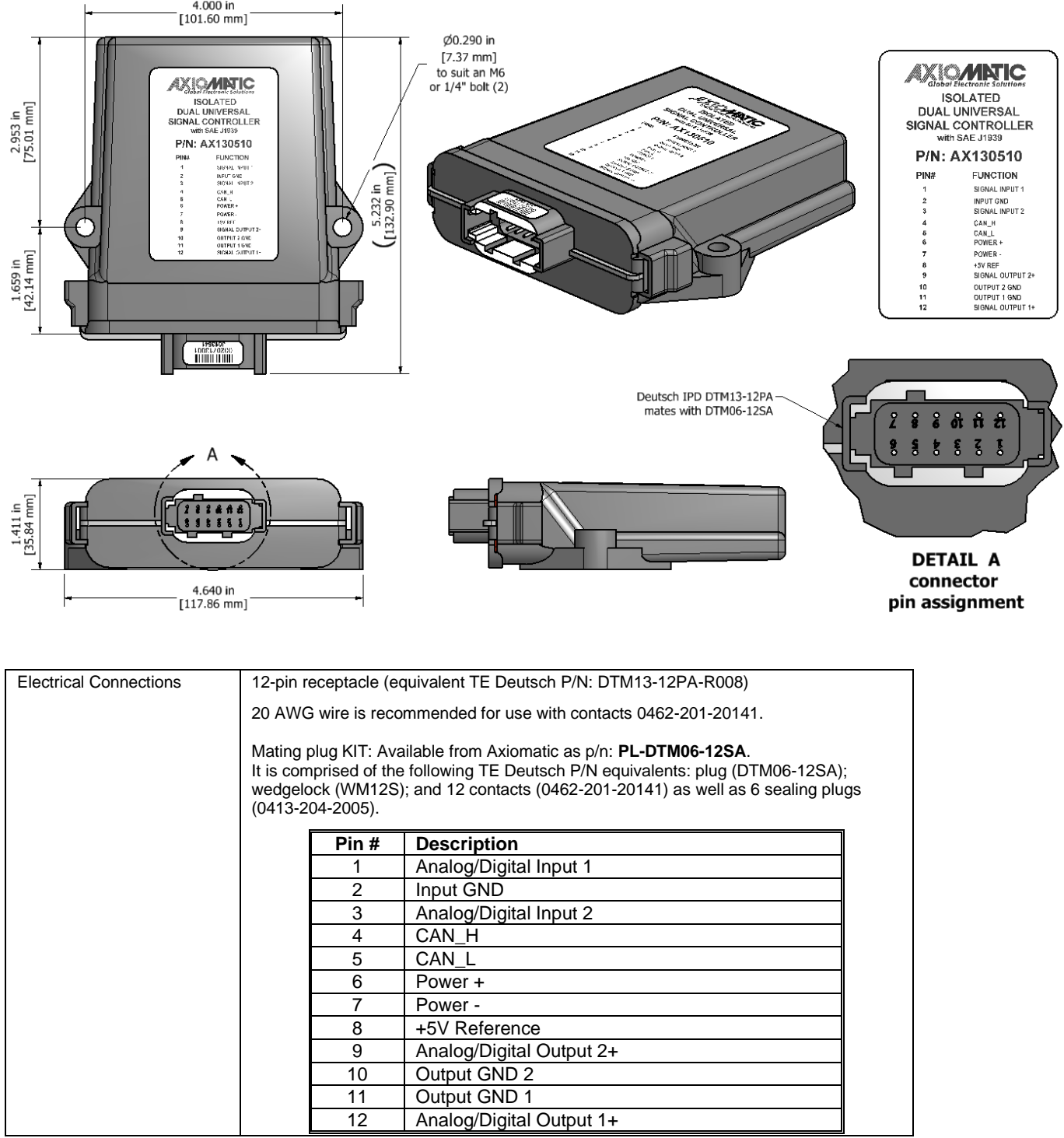

CANopen® is a registered community trademark of CAN in Automation e.V.

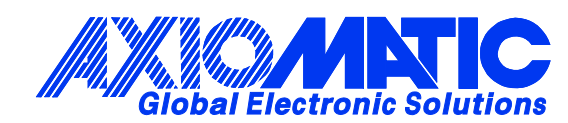

# **OUR PRODUCTS**

AC/DC Power Supplies

Actuator Controls/Interfaces

Automotive Ethernet Interfaces

Battery Chargers

CAN Controls, Routers, Repeaters

CAN/WiFi, CAN/Bluetooth, Routers

Current/Voltage/PWM Converters

DC/DC Power Converters

Engine Temperature Scanners

Ethernet/CAN Converters, Gateways, Switches

Fan Drive Controllers

Gateways, CAN/Modbus, RS-232

Gyroscopes, Inclinometers

Hydraulic Valve Controllers

Inclinometers, Triaxial

I/O Controls

LVDT Signal Converters

Machine Controls

Modbus, RS-422, RS-485 Controls

Motor Controls, Inverters

Power Supplies, DC/DC, AC/DC

PWM Signal Converters/Isolators

Resolver Signal Conditioners

Service Tools

Signal Conditioners, Converters

Strain Gauge CAN Controls

Surge Suppressors

#### **OUR COMPANY**

Axiomatic provides electronic machine control components to the off-highway, commercial vehicle, electric vehicle, power generator set, material handling, renewable energy and industrial OEM markets. *We innovate with engineered and off-the-shelf machine controls that add value for our customers.*

#### **QUALITY DESIGN AND MANUFACTURING**

We have an ISO9001:2015 registered design/manufacturing facility in Canada.

#### **WARRANTY, APPLICATION APPROVALS/LIMITATIONS**

Axiomatic Technologies Corporation reserves the right to make corrections, modifications, enhancements, improvements, and other changes to its products and services at any time and to discontinue any product or service without notice. Customers should obtain the latest relevant information before placing orders and should verify that such information is current and complete. Users should satisfy themselves that the product is suitable for use in the intended application. All our products carry a limited warranty against defects in material and workmanship. Please refer to our Warranty, Application Approvals/Limitations and Return Materials Process at [https://www.axiomatic.com/service/.](https://www.axiomatic.com/service/)

#### **COMPLIANCE**

Product compliance details can be found in the product literature and/or on axiomatic.com. Any inquiries should be sent to sales@axiomatic.com.

#### **SAFE USE**

All products should be serviced by Axiomatic. Do not open the product and perform the service yourself.

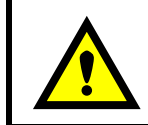

This product can expose you to chemicals which are known in the State of California, USA to cause cancer and reproductive harm. For more information go t[o www.P65Warnings.ca.gov.](http://www.p65warnings.ca.gov./)

#### **SERVICE**

All products to be returned to Axiomatic require a Return Materials Authorization Number (RMA#) from [sales@axiomatic.com.](mailto:sales@axiomatic.com) Please provide the following information when requesting an RMA number:

- Serial number, part number
- Runtime hours, description of problem
- Wiring set up diagram, application and other comments as needed

#### **DISPOSAL**

Axiomatic products are electronic waste. Please follow your local environmental waste and recycling laws, regulations and policies for safe disposal or recycling of electronic waste.

#### **CONTACTS**

#### **Axiomatic Technologies Corporation** 1445 Courtneypark Drive E.

Mississauga, ON CANADA L5T 2E3 TEL: +1 905 602 9270 FAX: +1 905 602 9279 [www.axiomatic.com](http://www.axiomatic.com/) [sales@axiomatic.com](mailto:sales@axiomatic.com)

**Axiomatic Technologies Oy** Höytämöntie 6 33880 Lempäälä FINLAND TEL: +358 103 375 750 [www.axiomatic.c](http://www.axiomatic.com/)om [salesfinland@axiomatic.com](mailto:salesfinland@axiomatic.com)